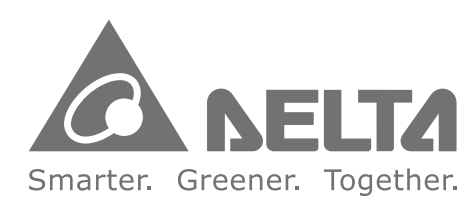

#### **Industrial Automation Headquarters**

Delta Electronics, Inc. Taoyuan Technology Center No.18, Xinglong Rd., Taoyuan City, Taoyuan County 33068, Taiwan TEL: 886-3-362-6301 / FAX: 886-3-371-6301

#### Asia

Delta Electronics (Jiangsu) Ltd. Wujiang Plant 3 1688 Jiangxing East Road, Wujiang Economic Development Zone Wujiang City, Jiang Su Province, People's Republic of China (Post code: 215200) TEL: 86-512-6340-3008 / FAX: 86-769-6340-7290

Delta Greentech (China) Co., Ltd. 238 Min-Xia Road, Pudong District, ShangHai, P.R.C. Post code: 201209 TEL: 86-21-58635678 / FAX: 86-21-58630003

Delta Electronics (Japan), Inc. Tokyo Office 2-1-14 Minato-ku Shibadaimon Tokyo 105-0012, Japan TEL: 81-3-5733-1111 / FAX: 81-3-5733-1211

Delta Electronics (Korea), Inc. 1511, Byucksan Digital Valley 6-cha, Gasan-dong, Geumcheon-gu, Seoul, Korea, 153-704 TEL: 82-2-515-5303 / FAX: 82-2-515-5302

Delta Electronics Int'l (S) Pte Ltd 4 Kaki Bukit Ave 1, #05-05, Singapore 417939 TEL: 65-6747-5155 / FAX: 65-6744-9228

Delta Electronics (India) Pvt. Ltd. Plot No 43 Sector 35, HSIIDC Gurgaon, PIN 122001, Haryana, India TEL: 91-124-4874900 / FAX: 91-124-4874945

#### **Americas Delta Products Corporation (USA)**

Raleigh Office P.O. Box 12173,5101 Davis Drive. Research Triangle Park, NC 27709, U.S.A. TEL: 1-919-767-3800 / FAX: 1-919-767-8080

Delta Greentech (Brasil) S.A Sao Paulo Office Rua Itapeva, 26 - 3° andar Edificio Itapeva One-Bela Vista 01332-000-São Paulo-SP-Brazil TEL: +55 11 3568-3855 / FAX: +55 11 3568-3865

#### **Europe**

**Deltronics (The Netherlands) B.V.** Eindhoven Office De Witbogt 15, 5652 AG Eindhoven, The Netherlands TEL: 31-40-2592850 / FAX: 31-40-2592851

\*We reserve the right to change the information in this catalogue without prior notice.

 $\overline{\mathbf{C}}$  $\bullet$ **Contract**  $\blacksquare$  $\mathbf{\Omega}$  $\bigcap$  $\geq$  $\Omega$  $\Omega$  $\bullet$ **Contract**  $\blacksquare$  $\overline{\phantom{a}}$ **Contract Contract**  $\bullet$  $\overline{\phantom{0}}$  $\geq$  $\overline{\Omega}$ **300 Milling** Mach **III**<br>P  $\Omega$  $\bullet$ ntro  $\frac{1}{\Phi}$  $\overline{\phantom{a}}$ 

## **Delta CNC Solution NC300 Milling Machine Controller G Command Guidelines**

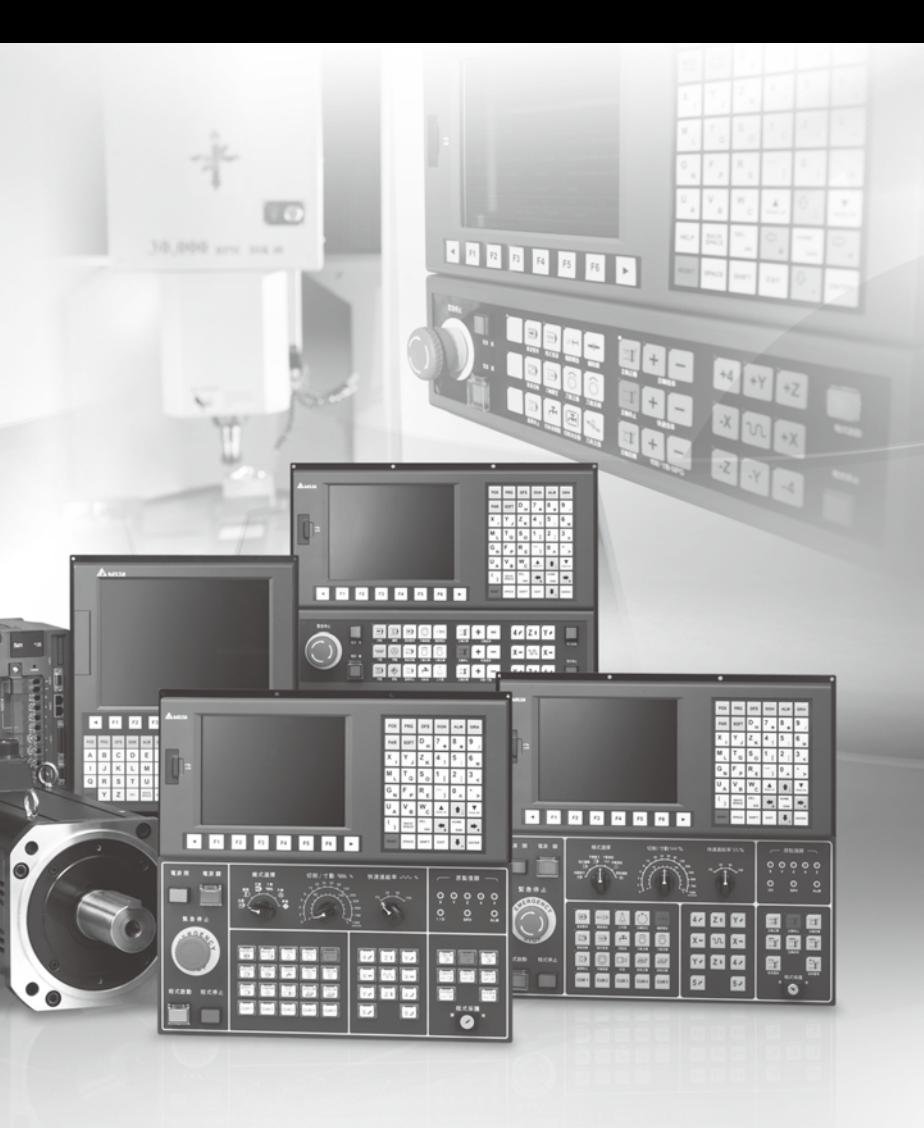

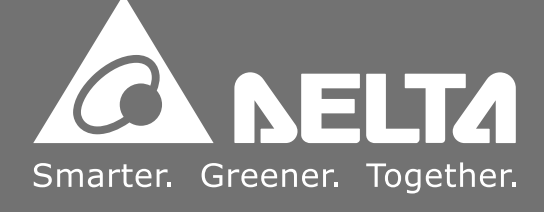

## **Table of Contents**

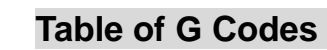

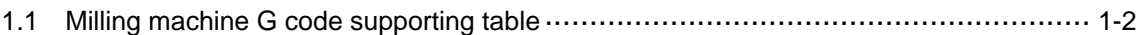

 $\overline{2}$ 

1

## **G Codes Description**

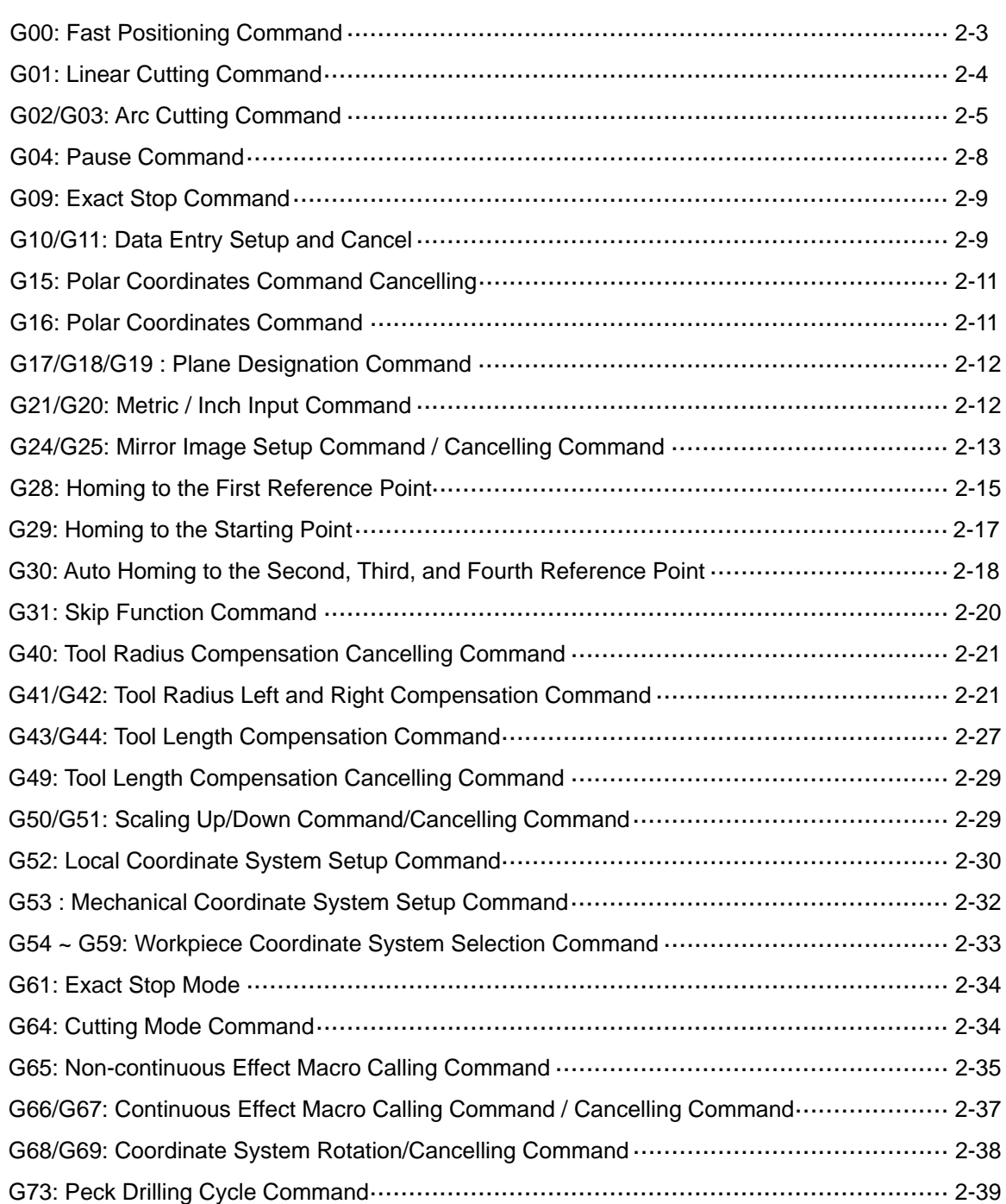

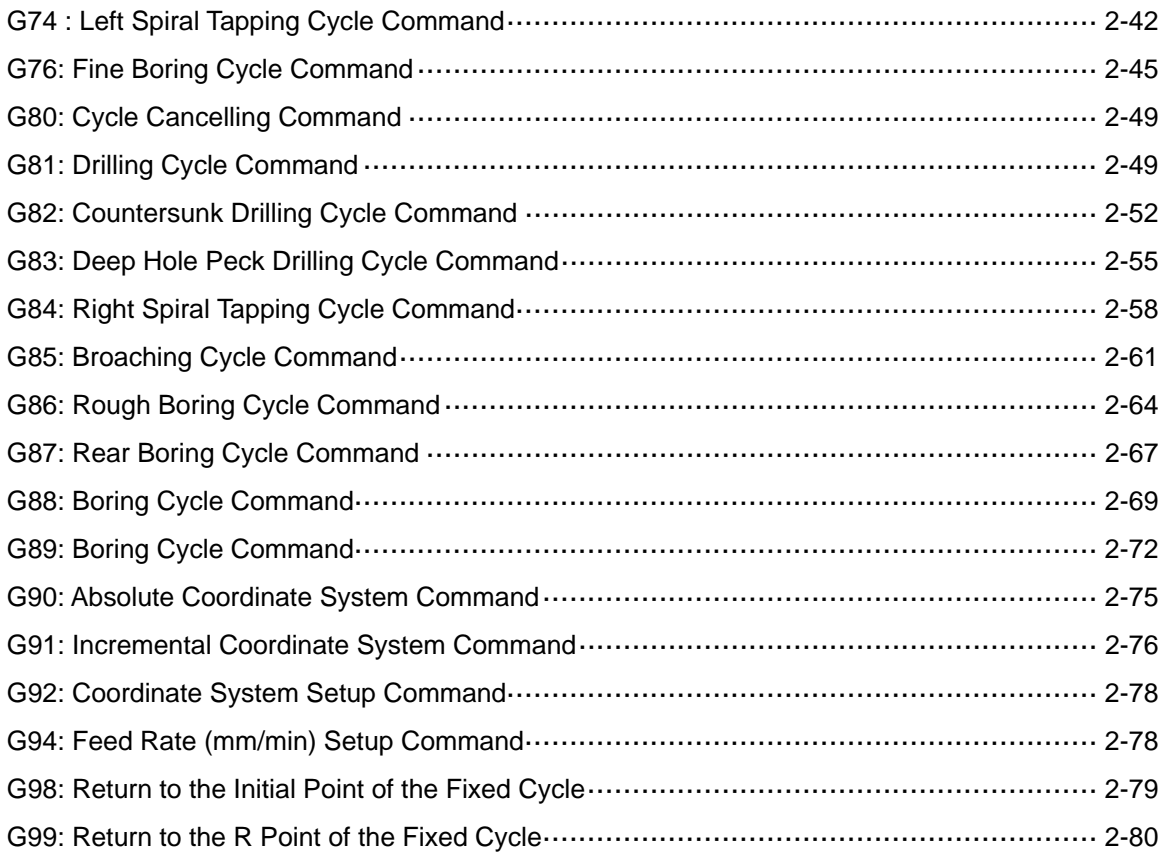

# 3 M Codes

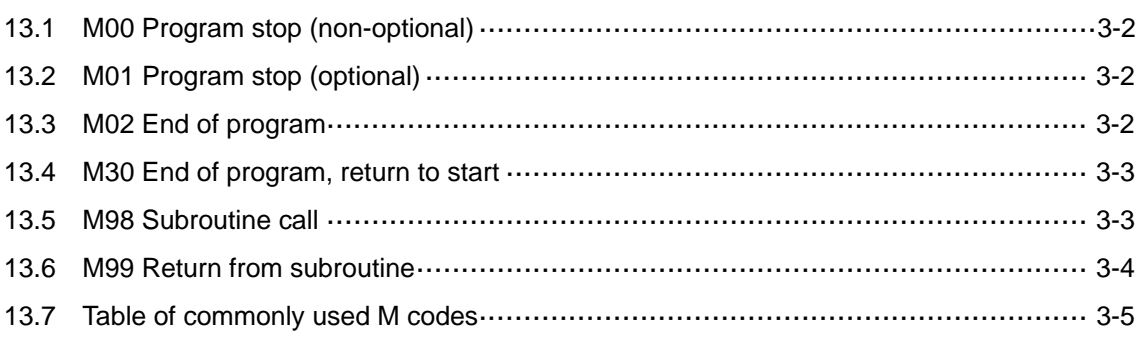

## Macro and Variables

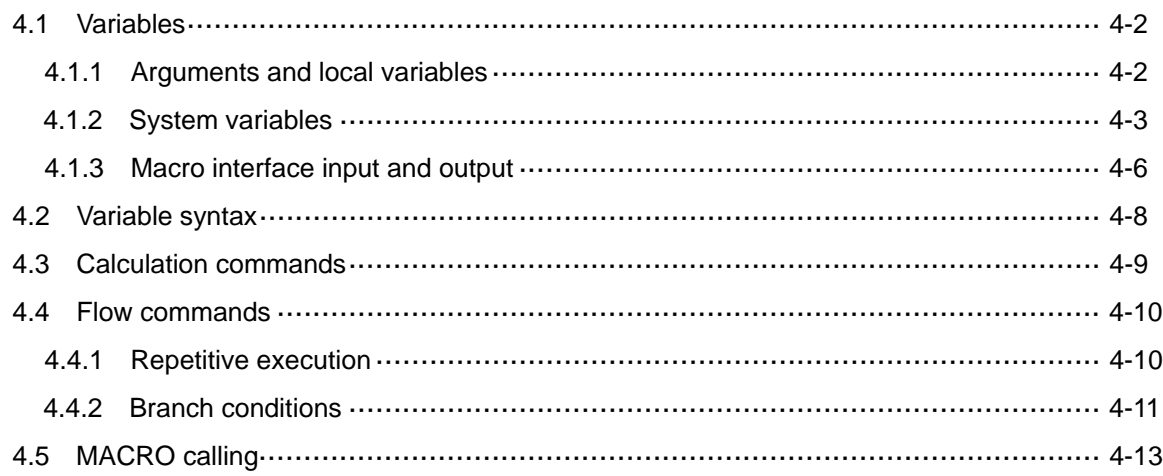

## **Table of G Codes 明**

This chapter lists the G codes supported by NC controller.

1.1 Milling machine G code supporting table ················································ 1-2

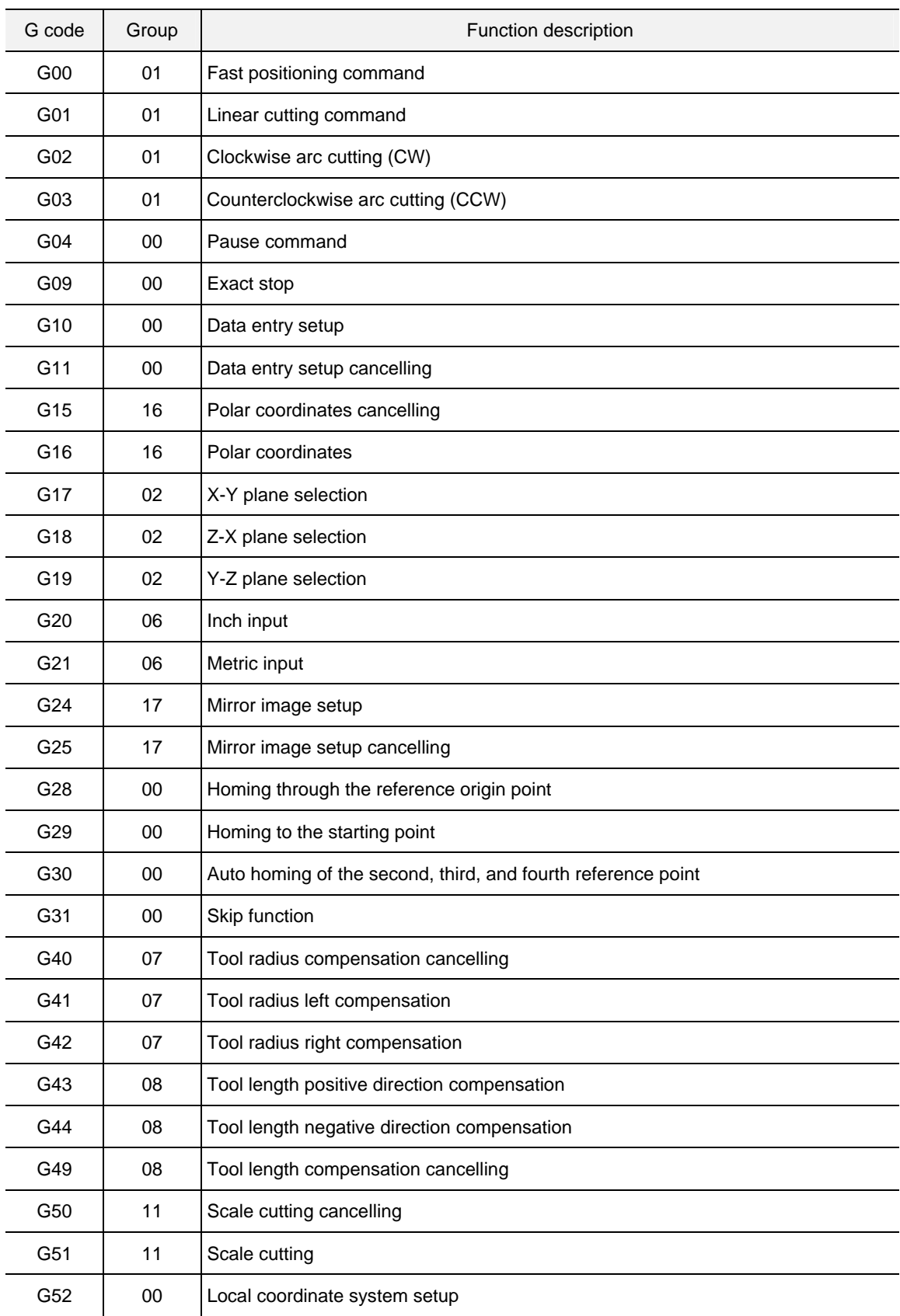

### **1.1 Milling machine G code supporting table**

#### (Continued)

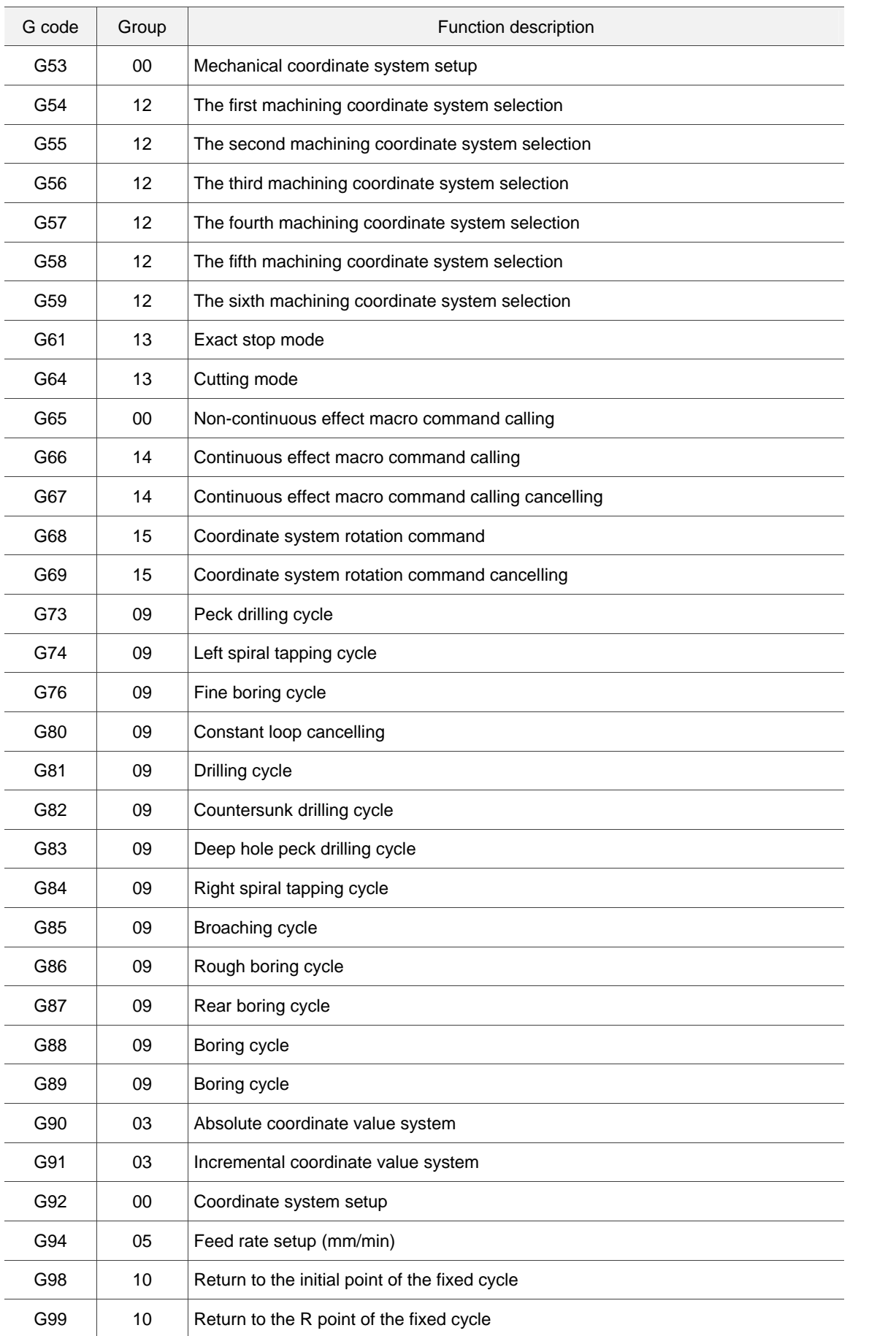

(This page is intentionally left blank.)

# $\overline{2}$

# **G Code Description 裝**

 This chapter includes G code format, its application example, and detailed descriptions.

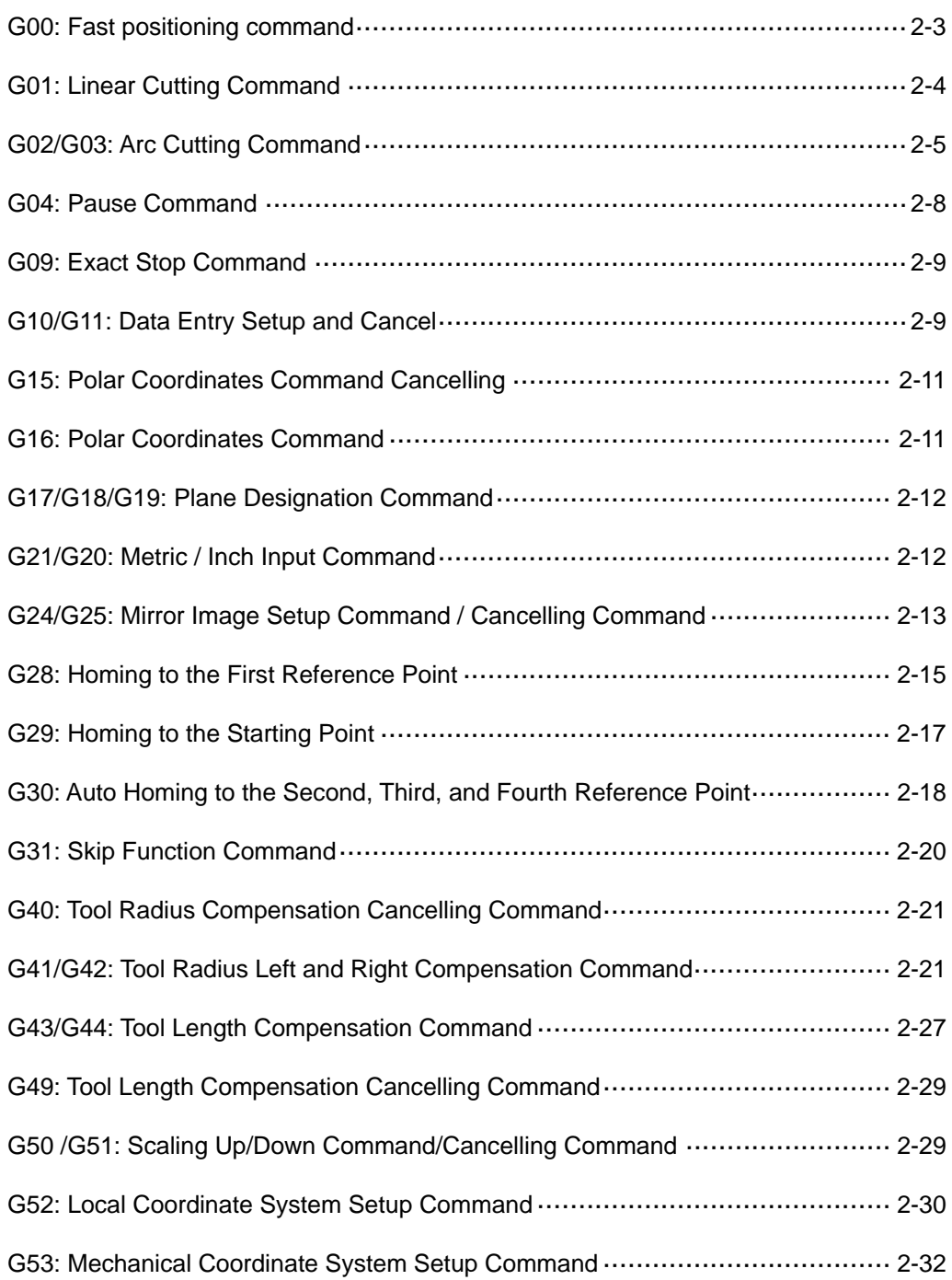

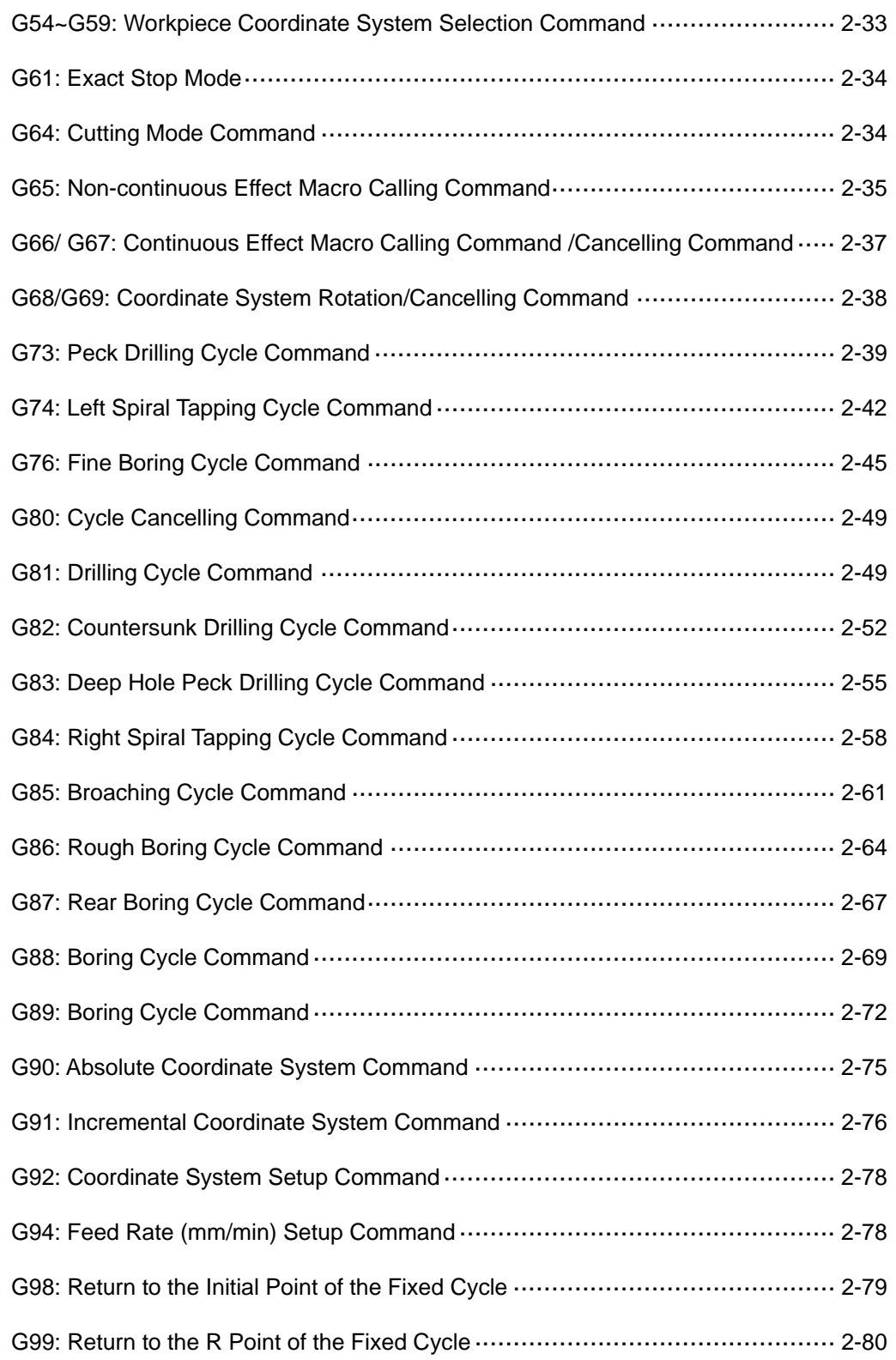

#### **G00: Fast positioning command**

Command format: G00 X Y Z (This command moves all three spindles, any two or one of them as desired.)

X\_Y\_Z\_: End point coordinates.

Command description: A G00 command moves the cutter center to position given by coordinates X, Y, and Z at fast speed. Movement speed is set by the Rapid Feed Rate key of the secondary control panel but not the F\_commands. If the X, Y, and Z spindles' maximum movement speed is set at 15m/min as specified in the maximum movement speed parameter, then the actual movement speed under different Rapid Feed Rate key settings should be:

(1) 15 m/min, the maximum speed when the setup value is 100%;

(2) 7.5 m/min when the setup value is 50%;

(3) 3.75 m/min when the setup value is 25%;

(4) Spindles move at speed set by parameter values when the setup value is 0%.

The G00 command positions the spindle rather than feeds the cutting. For example, it quickly moves the spindle from mechanical origin to cutting origin and positions the X and Y axis after cutting.

[Illustrations]

See figure below for moving cutters from point A to point B at fast speed.

Expressed in absolute values: G90 G00 X92. Y35. Expressed in incremental values: G91 G00 X62. Y-25.

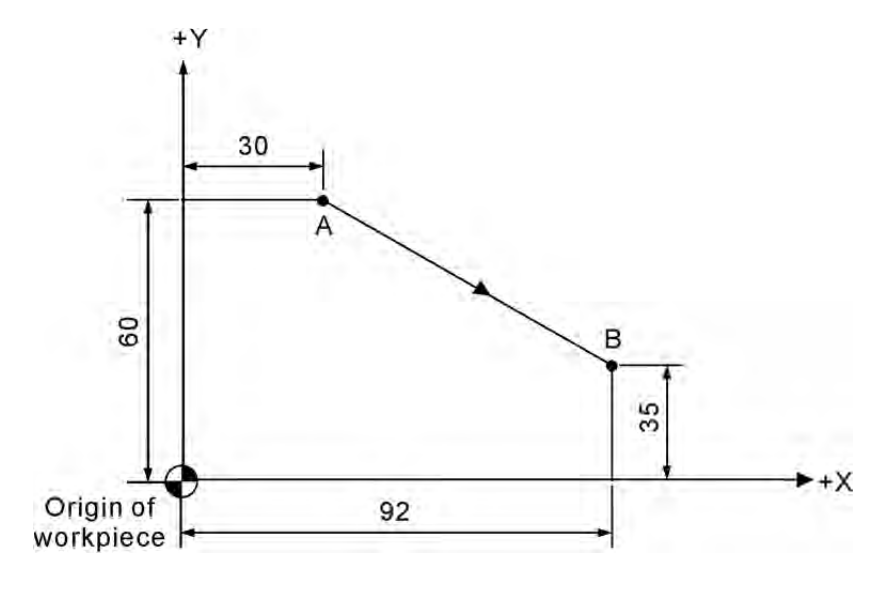

#### **G01: Linear Cutting Command**

Command format: G01 X Y Z F

X Y Z : End point coordinates.

F\_: Feed rate in unit of mm/min

Command description: This command enables a cutter to linear cut from the current position to a given position at F feed rate. The ending position of the cutting is given by the X, Y, and Z coordinates. You can have all three spindles, any two or one of them as desired. The feed rate is set by the F parameter along with the optional Feed Rate of the secondary control panel in unit of mm/ min.

#### [Illustrations]

Regarding the method of G01, see figure below for milling in direction of +Y from program origin.

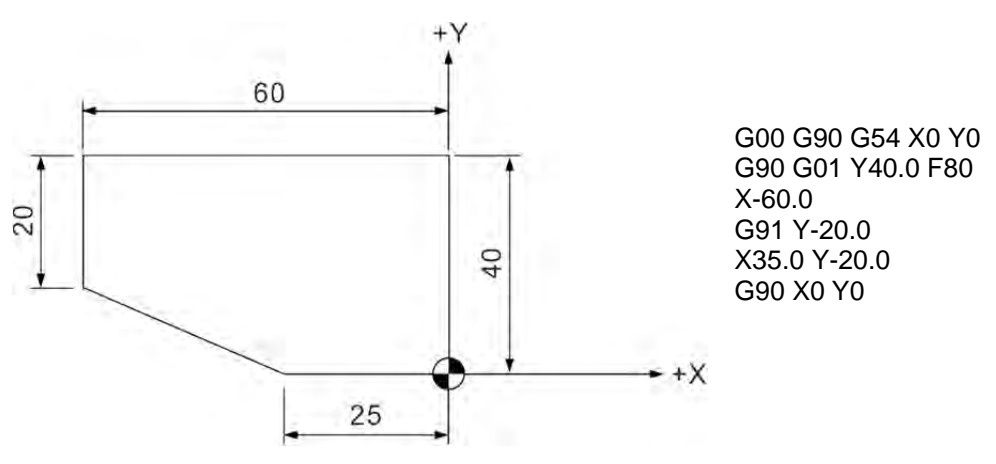

The F parameter remains active unless being changed as shown in program codes listed above where the F parameters are omitted in subsequent statements.

#### **G02/G03: Arc Cutting Command**

Command format: Arcs in the  $X - Y$  plane G17 G02 (or G03) X\_ Y\_ R\_ F\_ or G17 G02 (or G03) X\_Y\_I\_J\_F\_ You may add parameter Z in the command to spiral move in the  $X - Y$  plane.

Arcs in the  $Z - X$  plane G18 G02 (or G03) Z\_X\_R\_F\_ or G18 G02 (or G03) Z\_X\_K\_I\_F\_ You may add parameter Y in the command to spiral move in the  $Z - X$  plane.

Arcs in the  $Y - Z$  plane G19 G02 (or G03) Y\_ Z\_ R\_ F\_ or G19 G02 (or G03) Y\_ Z\_ J\_ K\_ F\_ You may add parameter  $X_{\perp}$  in the command to spiral move in the Y – Z plane.

G02: Clockwise (CW) arc cutting.

G03: Counterclockwise (CCW) arc cutting.

X, Y, and Z: Coordinates of the end point in absolute or incremental values determined by command G90 and G91.

R: Arc radius (expressed in Radius format).

I: The X-axis distance between arc center and starting point. The increment amount from the starting point to arc center.

J: The Y-axis distance between arc center and starting point. The increment amount from the starting point to arc center.

K: The Z-axis distance between arc center and starting point. The increment amount from the starting point to arc center.

(The I, J, and K expression is also known as the center method.)

F: The cut feeding rate in unit of mm/min.

Command description: G02 or G03 is the arc cutting command. The arc cutting direction (G02 or G03) for a three-dimensional workpiece in individual planes is shown in Figure 1. The cutting direction is defined by the right hand coordinate system. Look against the positive direction of the plane's vertical axis; G02 is for clockwise direction while G03 is for counterclockwise.

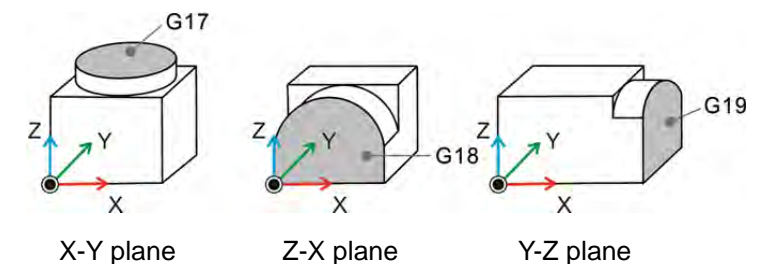

- The center and radius methods are described below:
- 1. Radius method: R is the radius of the arc and shows in radius value. This method represents an arc by its starting point, ending point, and arc radius. There are two equivalent arcs in a circle as shown in the figure below. For the positive R value, it is an arc of central angle  $\leq 180^\circ$ and an arc of central angle > 180° for the negative R value.

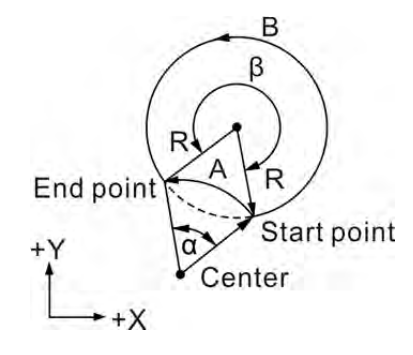

#### The radius method

Note:  $β > 180°$  -> the B arc with negative R;  $α ≤ 180°$  -> the A arc with positive R

In the figure above if  $R = 50$  mm and the absolute coordinates of the end point are (100.0, 80.0), then,

- (1) the arc of central angle > 180° (path B) can be expressed as "G90 G03 X100.0 Y80.0 R-50.0 F80" and;
- (2) the arc of central angle ≤180° (path A) can be expressed as "G90 G03 X100.0 Y80.0 R50.0 F80".
- 2. The Center method: Here parameters I, J, and K define the relative distance from the arc start point to the arc center (the end point). That is, the increments from the start point to the center in X, Y, and Z directions respectively. See the figure below for illustrations.

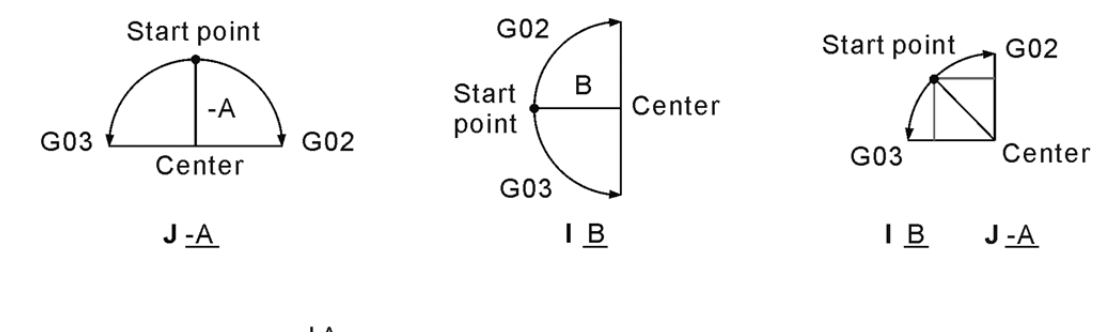

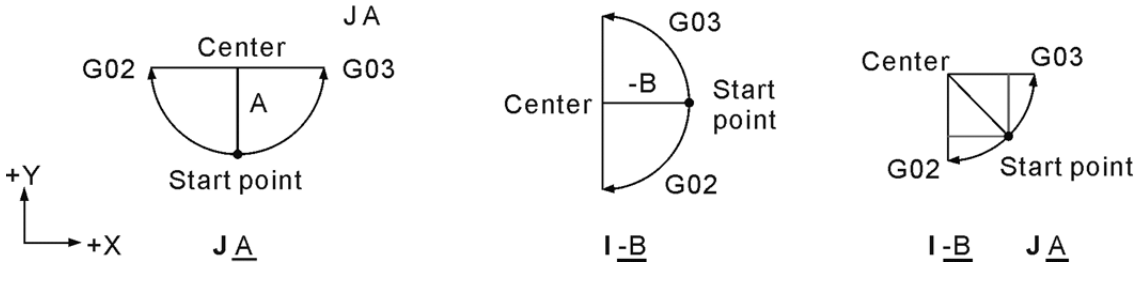

Values of parameters I and J on plane

The arc motion expressed in the radius or center method can be used in program coding for selecting conditions.

To cut milling a sphere you can use the center but not the radius method. Generating a sphere by connecting two semi-spheres bears too large a roundness deviation to be acceptable.

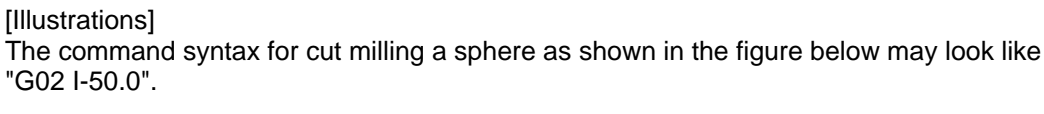

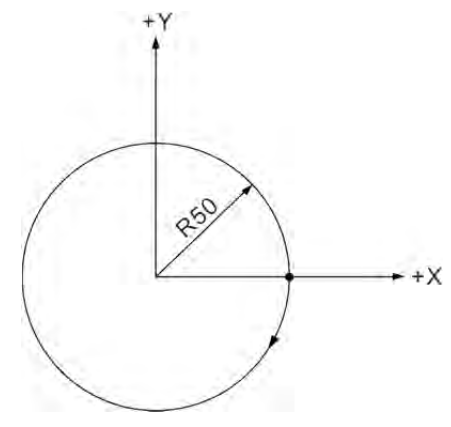

Cut milling a sphere

Use of commands G01, G02, and G03 is illustrated in the figure below. Here is the tool cut milling from program origin upward along the shape.

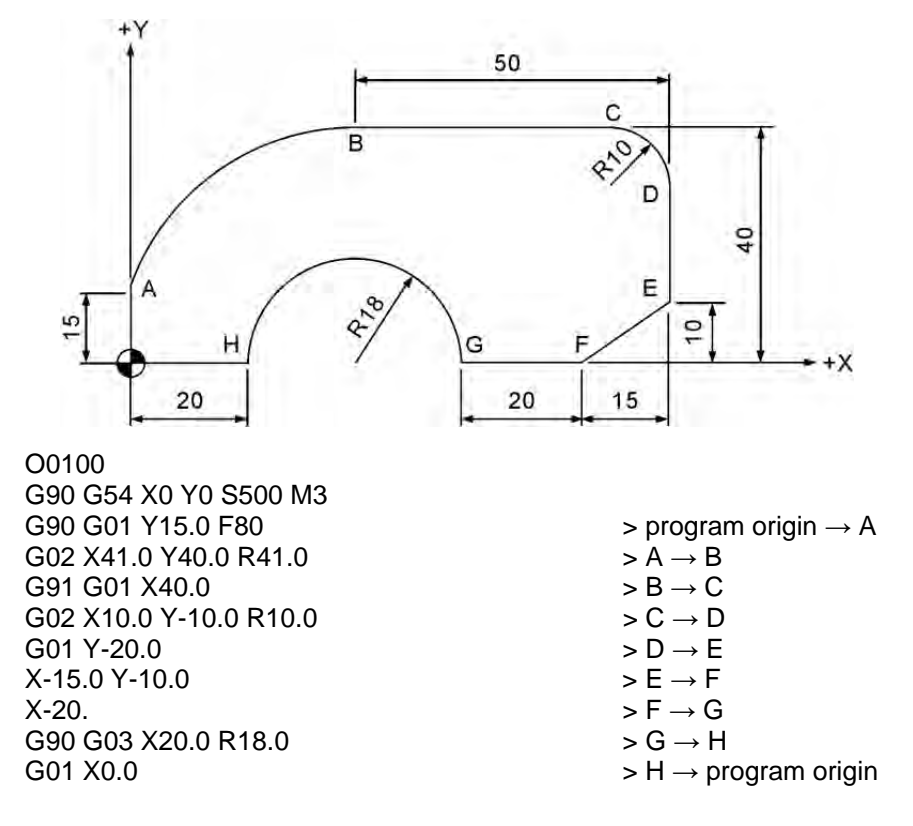

Notes on G02 and G03 arc cutting:

- (1) Most systems default to G17  $(X Y)$  plane) after power on. The G17 command can be omitted when cut milling arc in  $X - Y$  plane.
- (2) When I, J, and R parameters show in one statement only the R parameter remains active while I and J are ignored.
- (3) Parameter I0, J0, and K0 can be omitted.
- (4) When end point X, Y, and Z coordinates are omitted, it means the start and end points are the same and a sphere is to be cut and milled. The tool remains motionless for command in the radius method.
- (5) The system prompts an alarm message when the end point does not intersect with the given radius value.
- (6) For arc cutting following a linear cutting the G command must convert to command G02 or G03 and G01 for straight line cutting.
- (7) When arc cutting command (G02, G03) is not specified by R, I, J and K, its motion is the same as command G01.

#### **G04: Pause Command**

Command format: G04 Xˍ or G04 P\_

Command description: This command sets up a pause of the current block. Both **X** and **P** parameters define the time of pause while **X** accepts decimal values and **P** does not.

Command scope:

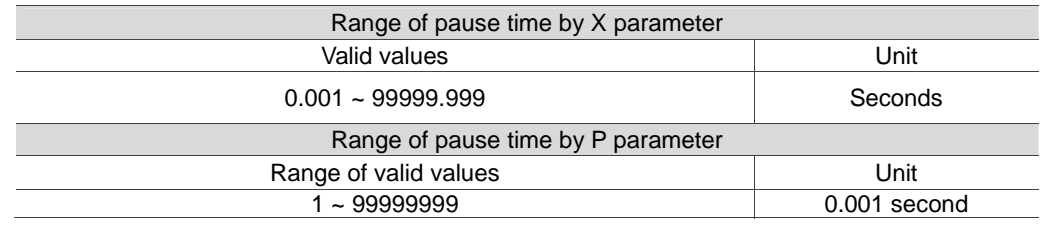

[Illustrations] G04 X1.5 or G04 P1500

Both commands cause a pause span during program execution for 1.5 seconds.

#### **G09: Exact Stop Command**

Command format: G09 G01 X Y

Command description: For tools operating in a constant feed rate, a minute round corner angle may be generated by continuous motion as the operation of the next block starts accelerating before the current one is completed. G09 command aims to eliminate the round angle at corners. With G09 in effect, the system is positioned before doing any block of motion. The next block is executed only after being positioned correctly. As a result, minor discontinuity exists between block s when G09 status is in effect. This improves precision at the cost of speed. This command applies to cutting commands (G01~G03) of the current block only.

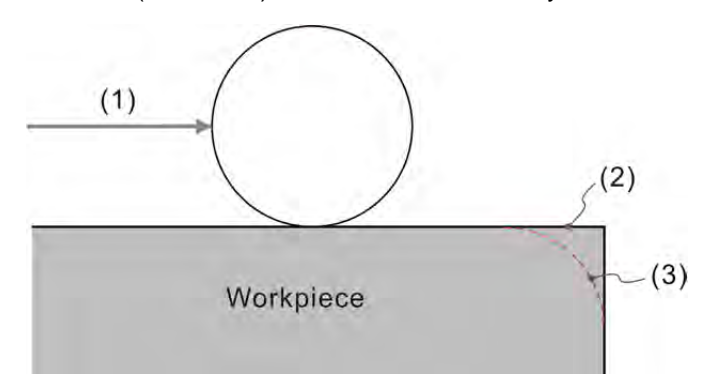

(1) Tool movement direction; (2) with G09 in use; (3) Without G09 in use

## [Illustrations]

G09 G01 X100.0 F150 > Start executing the next block only after the deceleration is stopped and positioning is confirmed.

G01 Y-100

#### **G10/G11: Data Entry Setup and Cancel**

Command format: G10 L2 P<sub>\_</sub> X<sub>\_</sub> Y<sub>\_</sub> Z<sub>\_</sub> G10 L10 P\_ R\_: Tool length compensation G10 L11 P\_R\_: Tool length wear compensation G10 L12 P\_ R\_: Tool radius compensation G10 L13 P\_ R\_: Tool radius wear compensation G10 L20 P\_X\_Y\_Z\_: Expansive workpiece coordinate system entry G10 L21 P\_X\_Y\_Z\_: Coordinate setting of software limit

Command description: The G10 command in the syntax of G10 L2  $P \times Y \times Z$  is used for workpiece coordinate system data entry. The system is set to the offset coordinate of the workpiece coordinate system when the value of parameter P is set to 0. Parameters P1~P6 correspond to G54  $\sim$  G59 of the workpiece coordinate system while X, Y, and Z represent the origin of the given coordinates system. The P parameter in L20 command syntax can assign the values of P1 ~ P64 for the corresponding expansion workpiece coordinates system. The command format G10 L10 P R sets up the tool length compensation value where parameter P is the compensation number and R is the actual compensation value for tool radius and length. The setting of P1 from G10 L21 P is for the first forward software limit, P2 is for the first backward software limit, P3 is for the second forward software limit and P4 is for the second backward software limit.

In absolute status, the G10 command is the absolute input. It also can do data entry setup in incremental status.

In incremental status, the G10 command can input the value in incremental way.

[Illustrations] G10 L10 P1 R-300.0 or G10 L10 P2 R-100.0

Set length compensation value of Tool 1 to H-300.0 and H-100.0 for Tool 2. P: Compensation number or workpiece coordinate number R: Tool compensation value

The examples of absolute and incremental status are as followings: G90 G10 L10 P1 R-300.0 Input the data to H-300.0 of Tool 1 in absolute way.

G91 G10 L10 P1 R-100.0 Input the data to Tool 1 and add H-100.0 to it in incremental way.

Note:

2

- (1) The G10 command is non-continuous and so it is effective in a single command block. The compensation values of the offset coordinates and job coordinates system are given relative to the origin of the mechanical coordinates system. You can execute command G11 to cancel data entry settings.
- (2) During program execution, the command coordinates data changed by L2 or L20 command takes effects in next motion block. The tool compensation data changed by commands L10 ~ L13 take effect only after running compensation commands (G41/G42 or G43/G44) with compensation data number (D or H) again.

#### **G15: Polar Coordinates Command Cancelling**

Command format: G15

Command description: Command G15 c cancels the status specified by the polar coordinates command and returns the program to move in the path of the original coordinates system and values.

#### **G16: Polar Coordinates Command**

Command syntax: G17 G16 X\_\_\_ Y\_\_\_ or; G18 G16 Z\_\_\_ X\_\_\_ or; G19 G16 Y\_\_\_ Z\_\_\_

> X\_\_ Y\_\_: In a G17 plane the X\_\_ parameter specifies the radius and Y\_\_ the angle coordinates of the polar coordinates system.

> Z\_\_ X\_\_: In a G18 plane the Z\_\_ parameter specifies the radius and X\_\_ the angle coordinates of the polar coordinates system.

> Y \_ Z \_: In a G19 plane the Y \_ parameter specifies the radius and Z \_ the angle coordinates of the polar coordinates system.

Command description: The polar coordinates command employs radius and angle as its setup format. If the first axis (X-axis) of the plane is selected for radius then the second one (Y-axis) is set for angle value. The counterclockwise angle assumes a positive value while the clockwise one assumes a negative value. When a radius specified by a negative value, the radius command value is regarded as the absolute one and the angle command value will add an additional 180 degrees. The angle values can be in absolute or incremental format.

[Illustrations]

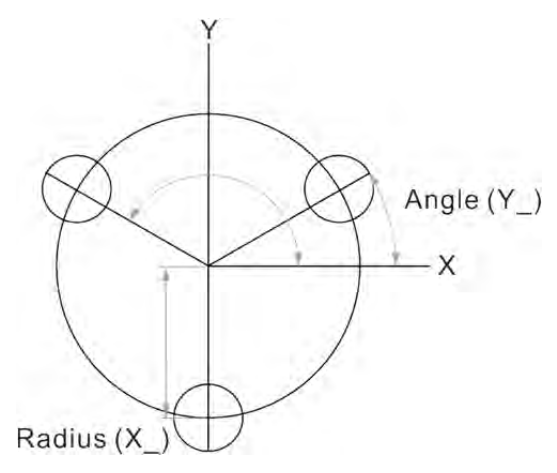

N1 G90 G16  $\rightarrow$  set up polar coordinates

N2 G81 X100.0 Y30.0 Z-20.0 R-5.0 F200.0  $\rightarrow$  the command to loop drill at position of radius 100 and angle 30

 $N3$  X100.0 Y150.0  $\rightarrow$  machine the second hole

- 
- $N4$  X100.0 Y270.0  $\rightarrow$  machine the third hole
- N5 G15 G80 > cancel the polar coordinates function

Command format:  $X - Y$  plane G17 {G01~G03}  $X - Y$  {I J or R }F Z - X plane G18  $\{G01 \sim G03\}$  Z X $\{K \mid \text{or } R\}$ F Y - Z plane G19 {G01~G03} Y\_ Z\_{J\_ K\_ or R\_}F\_

Command description: The plane selection function selects different planes for cutting. They are not needed when all three axes move at the same time. G17 ~ G19 commands set up the active plane for straight line and arc cutting or tool compensation. The system defaults to the G17 plane after power on. If X-Y plane is desired, you do not need to set it with the G17 command.

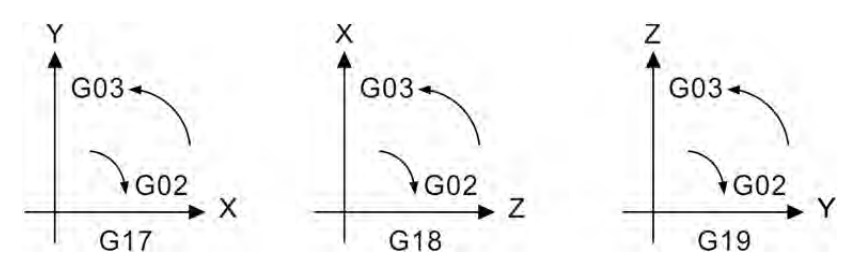

#### **G21/G20: Metric / Inch Input Command**

Command format: G21 or G20

G21: Set the metric system G20: Set the inch system

Command description: This command sets the metric or inch unit of measure for the system. Command G21/G20 applies to the linear axis but not the rotation axis. It must be executed prior to the coordinate system setup command in a program. During the command execution, metric and inch input command cannot be switched. All relevant values which influences the system includes F value of cutting feed rate, coordinates position value, workpiece coordinates offset amount, tool compensation amount and movement distance. G21/G20 are continuous effective commands. When the program specifies a system unit, it means its unit is metric or inch unit. Moreover, G21 and G20 cannot be used in one program at the same time.

#### **G24/G25: Mirror Image Setup Command / Cancelling Command**

Command format: G24 X Y Z

G24: Mirror image setup command X\_Y\_Z\_: Specify the axial direction and center of mirror image

G25 Xˍ Yˍ Zˍ

G25: Mirror image setup cancelling command X Y Z : Cancel the function of mirror image

Command description: When executing G24 command, it can specify X-axis or Y-axis or X-Y coordinates system as the center for mirror imaging. The system will convert the path of the original program to the mirror path. This function is applicable when the left and right paths or upper and lower paths are symmetrical. User can create a mirrored motion path on one side by converting a program path on the other side. This saves the time when programing the motion path. When cancelling this function, G25 has to specify the axis to be cancelled. For example, G25\_Y means to cancel the mirror image function of Y-axis while the rest of the axes still apply to this function.

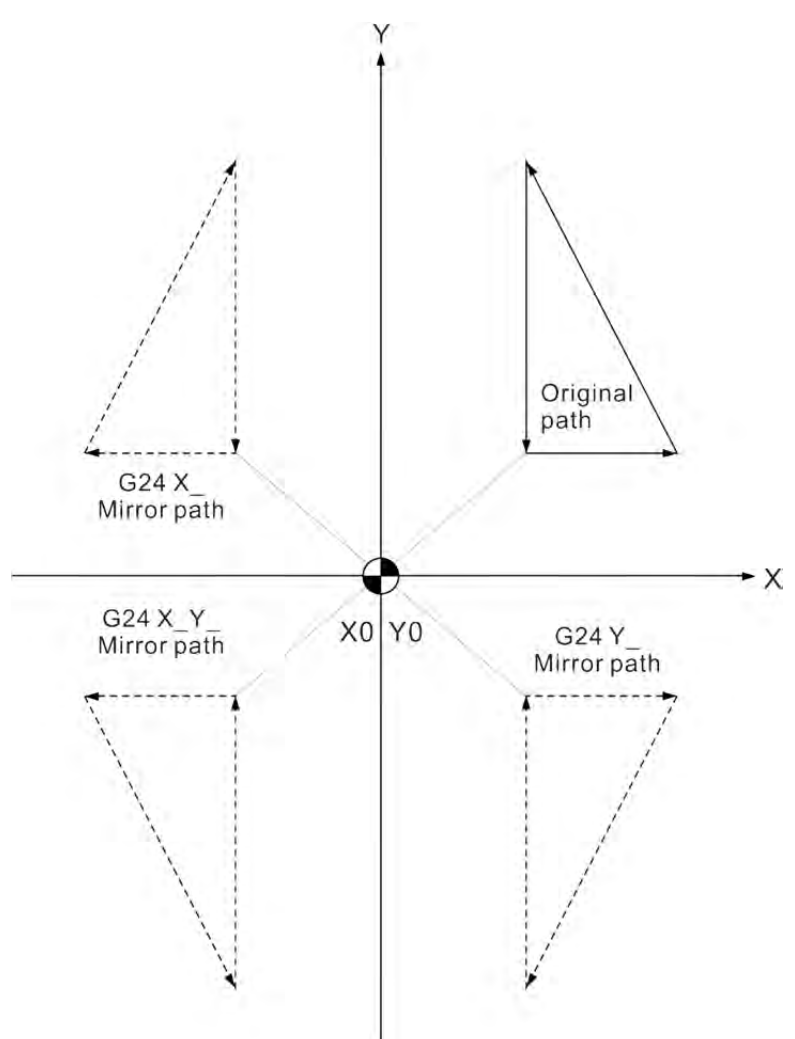

#### [Illustrations]

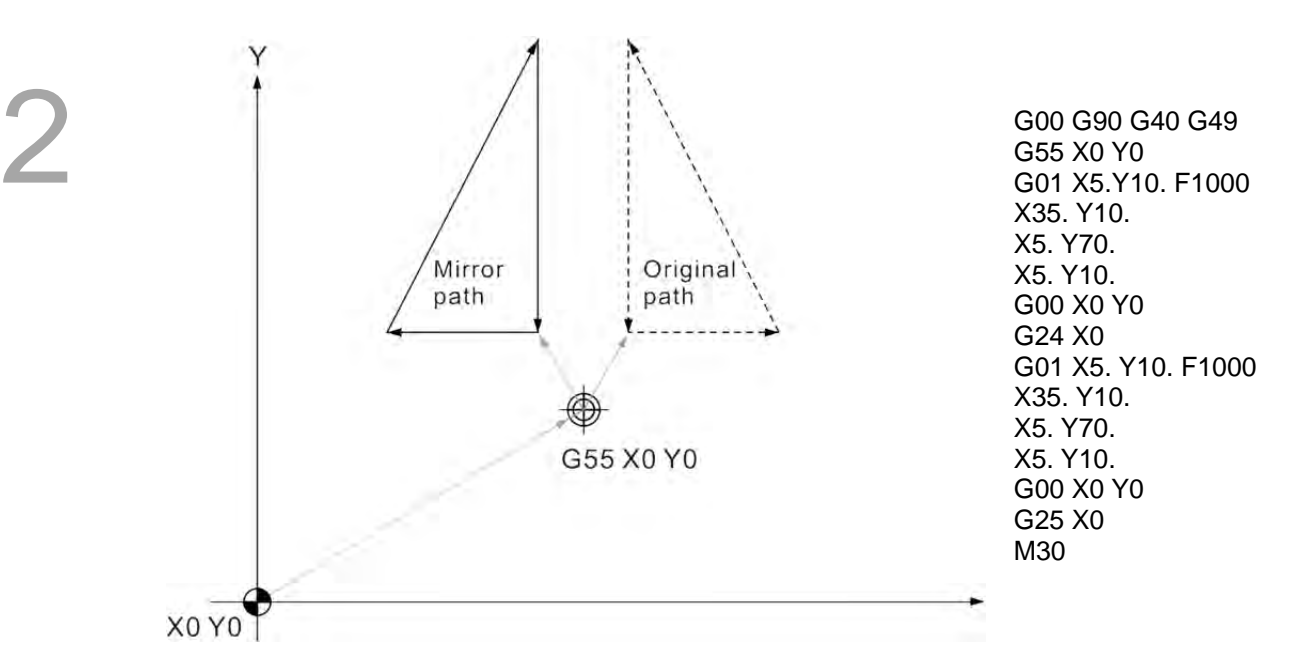

The original path is showed in dotted line, when you apply the mirror function to complete the path, the system will then complete the path showing in solid line. In this example, X-axis is specified as the mirror axis.

When applying G25 to specify the axis, it means to cancel the mirror function of the specified axis. After the mirror image function is cancelled, the motion path will become the original one.

#### **G28: Homing to the First Reference Point**

Command format: G90 G28 X Y Z or; G91 G28 X Y Z

X Y Z : Coordinates of reference point

Command description: This command instructs the tool to fast move (G00) from the reference point given by the command to the mechanical origin. It is designed to return to the mechanical origin by moving to the reference point given by the command to avoid any intersection with the workpiece or the machine equipment.

Parameter X Y Z Z of the command is for coordinates of the reference point. The undesignated axis does not set up reference point and return to the origin. When tool radius compensation (G41 or G42) has been set, it must be cancelled in advance. After executing G28 command, the system temporarily cancels the tool radius compensation function and its compensation length before moving to the reference and the mechanical origin point in sequence. It maintains the compensation-free status when returning to the mechanical zero point and resumes the tool radius compensation function automatically in next block. After executing G28 command, the tool length compensation function (G43 or G44) remains active after reaching the reference point. When returned to the mechanical origin, the tool length compensation function is cancelled and will not resume automatically in the subsequent motion block. The tool length compensation function needs be set again in the following execution blocks.

[Illustrations]

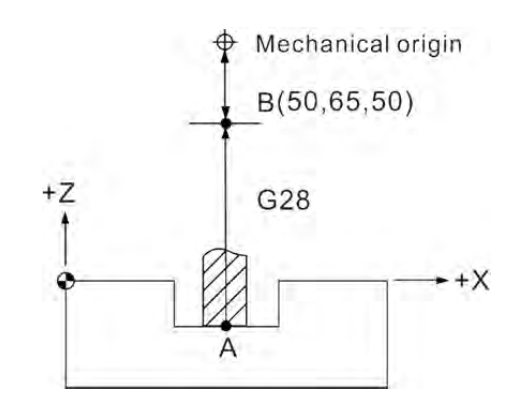

G90 G28 Z50 > Return to mechanical origin from point A through reference point B (Z-axis).

 $M06$  T02  $\rightarrow$  Switch to tool 2.

2

#### [Illustrations]

Status of G90/G91 differs in the process of returning to the mechanical origin when command G28 is executed. See figure below for details.

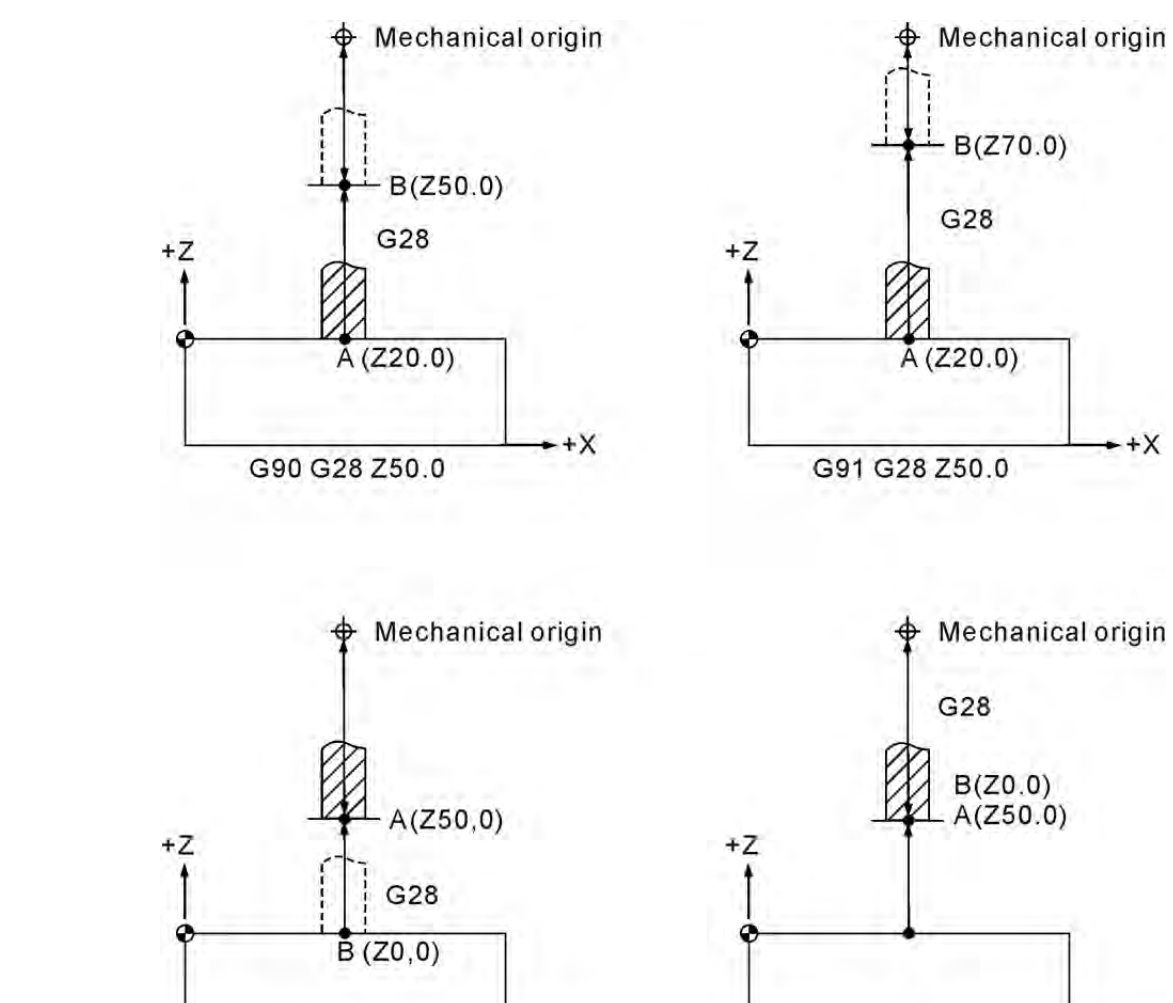

 $+X$ 

G90 G28 Z0.0

 $+X$ 

G91 G28 Z0.0

#### **G29: Homing to the Starting Point**

Command format: G90 G29 X Y Z or; G91G29 X Y Z

X\_Y\_Z\_: The final motion position of current block

Command description: Command G29 moves a tool from the mechanical origin to a point defined by the command through a reference point. Parameter  $X$  Y  $Z$  assigns coordinates of the final point reached by command G29. Command G29 and G28 must be used in pair to move the tool to a reference point defined by G28 then to the final point given by G29. The actual distance from reference point to mechanical origin need not be calculated.

When running command G29 without accompanying G28 (for reference point setup), the system stops running and prompts an alarm message.

[Illustrations]

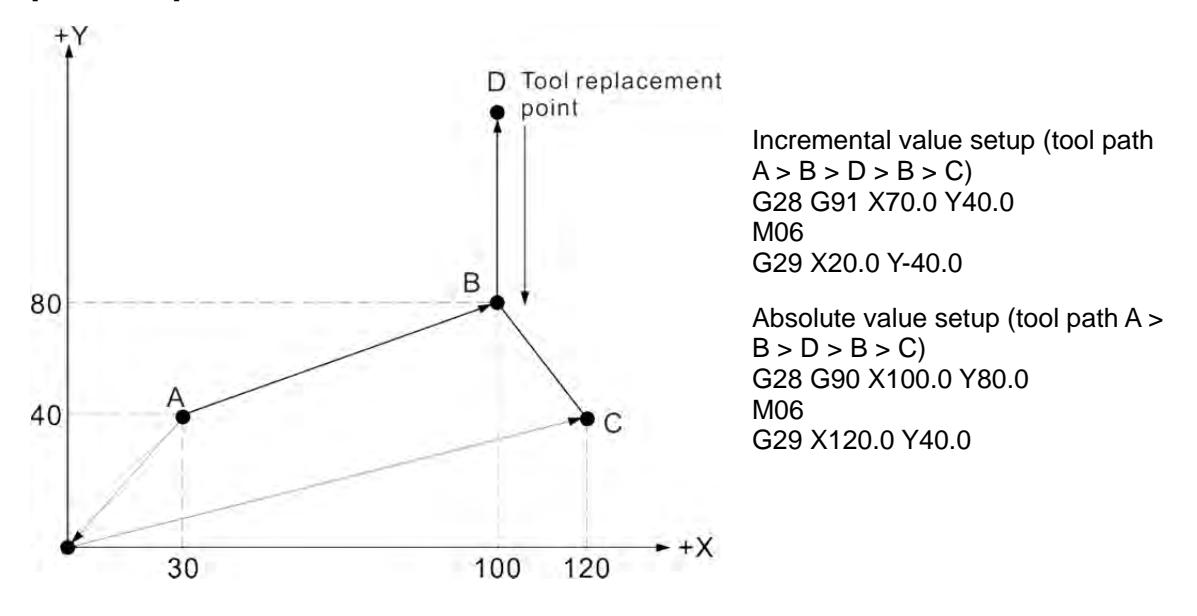

#### **G30: Auto Homing to the Second, Third, and Fourth Reference Point**

Command syntax: G30 P2 X Y Z or; G30 P3 X Y\_ Z\_ or;

G30 P4 X Y Z

P : Select reference point type, the second, third or fourth X Y Z : Coordinates of intermediate point

Command description: Parameters P2, P3, and P4 designate coordinates of reference points 2, 3 and 4. You can omit the parameter P2 if the second reference point is required.

Arguments XˍYˍZˍ designate coordinates of the intermediate point. The tool moves back to the second, third, or fourth reference point from the current location through the designated intermediate point. The coordinates of the second, third, or fourth reference point are defined by the system parameters. This command is most commonly used for tool replacement. For command status in absolute value the G30 Z0.0 motion command accomplishes the required motions by moving the Z axis to the intermediate point and the second reference point in turn.

Please cancel the tool compensation (executing G40 and G49) before running commands G28 and G30. The tool radius and length compensation are cancelled automatically when executing command G28 and G30. The tool compensation function is resumed only after executing command G43/G44 before the next block is executed. The tool radius compensation function is resumed at the next block after G28 or G30.

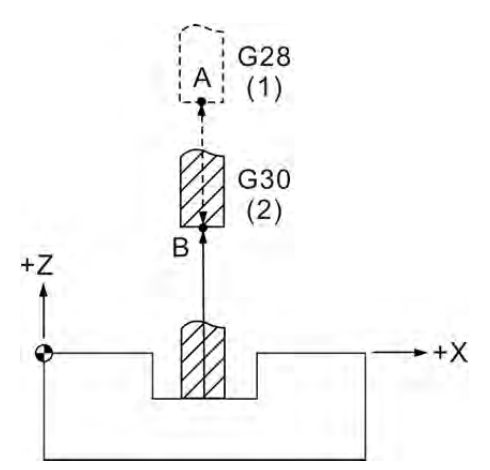

(1) Mechanical origin; (2) Second origin

As shown in the figure above, in the G90 mode the G30 Z0 command moves the Z axis to the intermediate point (the mechanical origin in this example) before being returned to the G30 (second origin) point to accomplish the second origin homing.

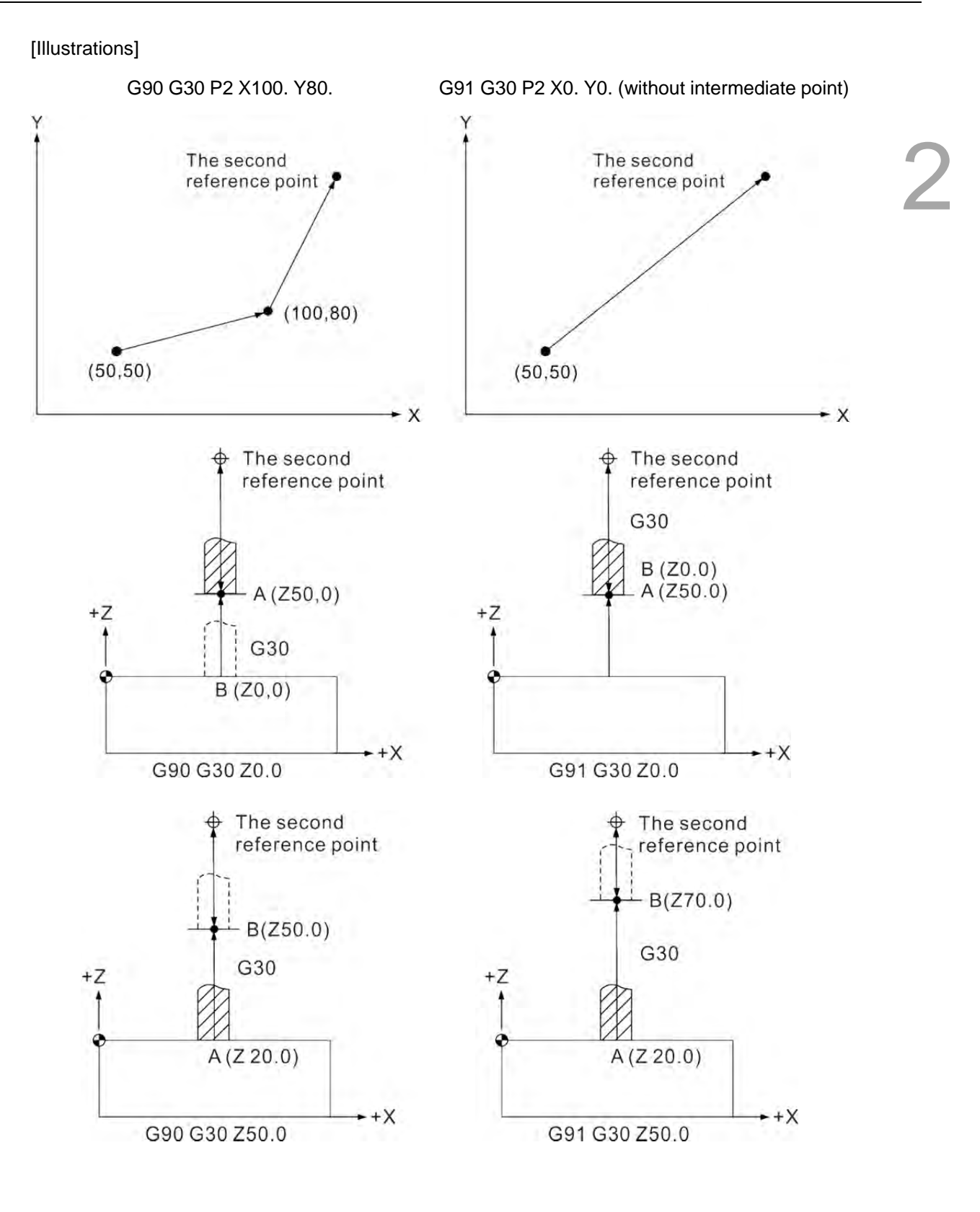

#### **G31: Skip Function Command**

Command format: G31 X Y Z F

Command description: This command aborts the running path and jumps to execute the command in next block by accepting an external skip message when moving in a straight line along a given axis direction. This is a valid G command in a single block. Thus, the command is effective only in one block. G31 command cannot run in tool compensation mode. Please cancel tool compensation (G40) before command execution.

[Illustration 1]

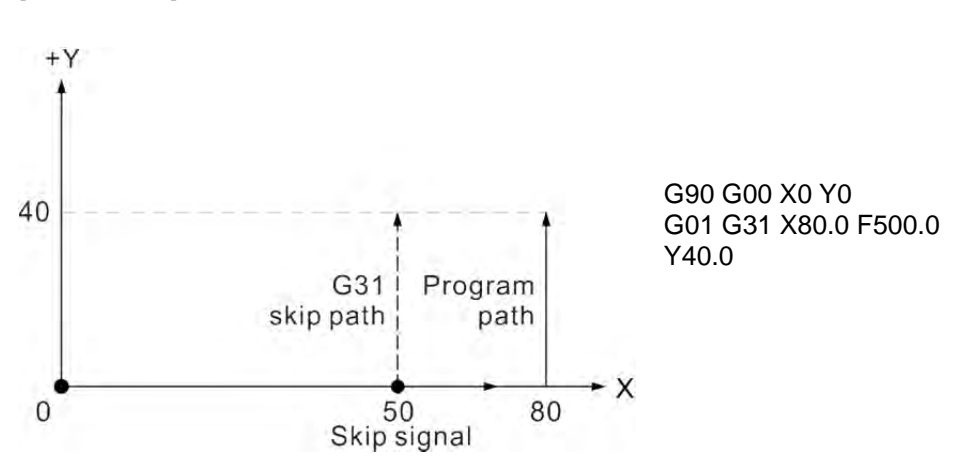

As shown in the figure above the motion path remains straight (solid line) if there is no skip signal. When a skip signal is applied, the program aborts execution of the current statement and starts executing the movements given in the next statement (dotted line).

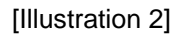

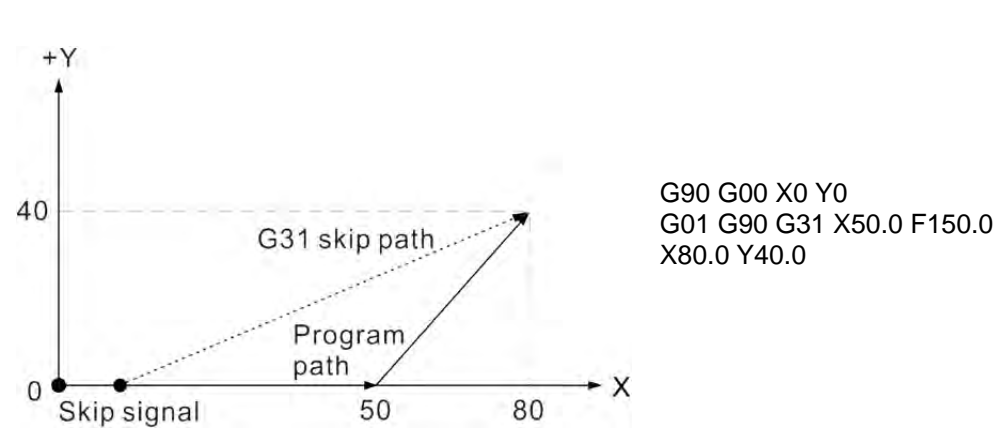

If no skip signal is applied, the actual path is shown as the solid line shown in the figure above. If a skip signal is applied, the actual path is shown as the dotted line as the tool starts executing motions of the next block from the signal input point.

#### **G40: Tool Radius Compensation Cancelling Command**

Command format: G40 or; G40 X Y

Command description: This command cancels the tool compensation function when it is not needed in the tool path. As a status command the compensation command remains active unless cancelled by another command. Command G40 resets the tool compensation status to avoid path error caused by tool offset for compensation.

In addition, the tool compensation function pauses when returning to the reference point in a reference point resetting command and resumes at the next motion block. In addition, function of tool radius compensation cannot be cancelled during arc motion.

#### **G41/G42: Tool Radius Left and Right Compensation Command**

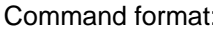

 $\therefore$  G00 G90 G41 D or; G00 G90 G42 Dˍ

> G41: Tool radius leftward compensation G42: Tool radius rightward compensation D : Tool radius compensation data code

Command description: For a program path without tool radius compensation, the tool cuts by profiling the workpiece shape with the tool center. That is, the effects of tool radius are not considered in the motion path. This leads to a machined workpiece with a size one tool diameter smaller than required. When coding the program, transferring the tool path from the self-calculated tool radius may easily lead to incorrect coordinate calculation and make it difficult to control dimensions as shown in the figure below.

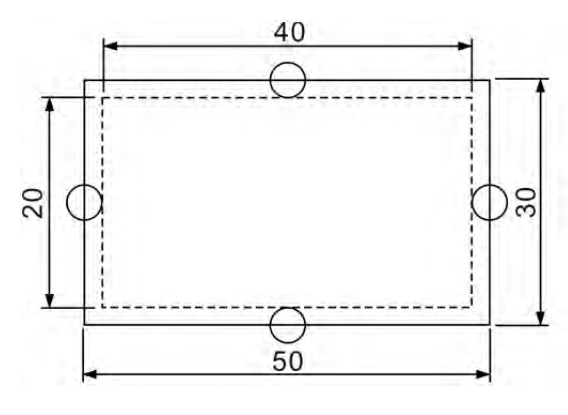

Tool radius: 10 mm Contour cutting without compensation

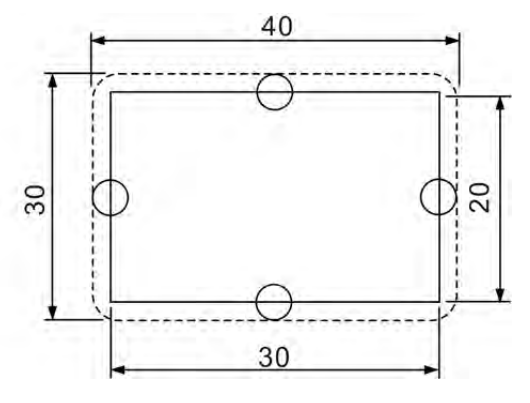

Tool radius: 10 mm Contour cutting without compensation

As illustrated in the figure above, a workpiece after machining may have a dimension one tool diameter greater or smaller caused by the tool diameter when cutting along the profile of workpiece.

The leftward or rightward compensation of a tool is defined as below: Along the cutting direction, the tool radius shall be compensated rightward for tools moving to the right of the workpiece and made by command G42. Otherwise, the tool radius shall be compensated leftward for tools moving to the left of the workpiece and made by command G41.

The argument D\_ is the tool radius code represented by binary digits. This is the tool compensation data number contained in OFS group. For example: argument D11 indicates that the tool radius compensation number is 11. If number 11 represents value 4.0 then the tool radius is 4.0 mm. Executing command G41 or G42 means the controller will then read the tool

radius data in OFS group as the compensation length based on the tool radius compensation number given by the argument D.

Note for tool radius compensation:

(1) This command may be assigned together with G00 or G01 in the same block. The tool compensation is activated only after the tool moves (enable the tool radius compensation command). It cannot work together with commands G02 and G03. The compensating tool radius in the arc path must specify the compensation in advance in the straight line motion path. While the tool radius compensation is active, it cannot be cancelled in arc path. See below for illustration.

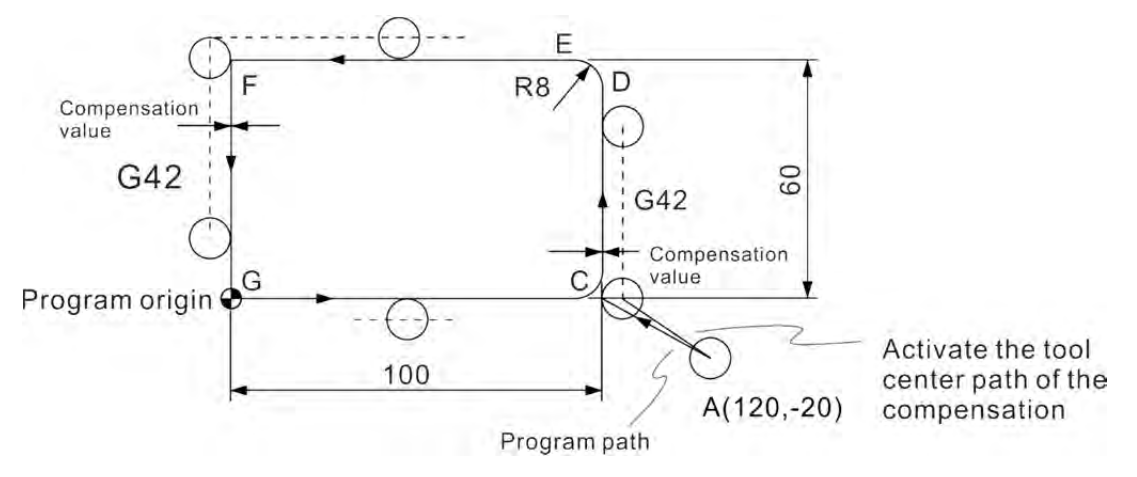

See below for program codes for moving from point A to point C and activate the tool radius rightward compensation command:

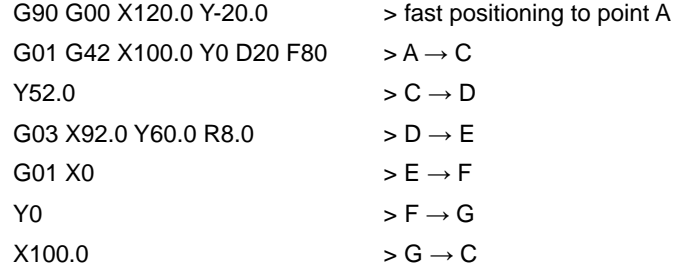

- (2) When designing the program, the tool compensation number, e.g. D11 and D12, defined in a program must correspond to the one contained in the compensation table. These tool radius compensation values are numbers entered by the operator in the tool entry function of the OFS group in advance.
- (3) When changing compensation value from positive to negative or vice versa, the compensation direction of G41 and G42 will be changed. For example, for positive arguments in command G41, the system compensates leftward and rightward when negative arguments are given. Similarly, for positive arguments in command G42, the system compensates rightward and leftward when negative arguments are given. That is, the function direction of the G41 and G42 exchange along with the change of the positive-negative sign changes in compensation value.
- (4) The tool radius compensation function is deactivated temporarily when command G28 or G29 is in active status. The compensation status resumes when executing the next motion block as the compensation status is maintained by the control system.

(5) After the program path is completed under the tool radius compensation mode, the command G40 should be executed to cancel the compensation status and return the tool radius center back to its actual coordinate points. That is, after a G40 command is executed in a program, the motion path cancels the compensation length by turning the leftward or rightward compensation value to the opposite direction. The G40 command should be executed after the tool is moved away from the workpiece as shown in the sample program described below:

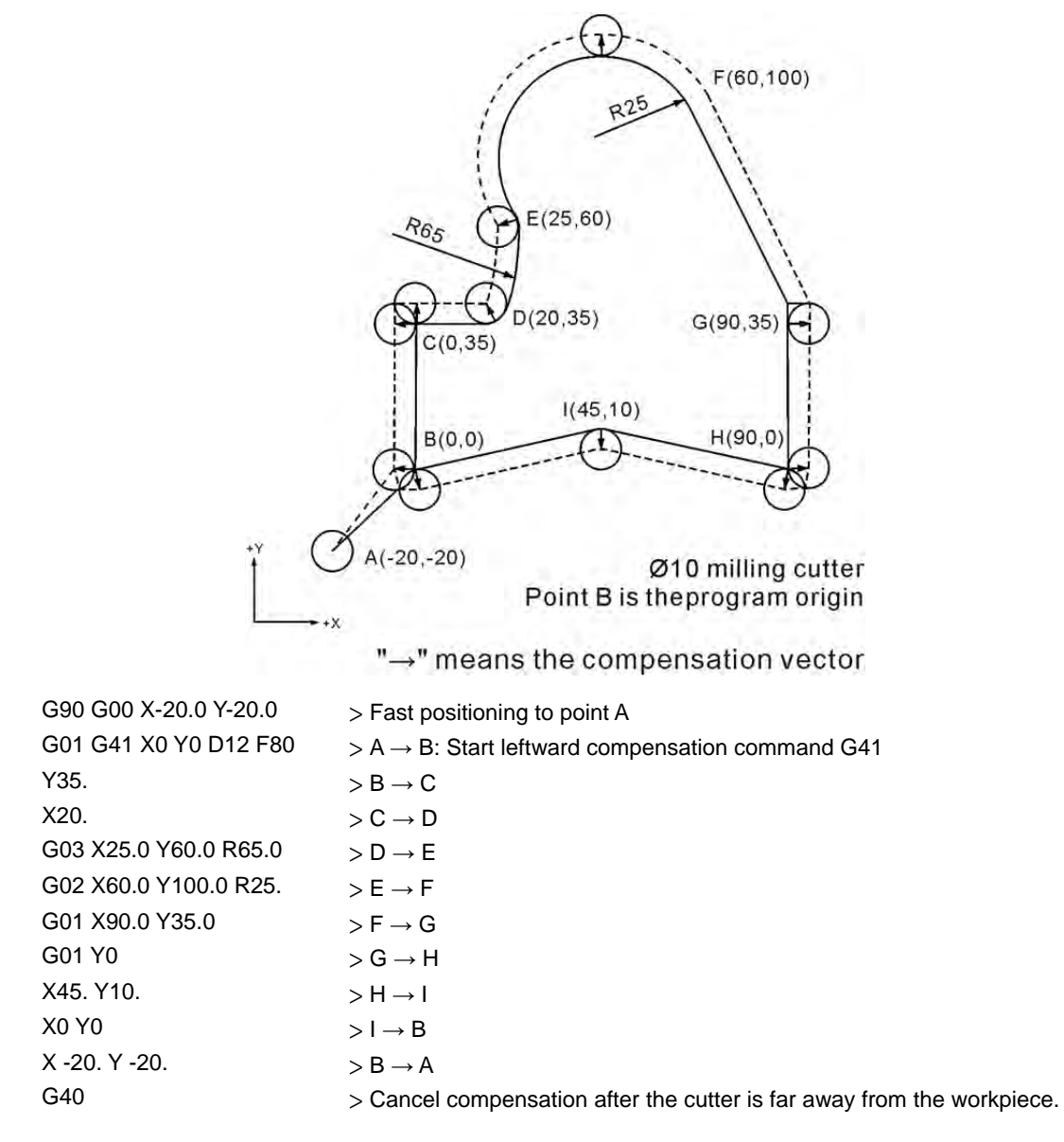

(6) In compensation status, the linear moving distance and inner arc cutting radius must be greater than or equal to the tool radius; otherwise, over cutting may occur due to compensation vector interference. In a case like this, the controller stops operation and prompts alarm messages. Please see the figure below for the illustration of over cutting.

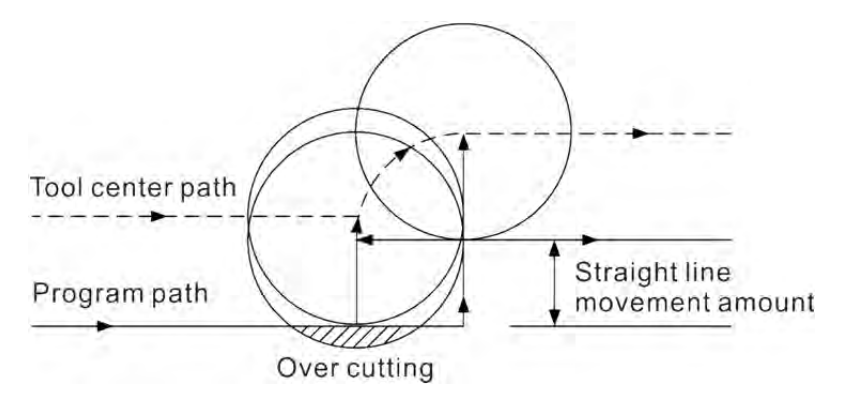

(7) The moving distance after cancelling the compensation should ≧ tool radius. When it is smaller than compensation vector, the cutting path will be interfered and may occur over cutting. When this happens, the controller stops operating and an alarm message pops up. See the figure below for illustration.

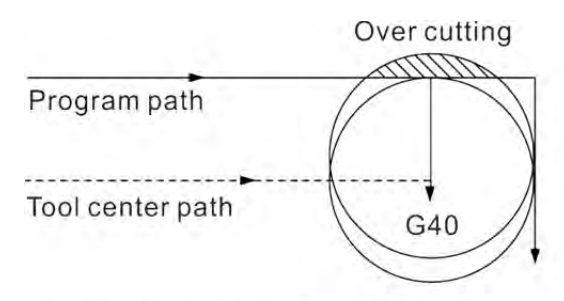

Moving distance after canceling the compensation is smaller than cutter radius

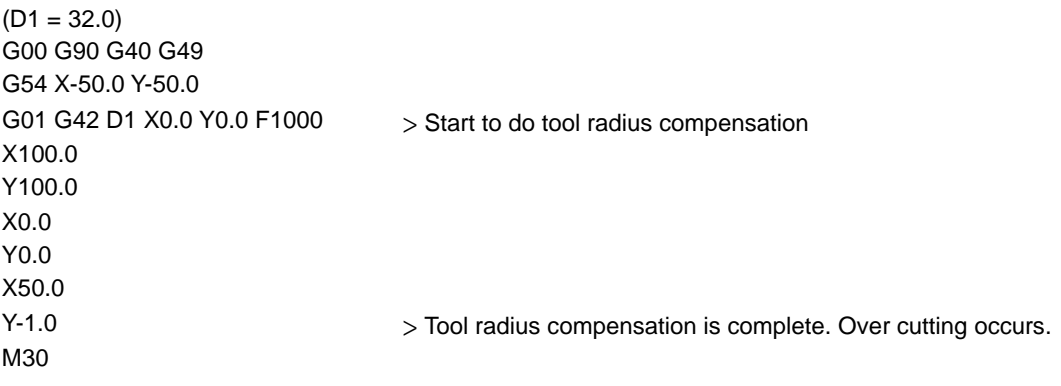

- (8) With the following conditions, the function of tool radius compensation will be disabled:
	- A. Tool radius compensation will be disabled when it executes to the motion block after G40 command.
	- B. Or when it executes to the final block and no more motion block should be executed afterwards, then, the final motion block has no tool radius compensation.

#### Tool radius compensation path type:

The G41/G42 tool radius compensation has two types. Type A does not compensate the starting and ending points in a path while Type B compensates both points. The compensation path must take angles (180° >  $\theta$  > 90°, 0 <  $\theta$  < 90°) formed by blocks into consideration. When degrees of angle formed by blocks are in the range of 180° and 90° the tool moves in an inward curved angle and in an outward curved angle when the angle is in the range of 0° and 90°. See the illustration below for details.

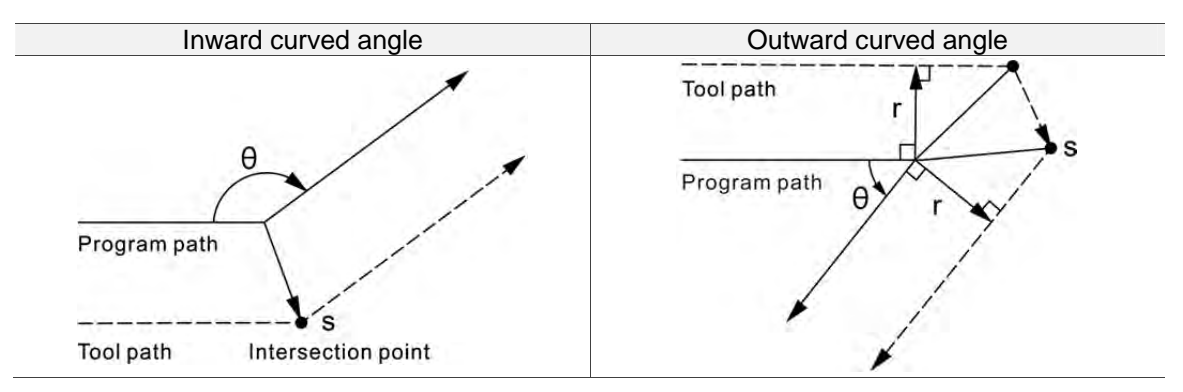

Type A: Line to line Type B: Line to line Tool path Tool path r r G41 Program path G41 Program path  $\theta$ Starting point Starting point  $\overline{\phantom{a}}$ **Tool path Tool path** ı `F Program path Program path  $\theta$ r G41 G41 Starting point **Starting point**  Type A: Line to arc Type B: Line to arc<br>
S
Type B: Line to arc S G41  $G4'$  $\theta$  $\theta$ Center Program Tool path Starting point Center Program Tool path Starting point path path Tool path Tool path Center . Center<sup>4</sup> Program path Program path S r  $\theta$  $\theta$ G41 G41 **Starting point** Starting point Inward curved angle: Arc to line Outward curved angle: Arc to line Program path Program path Center Tool path **Tool path**  $\theta$  $\theta$ • Center Intersection point Inward curved angle: Arc to arc **Dutward curved angle: Arc to arc** Center  $\theta$ Program path Program path Tool path **Tool path** Arc Center Center Center . Intersection point s

There are two compensation types: Type A and B. Type A does not compensate the starting and ending points in a path while Type B compensates both points. See the figure listed in the left for the motion tracks generated by Type A.

Compensation path toggle switch: When a motion path without compensation enters a path with compensation, the motion track of the tool center is as shown in the figure below. During the compensation period, the motion track remains active. When compensation path execution is cancelled (G40) or switched to compensation in another direction directly, the motion track will be shown as the figure below.

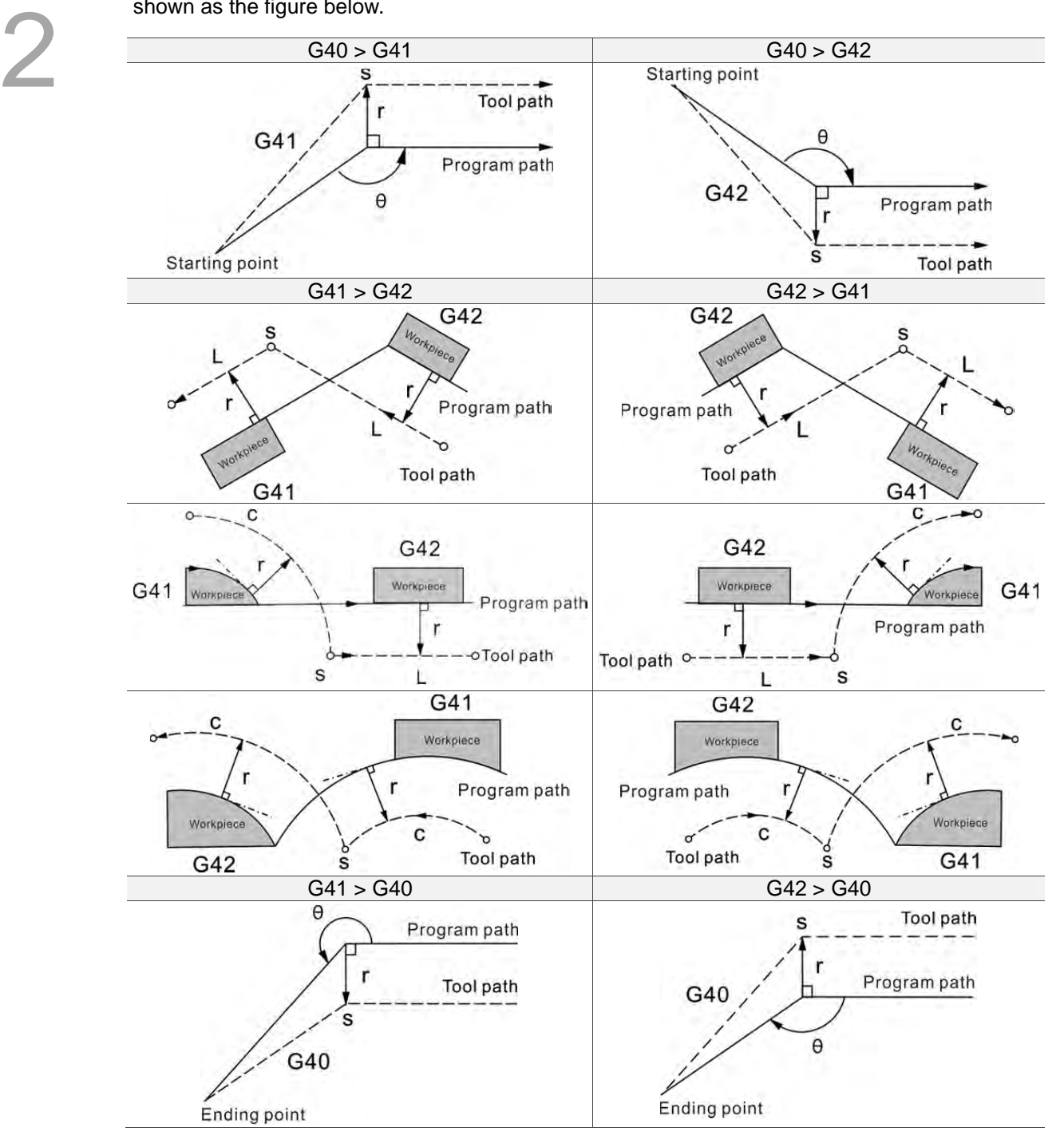

#### **G43/G44: Tool Length Compensation Command**

Command format: G43 Z H G44 Z H

> G43: Tool length positive compensation. For positive tool length the tool axis moves in the positive direction.

G44: Tool length negative compensation. For negative tool length the tool axis moves in the negative direction.

Command description: Most NC machine may use multiple tools with different lengths in one machining program. This command enables operators to define individual tool length ID for length compensation. It ensures machining depth complies with program specifications and simplifies the program designation tasks.

Definitions of the command are described below:

Z: The coordinate position is: zero point + tool length compensation. The zero point is the reference to the Z axis of tool coordinate.

H: Tool length compensation data ID expressed in binary digits. The tool length compensation represented by given ID will be taken as the height compensation of this program. Take H01 as an example, if the tool length compensation ID is 01 and the value represented by ID 01 is -412.8, then the tool length compensation value of this tool is -412.8 mm. After the G43 or G44 command is executed, the controller takes the value represented by the tool length compensation ID given by argument H as the tool length compensation value.

G43  $Z_H$ : If the value represented by the compensation ID is positive then tool compensates upward, otherwise, it compensates downward. G44 Z\_H\_: If the value represented by the compensation ID is positive then tool compensates downward, otherwise, it compensates upward.

Note for tool length compensation:

Both commands G43 and G44 remain active until reset by command G49 or H00. (G49: Cancel the tool length compensation. H00: Compensate with value zero.)

[Illustrations] Tool length compensation setup

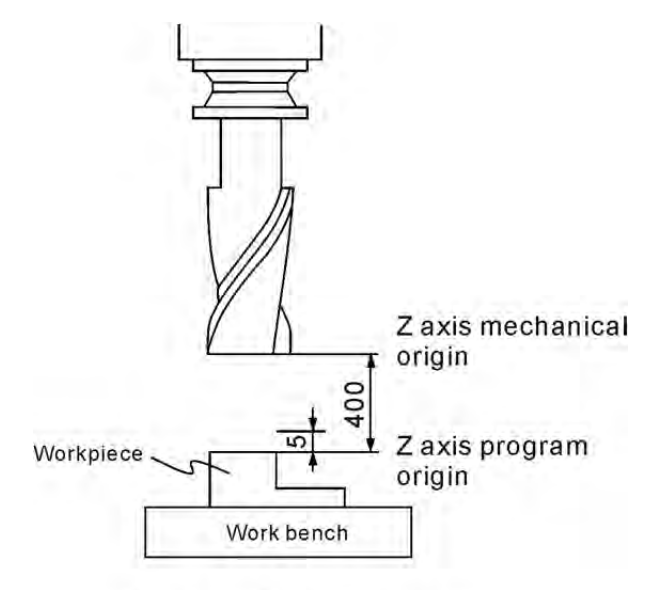

Tool length compensation

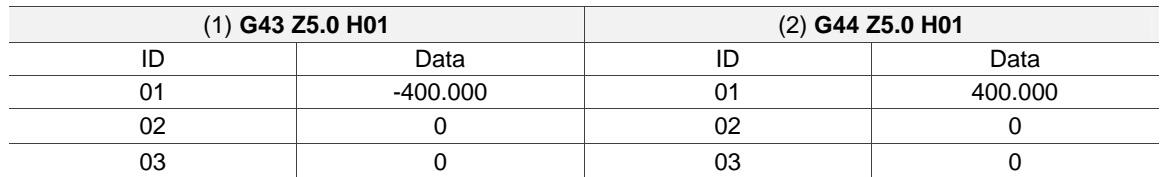

Note:

2

- (1) The system cancels the tool length compensation value automatically before executing commands G53, G28, and G30 when tool length compensation is active. Later the program runs without tool length compensation unless another H\_ argument is assigned by command G43/G44.
- (2) Parameter 307 is for setting the moving mode of tool length compensation when G43/G44 and G49 execute without Z command. When the Parameter 307 is set to 0, it means G43/G44 and G49 move the tool length compensation without Z command. If the Parameter 307 is set to 1, it means when Z value is not set in G43/G44 and G49, the compensation is completed by the internal system.
- (3) The active tool length compensation (by G43 or G44) remains active when G28/G30 reaches the reference point and then cancelled when returned to the mechanical origin. The tool length compensation will not be resumed in later motion blocks.
- (4) The active tool length compensation will be cancelled by the system and switched to G49 status when commands M30 and M02 are executed successfully.
- (5) The active tool length compensation will be cancelled by the system and switched to status specified by G49 when a RESET signal is received by the system.

#### **G49: Tool Length Compensation Cancelling Command**

Command format: G49

Command description: The tool length compensation function is a status assignment. It remains active and tool length is memorized by the system after being executed. The length memory is refreshed only by reading another compensation ID. Please reset the old tool length compensation command after a new tool is selected or execute the new tool length compensation command specific to the newly selected tool. The command G49 cancels the previous tool length compensation function.

#### **G50/G51: Scaling Up/Down Command/Cancelling Command**

Command format: G51 X\_Y\_Z\_P\_

X Y Z : Coordinates center for scaling P<sub>\_0</sub>: Scaling ratio

Command description: Argument  $X$ <sub>\_</sub> $Y$ <sub>\_</sub> $Z$ <sub>\_</sub> sets the  $X$ ,  $Y$ , and  $Z$  coordinates of the scaling center and P sets up the scaling ratio. This command enables the machining workpiece to cut final pieces with proportionally different dimensions. The machining path is enlarged or contracted with the coordinate's center given by argument X\_Y\_Z\_ and scaling ratio by P.

The minimum value of argument P is 1 with a ration range between 0.001 and 999.999. For example, argument P100 represents to scale down to one-tenth.

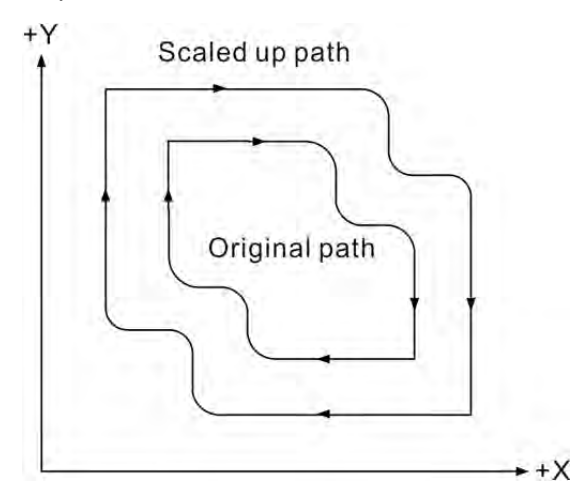

As shown in above figure the original tool path is converted into a new path by executing command G51 with scaling ratio set by argument P. The scaling function does not change tool radius compensation, tool length compensation, and tool position compensation as the compensation action and value are made after scaling. When executing commands M02 and M30 or when the NC300 controller is reset, the scaling mode will be cancelled. The reset key also can cancel scaling. Execute command G50 in program to reset the scaling function as well as return to original scale status and cut in the normal path.
### **G52: Local Coordinate System Setup Command**

Command format: G52 X\_ Y\_

X Y : Origin of the local coordinates system

Command description: Users can set up a sub-coordinates system based on the workpiece coordinates system for easy path coordinates designation when program coding. This sub-coordinates system, also known as the local coordinates system, can be defined as a one current workpiece coordinates system (G54~G59) by command G52 with arguments of absolute coordinates data. It is valid for absolute supplier status but not the incremental system (G91) status. Command G52 with argument zero cancels the local coordinates system setup. The tool radius compensation command is suspended when command G52 is applied.

[Illustration 1]

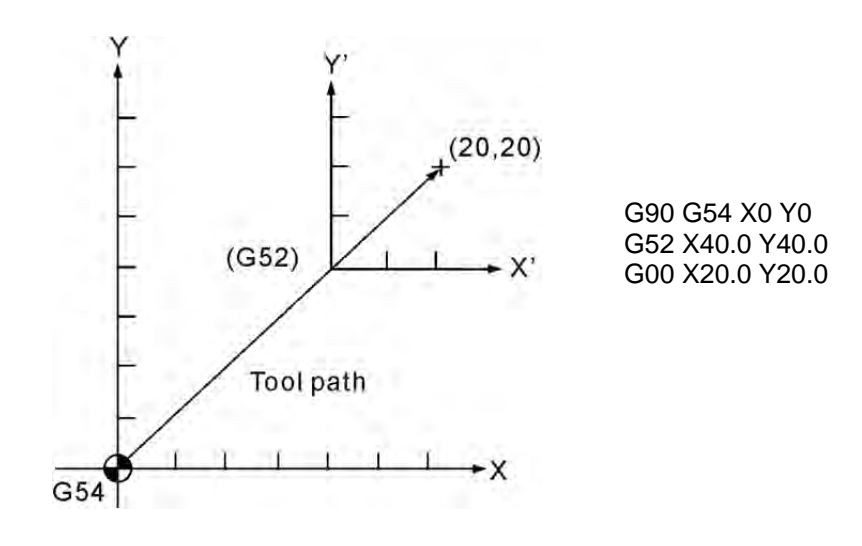

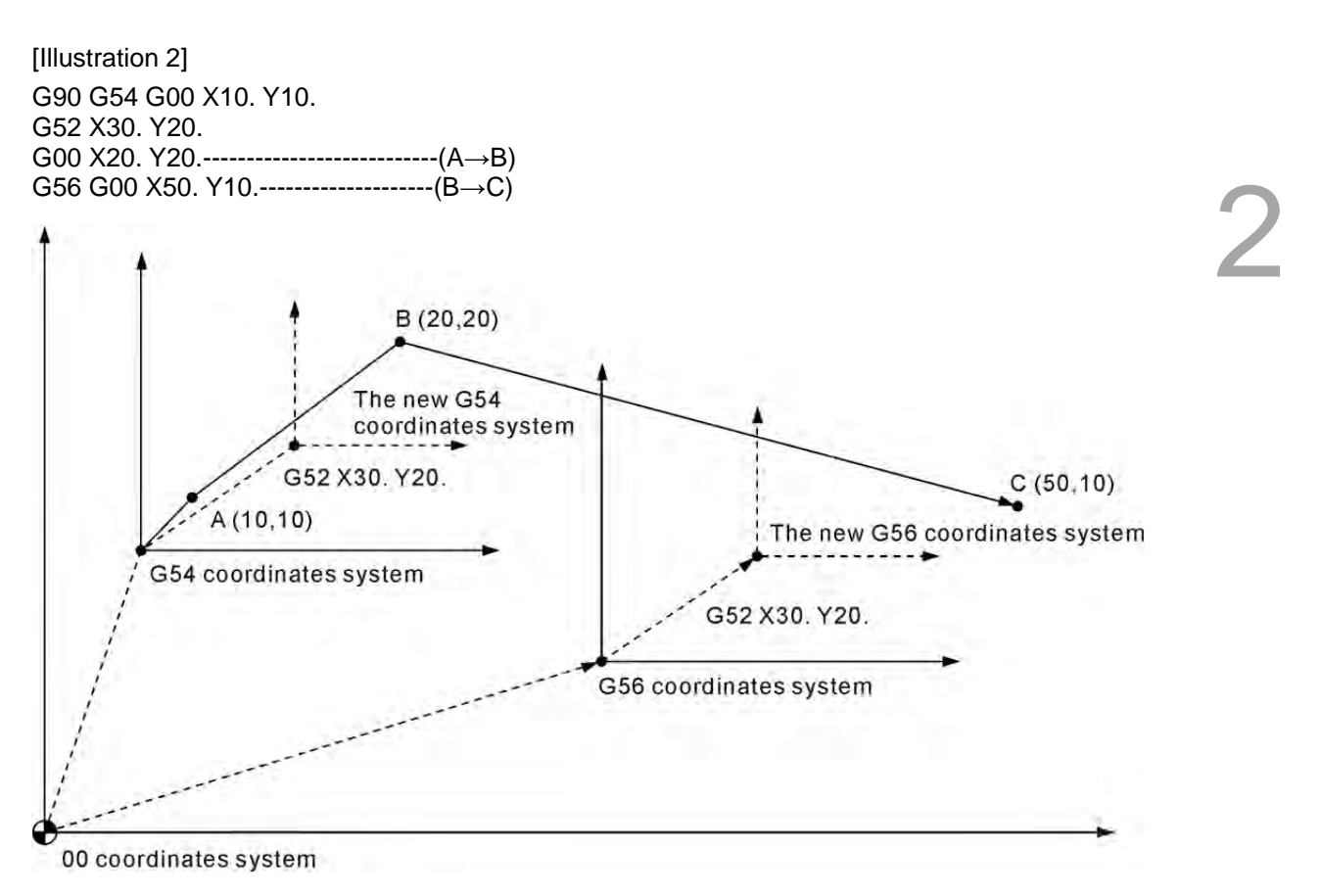

Converting the current workpiece coordinates system to another coordinates system with an active G52 command gives the converted workpiece coordinates system the same offset effects of G52.

Users can cancel a local coordinates system by executing command G52 with three argument coordinates (X, Y, and Z) in value zero. That is, an assignment of "G52 X0 Y0 Z0" command format.

### **G53: Mechanical Coordinate System Setup Command**

Command format: G53 X Y Z

X Y Z : Actual arriving position of mechanical coordinates

Command description: Coordinates X, Y, and Z are the actual ending point in mechanical coordinates system specified by the program coordinates. Machine suppliers use this command to set up the tool replacement position with the reference point given in mechanical coordinates. It cannot be changed once created. The command format must be in absolute coordinates status. This command is ignored when in incremental status.

Command G53 is a non-continuous G command and is valid for the statement containing it. Before using a G53 command to set up a coordinates system the origin must be reset manually or automatically in advance. After the G53 command is executed, the system moves in G00 mode, the tool radius compensation is paused and tool length compensation cancelled automatically; the former resumes at the next motion block and the latter becomes active only by re-assigning it again.

Note:

- (1) Command G53 functions only at G90 status. It is ignored in G91 mode. However, a status command contained in the same statement of G53, G00/G01 or G90/G91, changes the status and affects the motion status of the next block.
- (2) If the statement containing command G53 also contains a specific axial command, then the axis moves to a specified point. Otherwise, there is no position command.
- (3) If both commands G53 and G28 are set in the same statement, the one read later becomes active. When command G53 is active, the motion position refers to the mechanical coordinates. If command G28 is active, then the absolute coordinates are referred to.

#### [Illustrations]

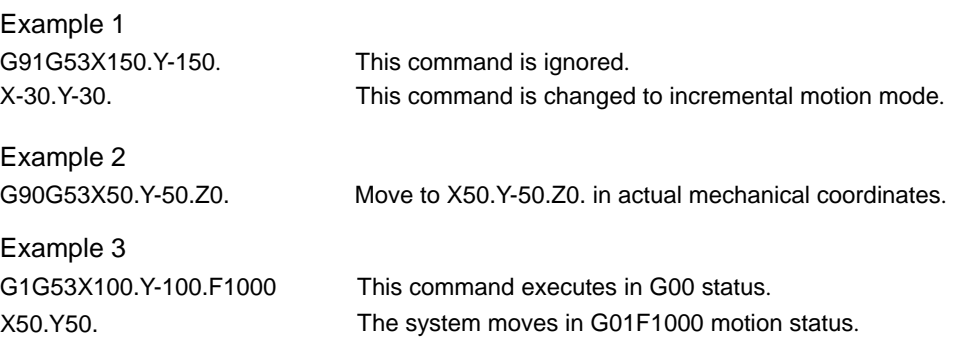

### **G54~G59: Workpiece Coordinate System Selection Command**

Command format: G90 G54 X Y Z or;

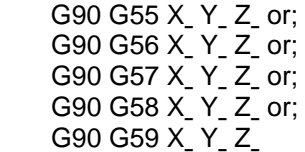

Command description: Command  $G54 \sim G59$  assigns any one of the six fundamental coordinates system as the workpiece coordinates system. A workpiece coordinates system is created by moving the tool from the mechanical origin to the desired program origin (with proper X and Y distance), registering this position data in the workpiece coordinates system setup (G54  $\sim$  G59) in OFS group, and executing the workpiece coordinates system code, then you can set up the workpiece coordinates origin. The system also features a designation function out of 64 sets of expansive workpiece coordinates system options. This is done by assigning values to argument P<sub>\_</sub> (with valid value range of  $1 \sim 64$ ) in command G54. For example, G54 P10 X\_ Y\_ Z\_. It means the tenth coordinates system of expanded workpiece coordinates system is used.

[Illustrations]

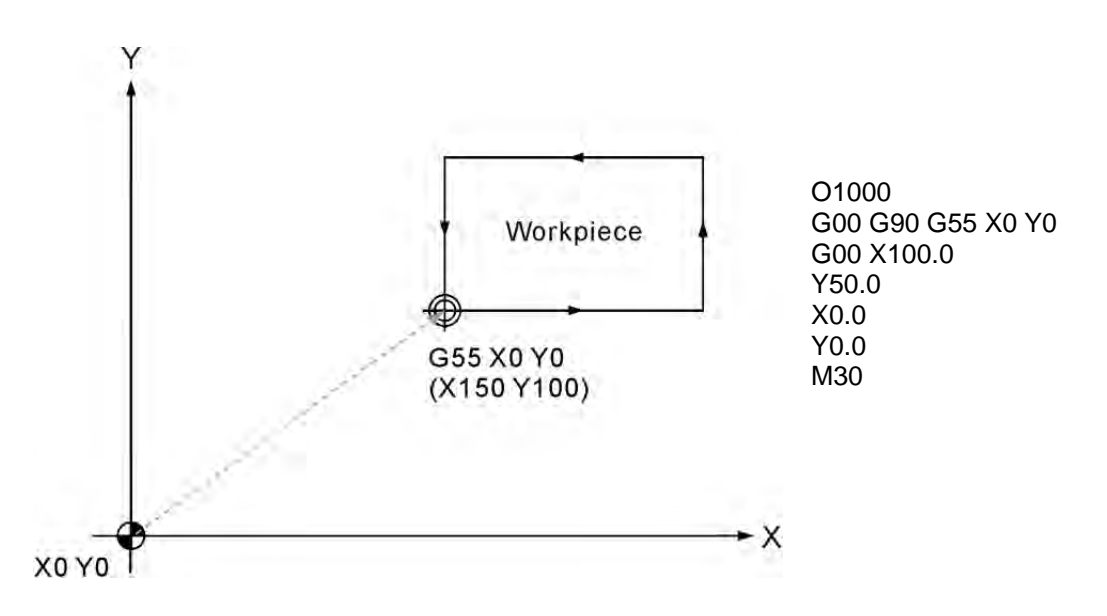

The setting of workpiece coordinates command enables easier program path calculation and design as well as creating multiple work bench coordinate systems to be used alternatively by multiple programs. As shown in the figure above, you don't need to change the program when coordinates of origin are modified. The machining process can be started simply by changing the data value of workpiece coordinates.

### **G61: Exact Stop Mode**

Command format: G61

Command description: Command G61 functions the same as command G09 does, except that the later is a non-continuous (becomes active only when being assigned) status command while the former is a continuous statement. After command G61 is executed, each execution of commands G01, G02, and G03 instruct the system to decelerate to fully stop for inspection. This mode remains active until it encounters command G64 (cutting mode).

[Illustrations]

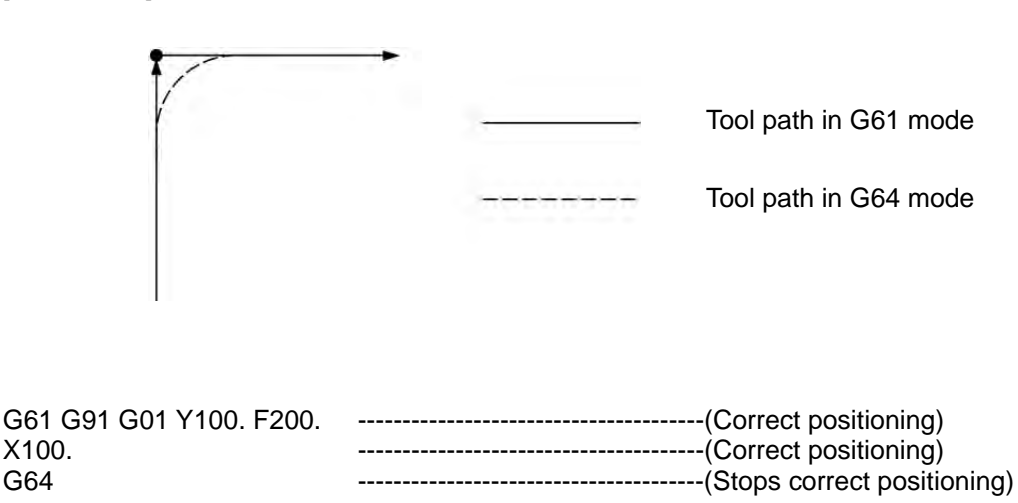

### **G64: Cutting Mode Command**

Command format: G64

Command description: After command G64 is executed, the system remains moving at a certain speed to transit into the execution of the next motion block instead of decelerating to full stop at the end of each motion command. Normally, the initial status of the system is set to G64 cutting mode. When command G64 is used, the tool path of NC machines becomes smoother when machining. Command G64 differs from G61 in that it cuts at a constant feed rate and does not decelerate to a full stop between motion blocks.

In cases listed below the system decelerates to a full stop for positioning checking even after command G64 is assigned:

- (1) Statement with fast positioning (G00) mode
- (2) Statement with rigorous stops command (G09)
- (3) There is no movement command in the next block

## **G65: Non-continuous Effect Macro Calling Command**

Command format: G65 P L ℓ

- P : Program number
- L: Number of repetitions
- ℓˍ: Value of independent variable

Command description: Command G65 calls a macro program. A macro program is used for various calculations, MLC interface data input and output, and commands for control, judgment, and branching as well as for calculation and measurements.

A macro program is a subroutine containing variables, calculation and control commands accompanied by exclusive control mechanism. These designated functions (macros) can be used in the main program by a specific macro calling command. Macros are called as command M98, except that it is non-continuous. See below for the macro calling command:

[Illustrations]

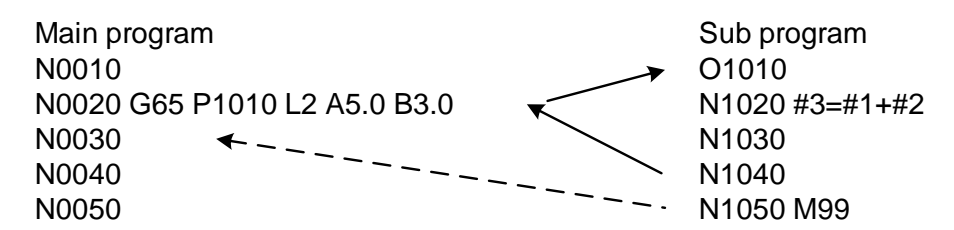

After a macro is executed, it returns to the statement next to the one containing it. That is, the program continues executing from the statement next to the G65 command. In the sample described above, the value of the #1 variable A5.0 is 5.0. Please refer to the table below.

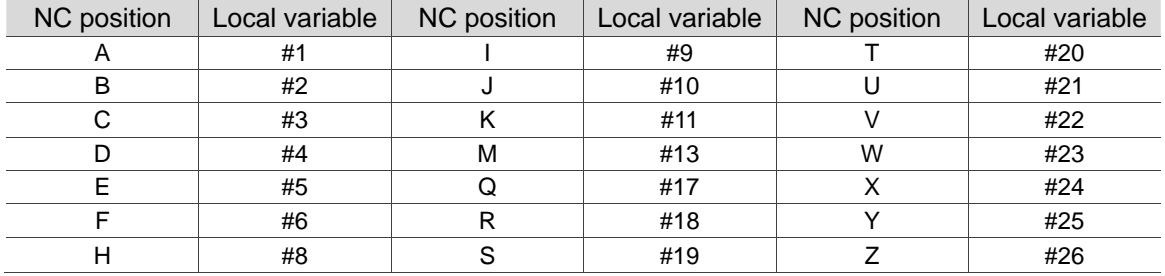

### [Illustrations]

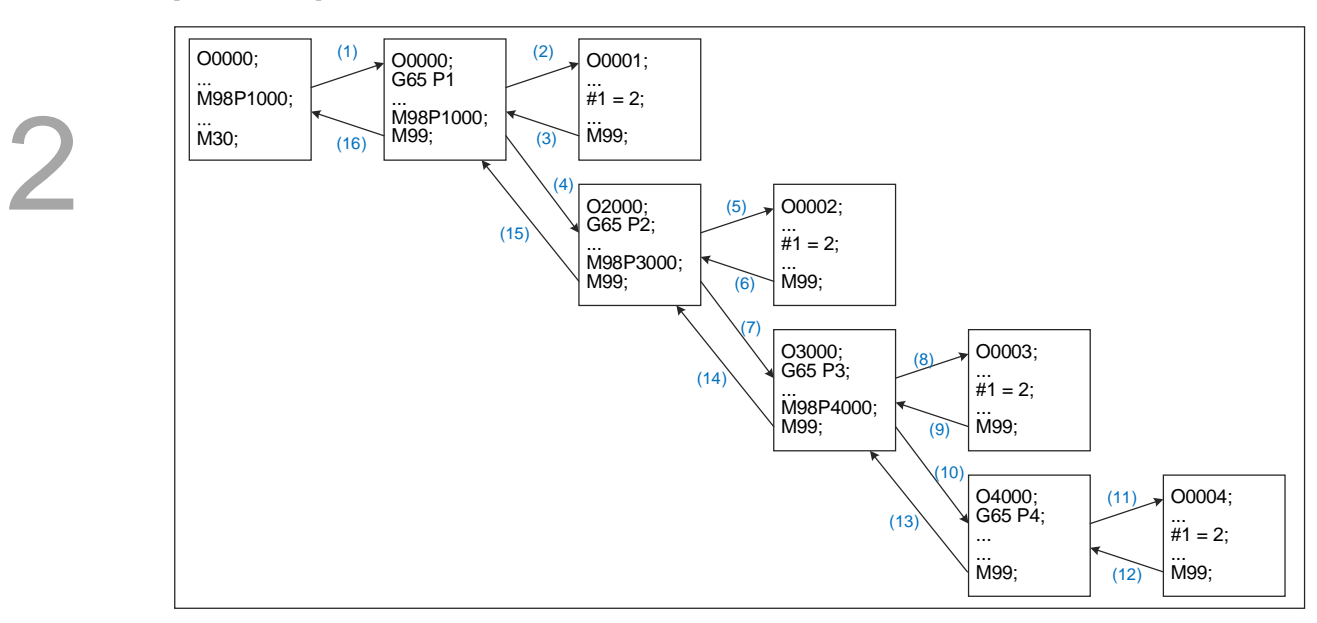

Command G65/G66 can nest macros up to 8 layers. When used together with subroutine calling command M98, the program nest layers remain at eight.

## **G66/G67: Continuous Effect Macro Calling Command / Cancelling Command**

Command format: G66 P\_L\_ℓ or; G67

> P\_: program code L : number of repetitions ℓ: value of independent variable

Command description: Command G66 functions the same as G65 except that instead of being active for a single block, the former keep on calling the macro in later statements until it is reset by command G67. Before being reset by command G67, the macro continues to be called.

[Illustrations]

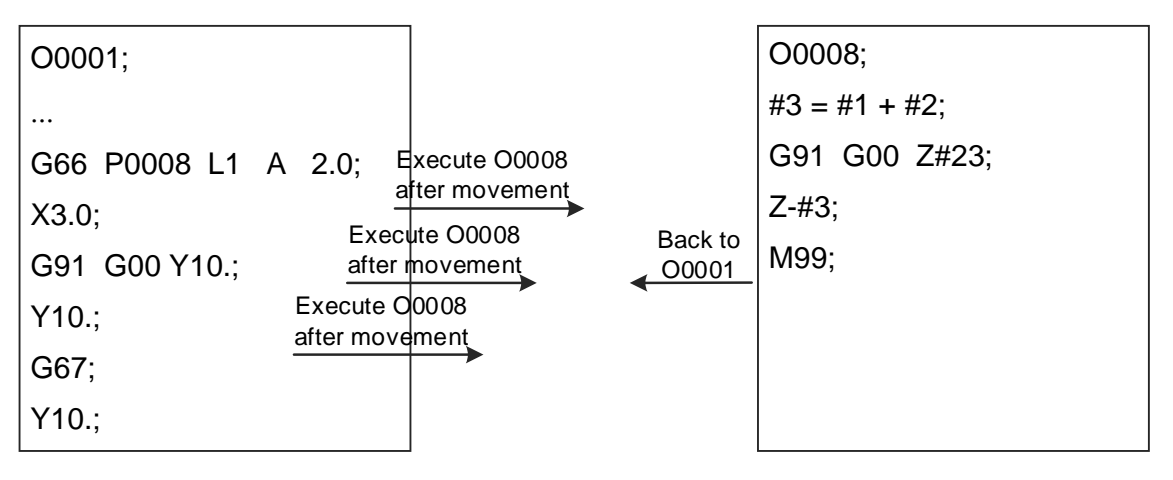

### **G68/G69: Coordinate System Rotation/Cancelling Command**

Command format: G68 X Y R

XˍYˍ: Coordinates of the rotation center

R\_: Rotation angle; positive value for counterclockwise rotating and negative for clockwise.

The system rotates in units of 0.001 degree and in range from zero to 360 degrees.

Command description: The coordinates rotation command G68 rotates the original machining program at a given zero point in a specific angle. For a workpiece placed on the workbench in an angle against the program command position, users may rotate the coordinates of the machining path according to the specified rotation angle. G68 can be set with absolute command (G90) as well as incremental (G91).

[Illustrations]

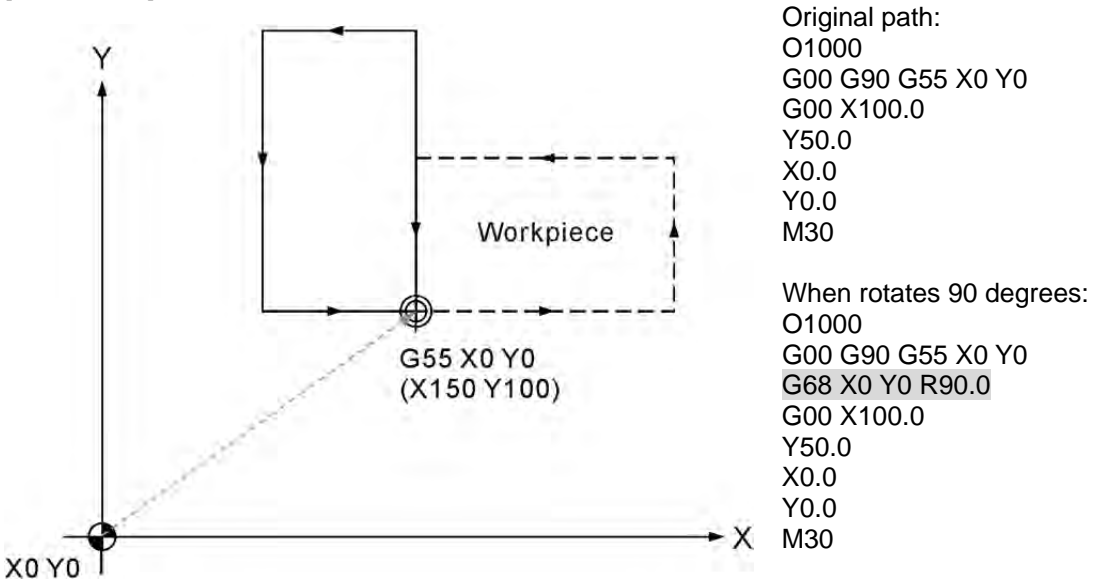

The original program (at the top of the figure) machines workpiece is in the path shown with a dotted line. If the workpiece is placed in another direction (here it is rotated 90 degrees), the program can still function without any modification by adding command G68 to rotate the program path.

Command G69 resets the rotation given by command G68. The program motion path returns back to its original motion track after the rotation effect is removed.

### **G73: Peck Drilling Cycle Command**

Command format:  $G73 X Y Z R Q F K$ 

- X Y : Ending position of single block
- Z : Bottom of hole to be drilled
- R \_: Initial safety height
- Q : Depth of each peck drilling
- F<sub>\_</sub>: Feed rate
- Kˍ: Number of cutting loops

Command description: This command sets the machine to retreat a constant distance "d" after drilling a distance (depth) of "Q" and keeps on drilling to the desired hole depth of "Z". The back-and-forth intermittent Z-axis feeding enables easier chip dispelling during drilling deep hole. Here value Q is absolute value. Value d is the moving distance specified by parameter. If the setting value is 1 mm, it means the default value of retraction amount d is 1 mm. See the figure below for the operation specified by this command.

[Illustrations]

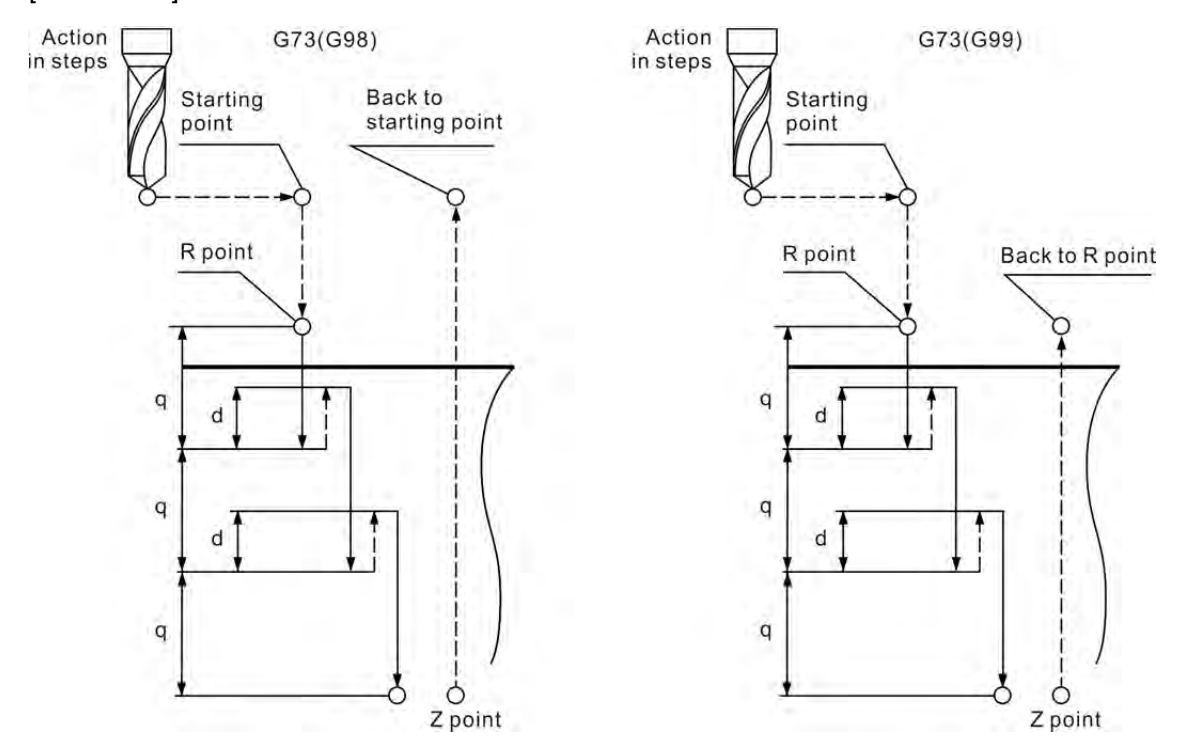

#### **Note:**

- (1) The tool radius compensation function is ignored by the peck drilling loop command.
- (2) Run command G80 to cancel the loop cutting motion.
- (3) Value Q cannot be specified as a negative value. Otherwise the alarm will display G code error.
- (4) The value of parameter K will be rounded down to the nearest whole number; e.g., K2.6 round down to K2 and K0.6 to K0.
- (5) When K value is in absolute status, it executes the cycle command for specified number of times at the origin position. When it is in incremental status, it executes the cycle command for specified number of times according to the specified distance.
- (6) K value is specified as 0. When executing this block, it only changes the command to cyclic status and moves according to the command issued by XY axis but not executing cycle command.
- (7) When K value is specified as a negative value and smaller than -1, e.g. K-1.5, it will be regarded as the result of K1.
- (8) When K value is specified as a negative value, a decimal and bigger than -1, e.g. K-0.8, it will be regarded as the result of K0.

2

[Illustrations] M03 S1000 G17 G90 G00 G54 X0. Y0. G00 Z100. G99 G73 X0. Y0. Z-30. R10. Q4. K1 F100. -------------------------------------------------------------(1) X-15. -------------------------------------------------------------(2) X-30. -------------------------------------------------------------(3) X-30. Y15. G80 G91 G28 X0. Y0. Z0. M05

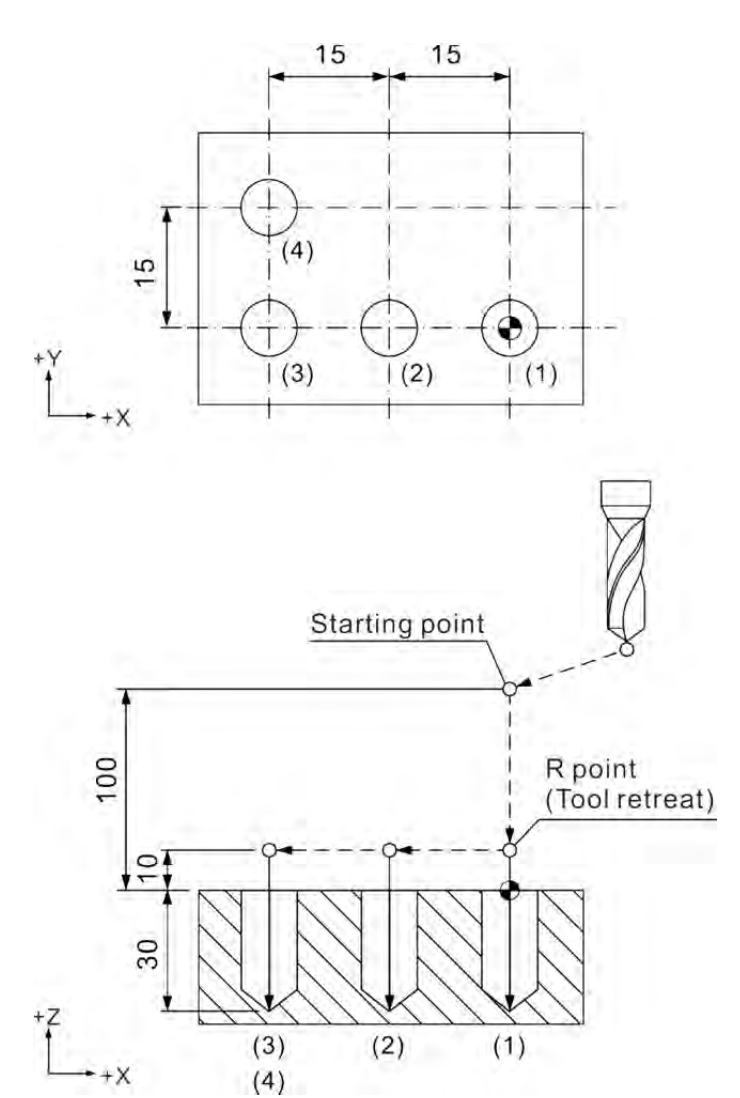

2

[Illustrations] M03 S1000 G17 G90 G00 G54 X0. Y0. G00 Z100. G99 G73 X0. Y0. Z-30. R10. Q4. K1 F100. -------------------------------------------------------------(1) X-15. -------------------------------------------------------------(2) X-30. X-30. Y15. G80 G91 G28 X0. Y0. Z0. M05

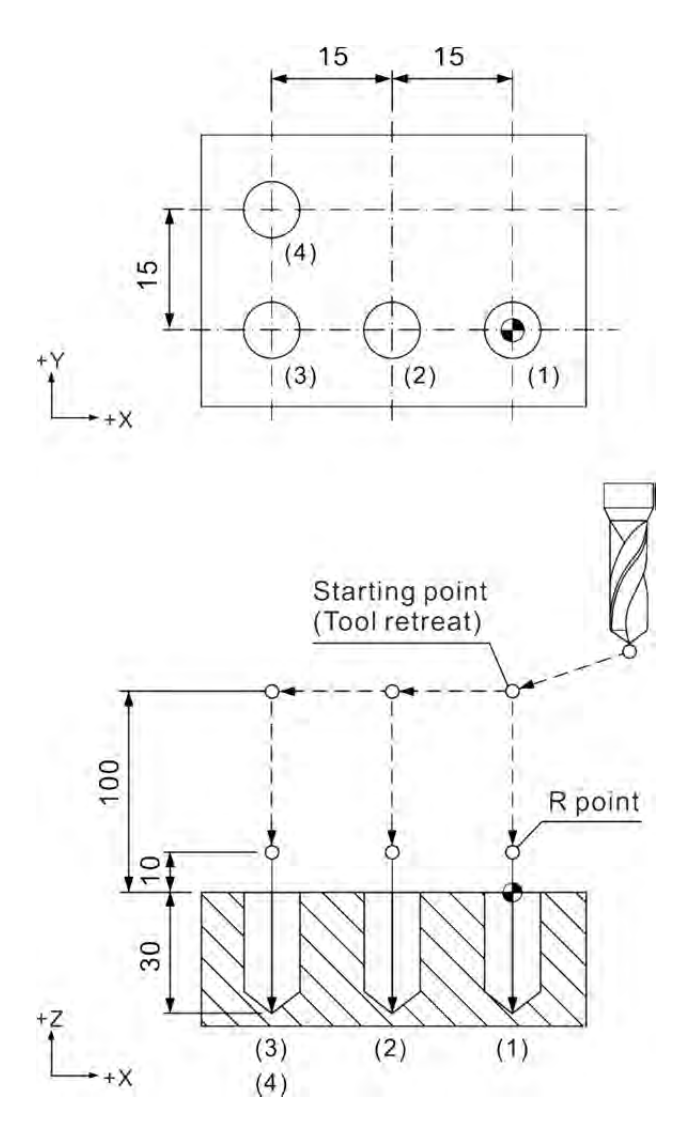

## **G74: Left Spiral Tapping Cycle Command**

Command format: G74 X Y R Q Z P F K

- X Y : Ending point of a single block
- Z<sub>.</sub>: Bottom of hole to be tapped
- R : Initial safety height
- Q : Peck drilling depth of each time
- P\_: Pause time (in the least unit of 1/1000 second), without decimal point.
- F .: Spiral feed rate
- Kˍ: Number of loops

Feeding speed of tapping  $(mm/min) =$  Lead  $(mm/rev) \times$  Spindle speed (rev/min).  $F = P \times S$ 

Command description: This command is for left-handed threading, which requires left-handed tapping cutter and reverse turning spindle to execute command G74. It sets the machine to move as described below:

- **fast move the tool to position set by coordinates**  $(X, Y)$
- fast position to height R
- tapping at speed set by F till the depth of Z
- set the spindle to turn in positive direction
- retreat the Z-axis in positive direction to height R
- set the spindle reverse turn after reaching height R and prepare for reverse

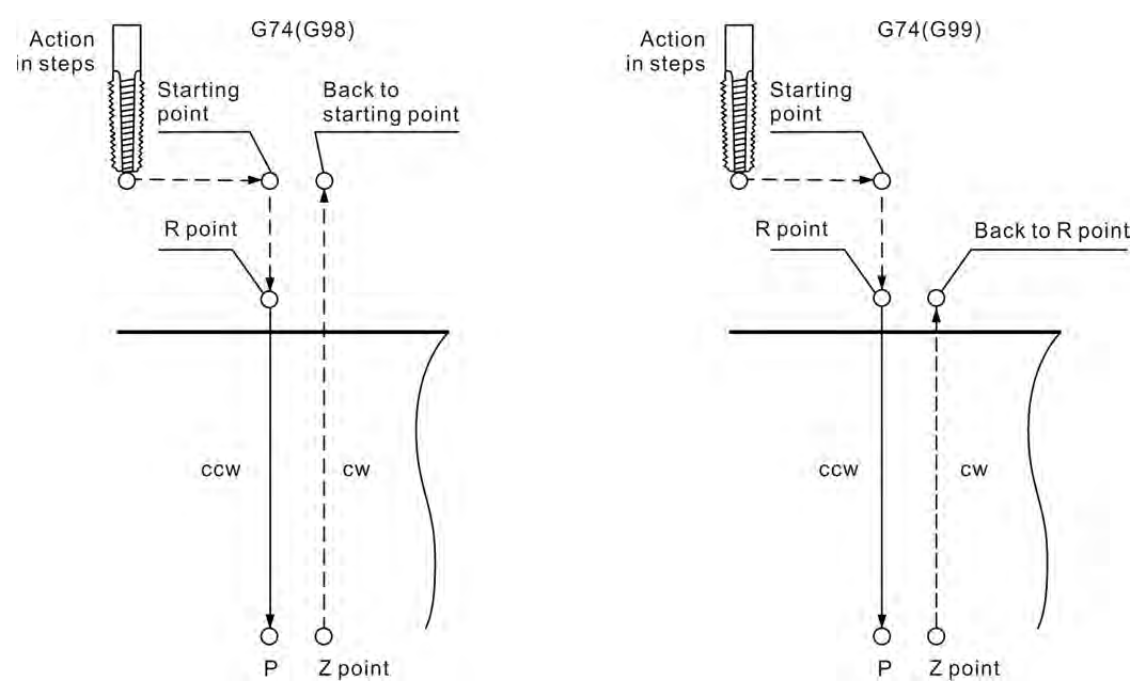

In tapping cycles the machine cuts at the speed given by parameter (100% program value) and the spindle revolution factor and feed rate of the control panel are set to inactive. Furthermore, the program stop key will be ignored to ensure thread accuracy. The stop key is active only after the thread cutting or before the tapping operation.

[Illustrations] G17 G90 G00 G54 X0. Y0. G00 Z100. M29 S1000 G99 G73 X0. Y0. Z-30. R10. P1000 K1 F1000. --------------------------------------------------------(1) X-15. --------------------------------------------------------(2) X-30. --------------------------------------------------------(3) X-30. Y15. M28

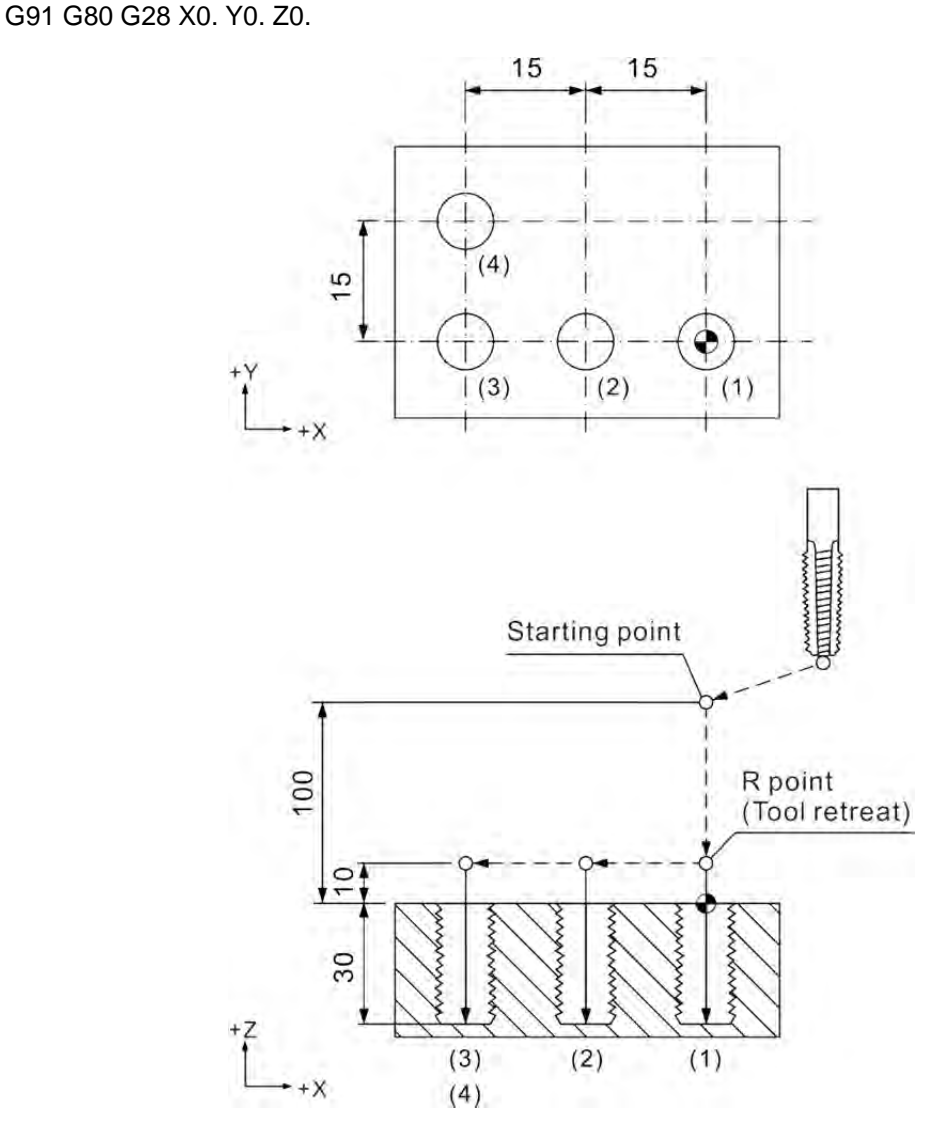

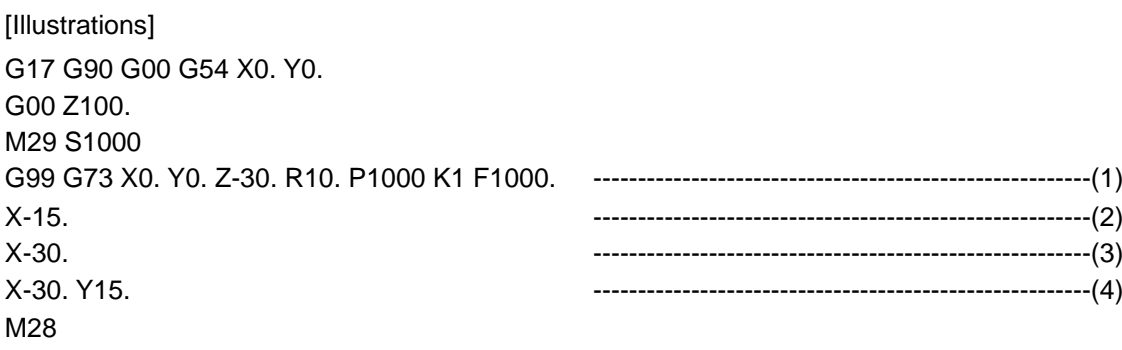

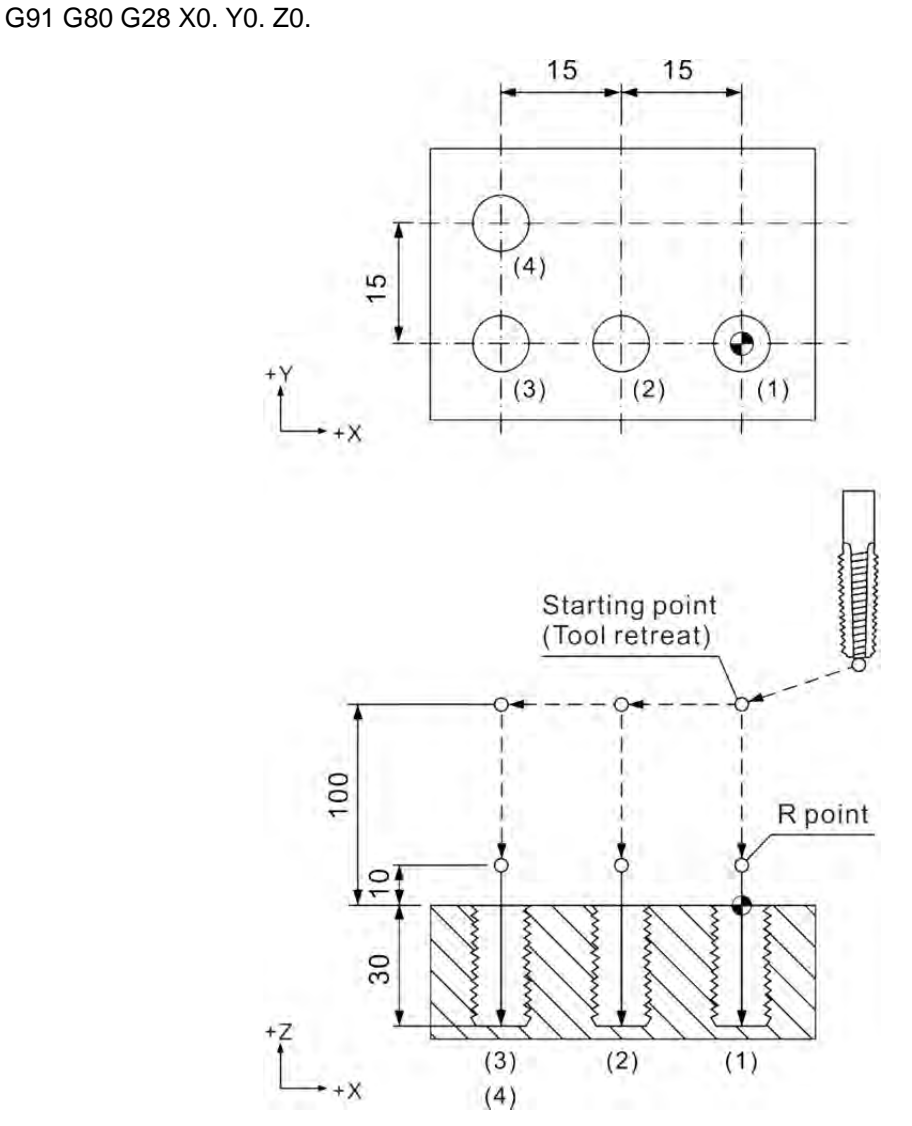

### **G76: Fine Boring Cycle Command**

Command format: G76 X Y R P Z Q F K

- X Y : Ending position of a single block
- R : Initial safety height
- P\_: Pause time (in the least unit of 1/1000 second), without decimal point.
- Z : Bottom of hole to be tapped
- Q: Offset distance
- F<sub>\_</sub>: Feed rate
- K: Number of loops

Command description: This command is for fine boring. When cutting into the given depth, the spindle stops turning and be in position after pausing for the time specified by P\_. Then, the tool center moves away from the workpiece surface for a distance set by program Q\_, thus the tool makes no contact with the workpiece surface. In this way, the tool is able to return to height R or staring point without scratching the workpiece. The tool center offsets to the distance set by parameter Q\_ and then the resumes turning after the Z-axis returns to the original starting position.

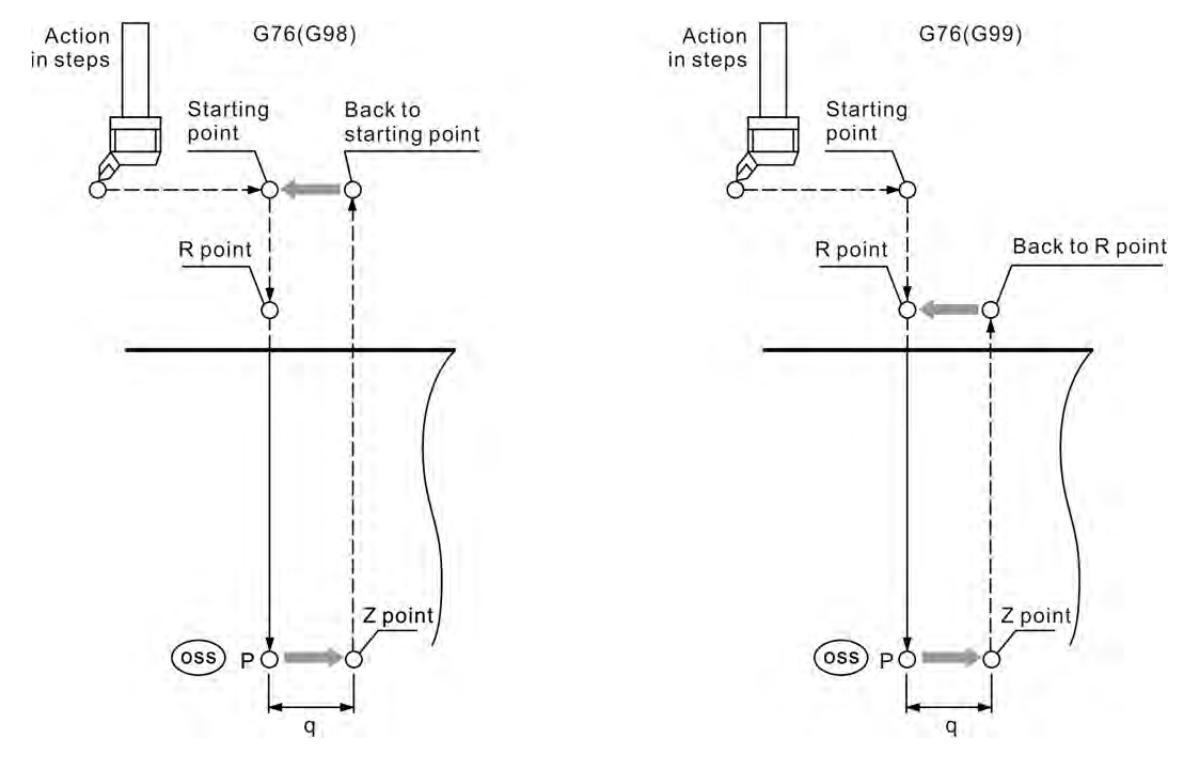

Figure 1: Fine boring cycle

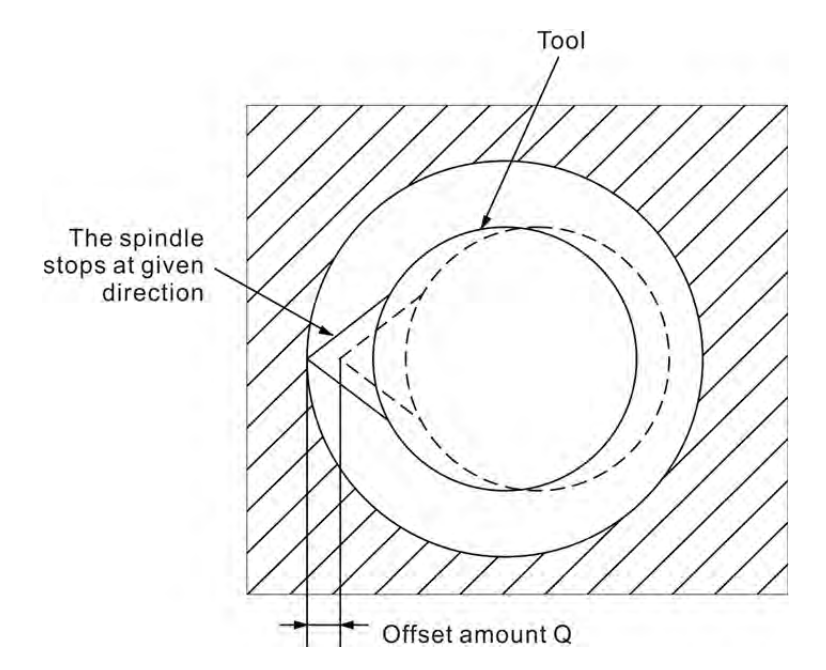

Figure 2: Offset amount for fine boring cycle

See below for movements set by this command (refer to Figure 1):

The firstly boring cutter fast positions to point (X, Y) and height R. Then, it cuts to depth Z with F feed rate before the spindle stops and positions. The cutter tip points to the positioning direction; offset the boring cutter for distance Q away from the hole wall (Figure 2). In this way, the cutter can move out of the hole without scratching the machining surface. Then, the tool center moves back to the original center position after the boring cutter moves to point R or the starting point. Finally, the spindle resumes turning.

The offset amount shown in Figure 2 is given by parameter Q. The value of parameter Q must be positive (if a negative value is given its absolute value will be used instead; to offset 1.0 mm, set the parameter to Q1.0). The offset direction can be set by coordinates  $(+X, +Y)$  or  $(-X, -Y)$ . Parameter Q should not be set too big as the tool center may collide with the workpiece.

The Q value for number of constant cycle is a status value and applies to the cutting amount of commands G73 and G83 as well as the offset amount of command G87. Set proper Q value for commands G73, G76, G83, G87 to avoid improper collision for commands G76 and G87 or cutting for commands G73 and G83.

[Illustrations] M03 S1000 G17 G90 G00 G54 X0. Y0. G00 Z100. G99 G76 X0. Y0. Z-30. R10. P1000 Q5. K1 F100. X-15. -------------------------------------------------(2) X-30. -------------------------------------------------(3) X-30. Y15. G80 G91 G28 X0. Y0. Z0. M05

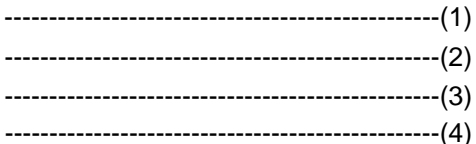

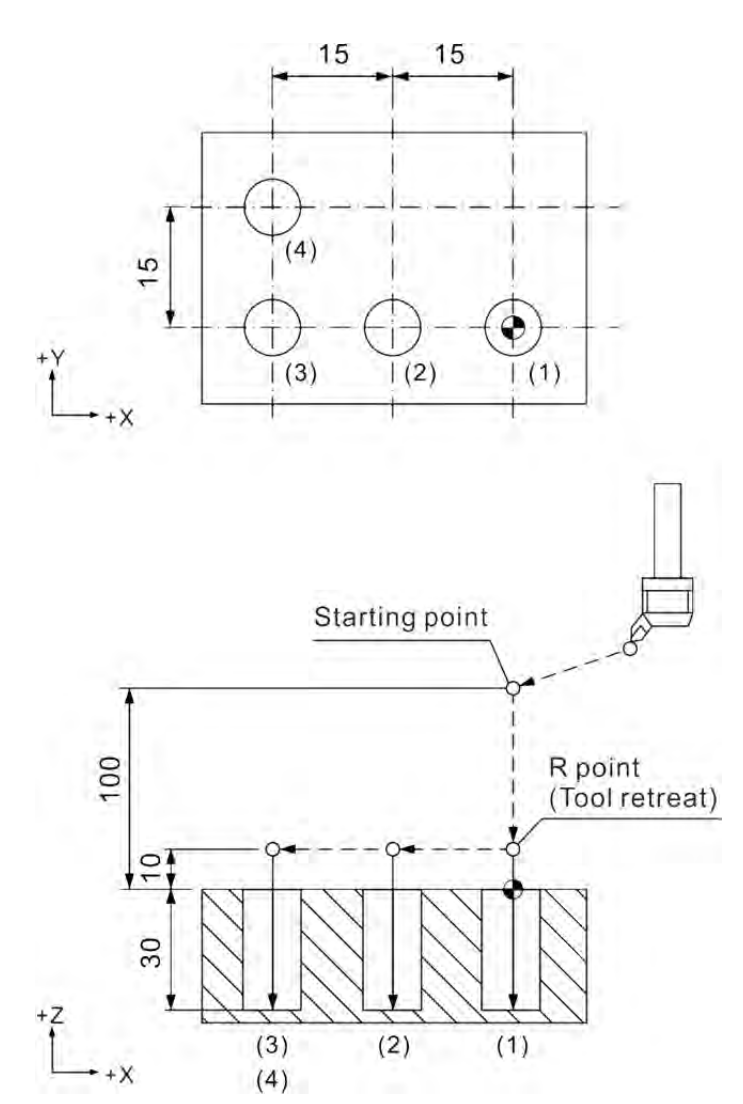

```
[Illustrations] 
M03 S1000 
G17 G90 G00 G54 X0. Y0. 
G00 Z100. 
G99 G76 X0. Y0. Z-30. R10. P1000 Q5. K1 F100. -------------------------------------------------(1)
X-15. -------------------------------------------------(2)
X-30. -------------------------------------------------(3)
X-30. Y15.
G80 G91 G28 X0. Y0. Z0. 
M05
```
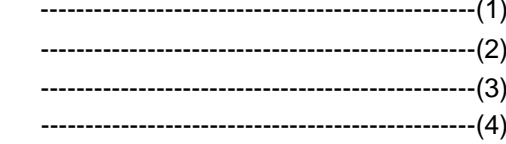

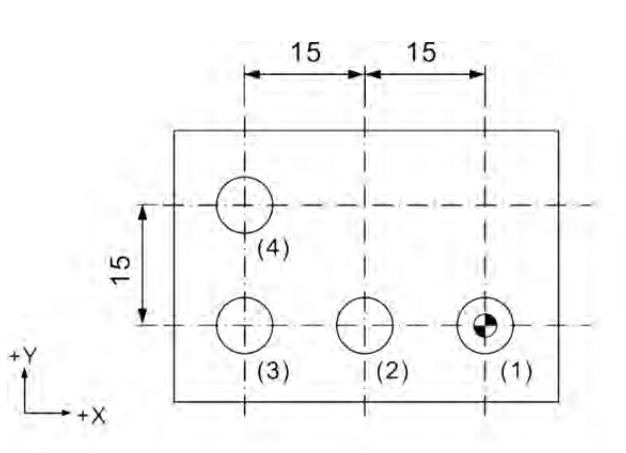

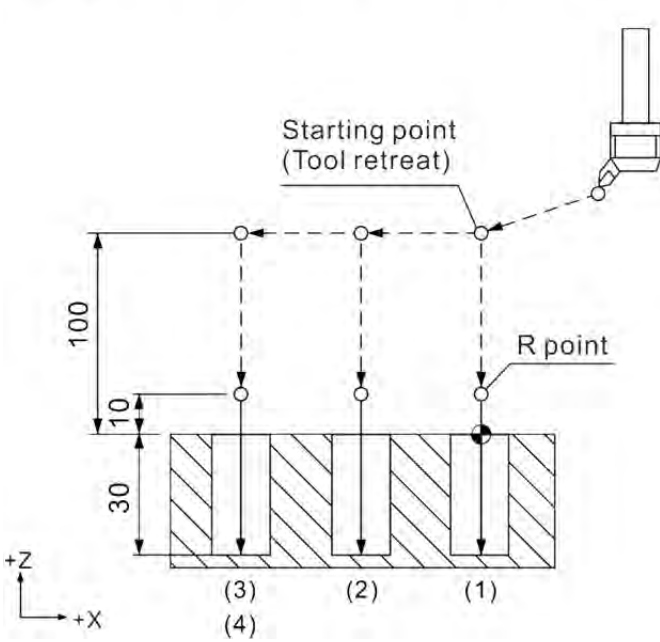

## **G80: Cycle Cancelling Command**

Command format: G80

Command description: All cycle commands are status commands. Please cancel the cycle command status before resuming normal cutting operations. Command G80 cancels the cycle status set by commands G73, G74, G76 and G81  $\sim$  G89.

[Illustrations] G17 G90 G00 G54 X0. Y0. Z100. G99 G73 X0. Y0. Z-20. R10. Q4. K1 F100. G80 G17 G90 G00 G54 X0. Y0. ---------------(Cancel cycles set by command G73) Z100.

# **G81: Drilling Cycle Command**

Command format: G81 X\_Y\_Z\_R\_F\_K\_

- X Y : Ending position of single block
- Z : Bottom of hole to be cut
- R : Initial safety height
- F : Feed rate
- Kˍ: Number of cycles

Command description: Command G81 is used for drilling loops of general purpose. It drills to given depth Z in one shot without any retreat. The drilling cycle is completed by returning the cutter to point R or the initial point after being drilled to given depth Z with G00 movement. See the figure below for reference.

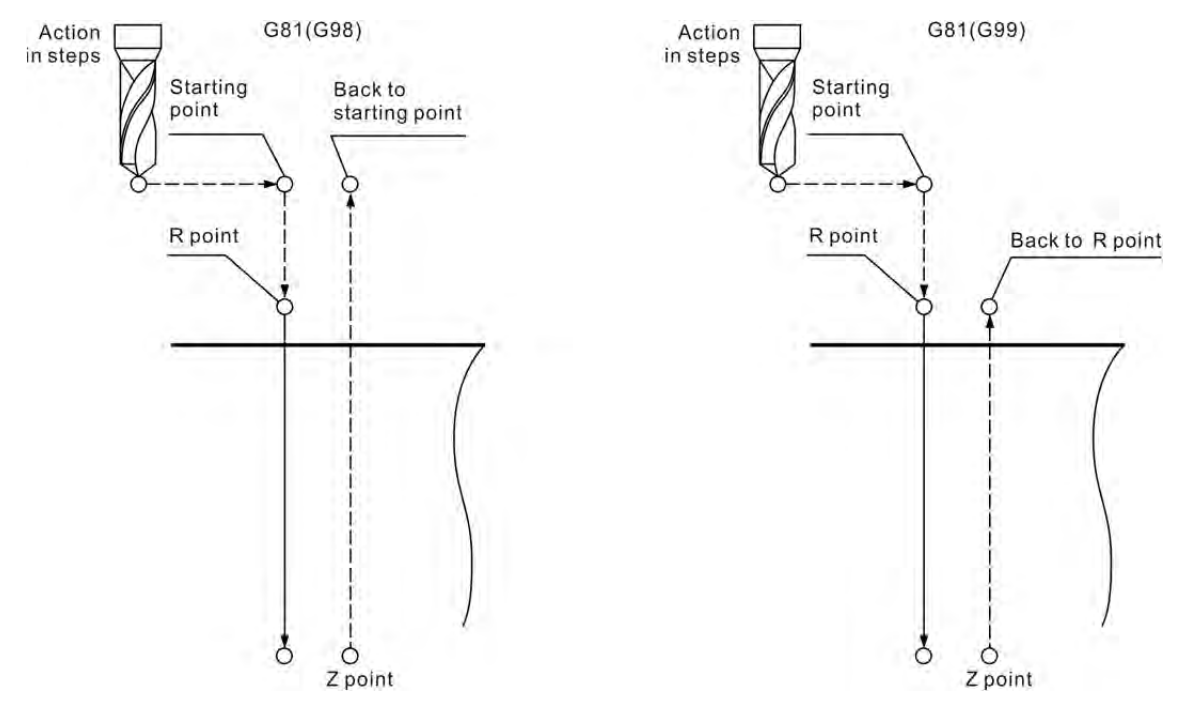

[Illustrations] M03 S1000 G17 G90 G00 G54 X0. Y0. G00 Z100. G99 G81 X0. Y0. Z-30. X-30. Y15. G80 G91 G28 X0. Y0. Z0. M05

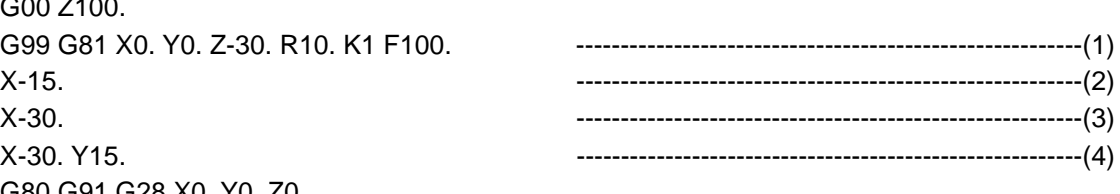

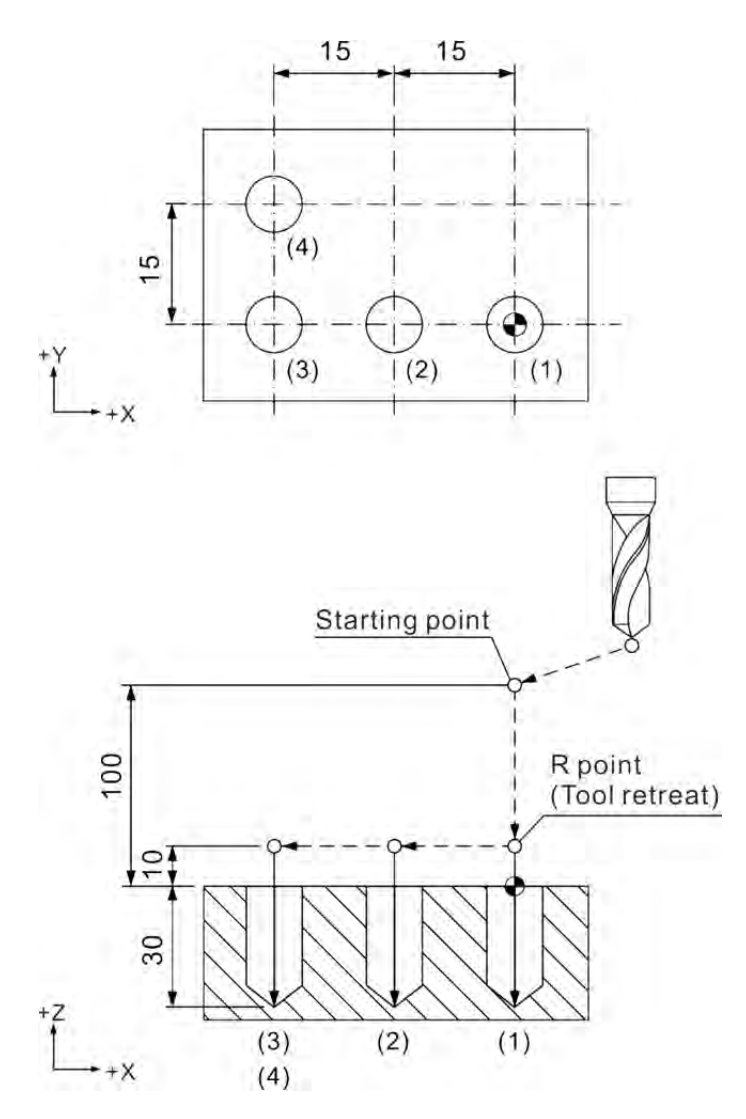

[Illustrations] M03 S1000 G17 G90 G00 G54 X0. Y0. G00 Z100. G99 G81 X0. Y0. Z-30. R10. K1 F100. X-30. Y15. G80 G91 G28 X0. Y0. Z0. M05

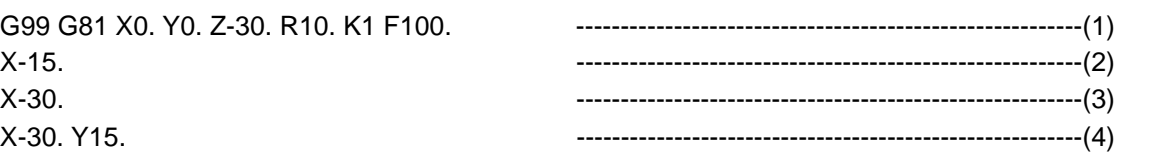

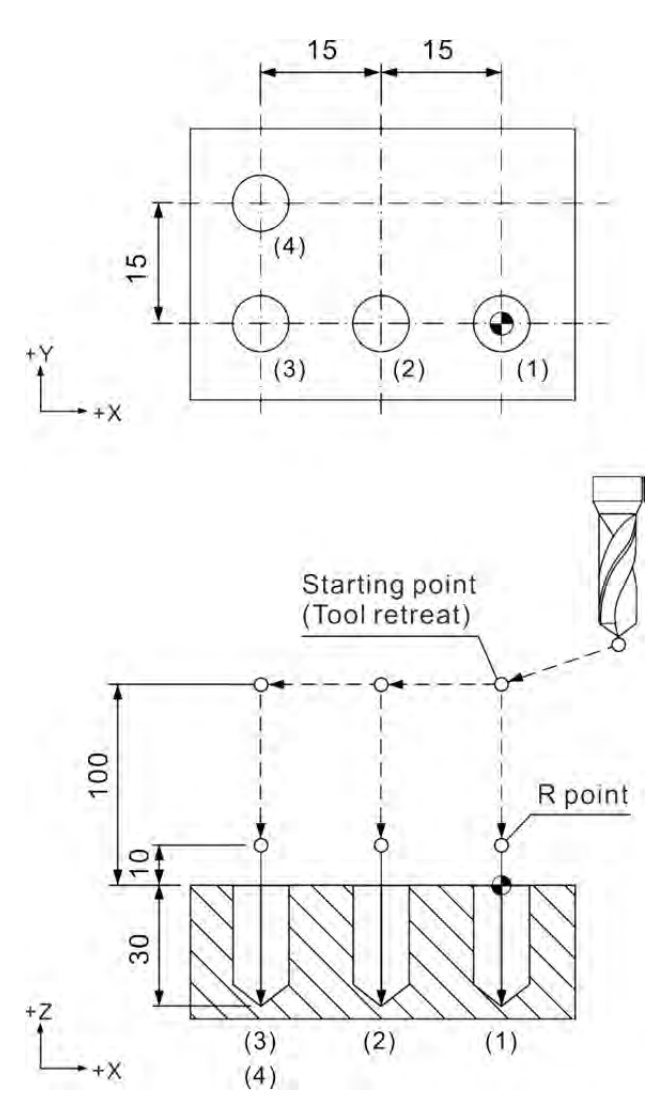

### **G82: Countersunk Drilling Cycle Command**

Command format: G82 X
Y
R
Z
P
F
K

- X Y : Ending position of single block
- Z<sub>\_</sub>: Bottom of hole to be cut
- R \_: Initial safety height
- P : Pause time (in the least unit of 1/1000 second), without decimal point.
- F : Feed rate
- Kˍ: Number of cycles

Command description: Command G82 functions the same as command G81 except that the former can designate pause time P\_ in a single block. That is, command G82 differs from G81 only in that it can set up a pause time P after cutting to the bottom of the hole. Command G82 is ideal for drilling counter bore, spot facing, and for machining holes that need precise depth. Command G82 can set the tool to stay within a specified time span after cutting to the bottom of the hole for a more smooth hole wall and accurate hole depth.

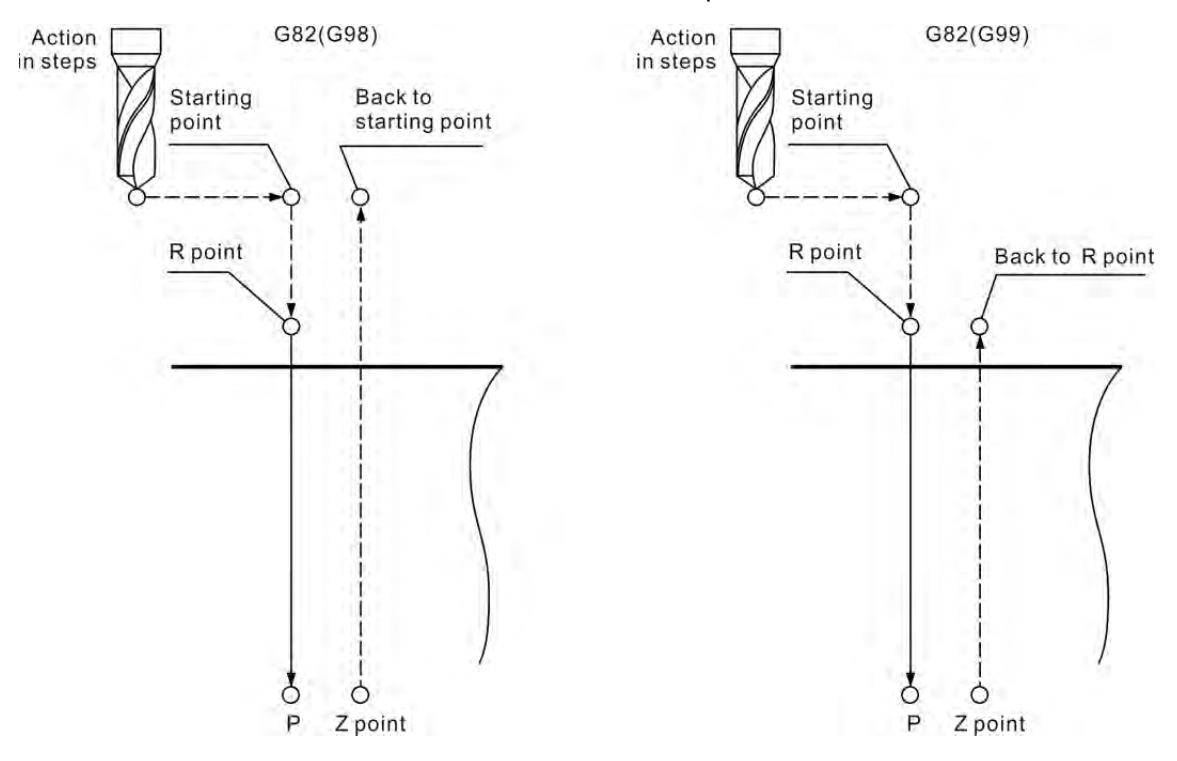

[Illustrations] M03 S1000 G17 G90 G00 G54 X0. Y0. G00 Z100. G99 G82 X0. Y0. Z-30. R10. P1000 K1 F100. ---------------------------------------------------------(1) X-15. X-30. ---------------------------------------------------------(3) X-30. Y15. ---------------------------------------------------------(4) G80 G91 G28 X0. Y0. Z0. M05

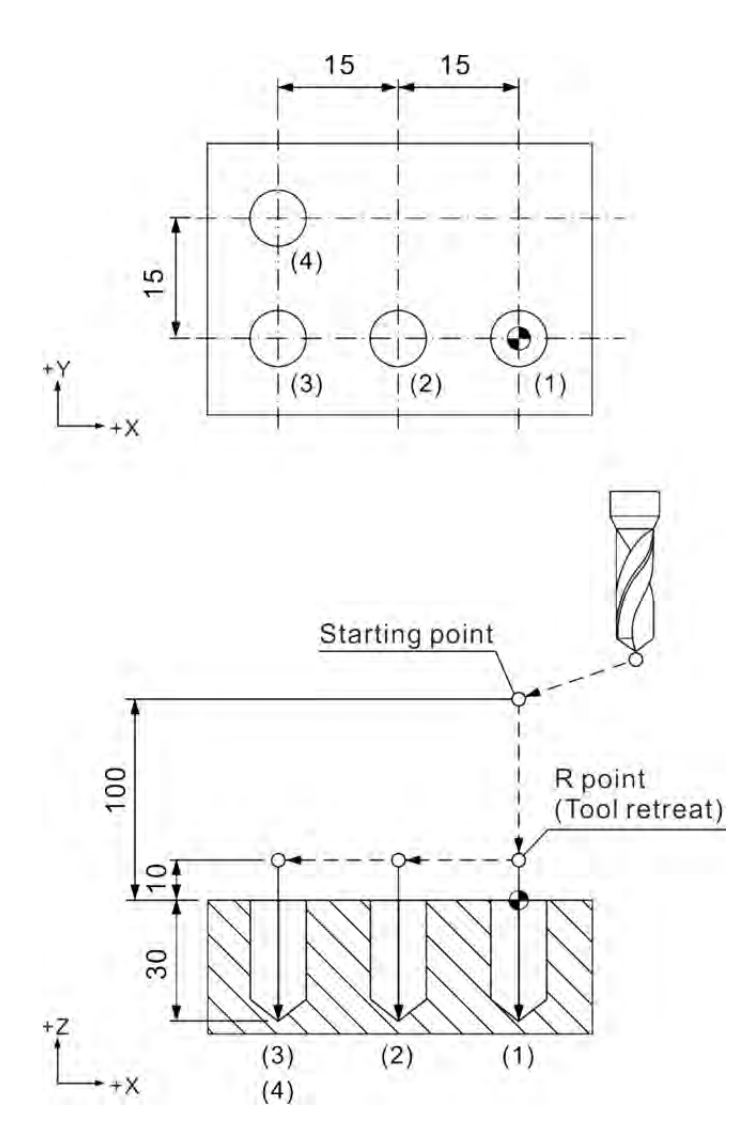

[Illustrations] M03 S1000 G17 G90 G00 G54 X0. Y0. G00 Z100. G99 G82 X0. Y0. Z-30. R10. P1000 K1 F100. ---------------------------------------------------------(1) X-15. ---------------------------------------------------------(2) X-30. ---------------------------------------------------------(3) X-30. Y15. ---------------------------------------------------------(4) G80 G91 G28 X0. Y0. Z0. M05

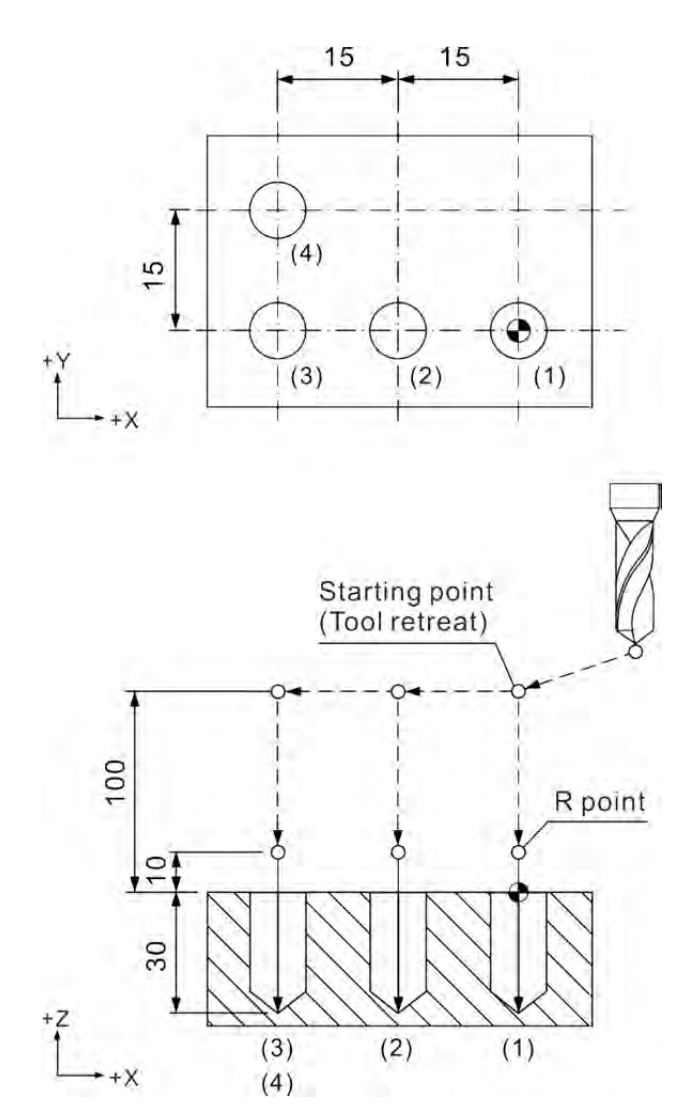

## **G83: Deep Hole Peck Drilling Cycle Command**

Command format: G83 X Y R Q Z F K

- X Y : Ending position of single block
- Zˍ: Bottom of hole to be cut
- R\_: Initial safety height
- Q: Peck cutting depth
- F<sub>\_</sub>: Feed rate
- Kˍ: Number of cycles

Command description: Command G83 functions the same as command G73 except that the former returns back to height R after each deep drilling so that cutting debris can be fully removed and cutting fluid may flow into the hole for better cooling.

The machine is set to move as described below:

The tool returns back to point R after cutting to depth Q. Then, it is positioned to a point higher than the last drill ending point of distance "d". Next, it starts drilling for depth "q+d" in the next drilling process. And it drills to given position Z before returning back to position R or the initial point to finish drilling a deep hole.

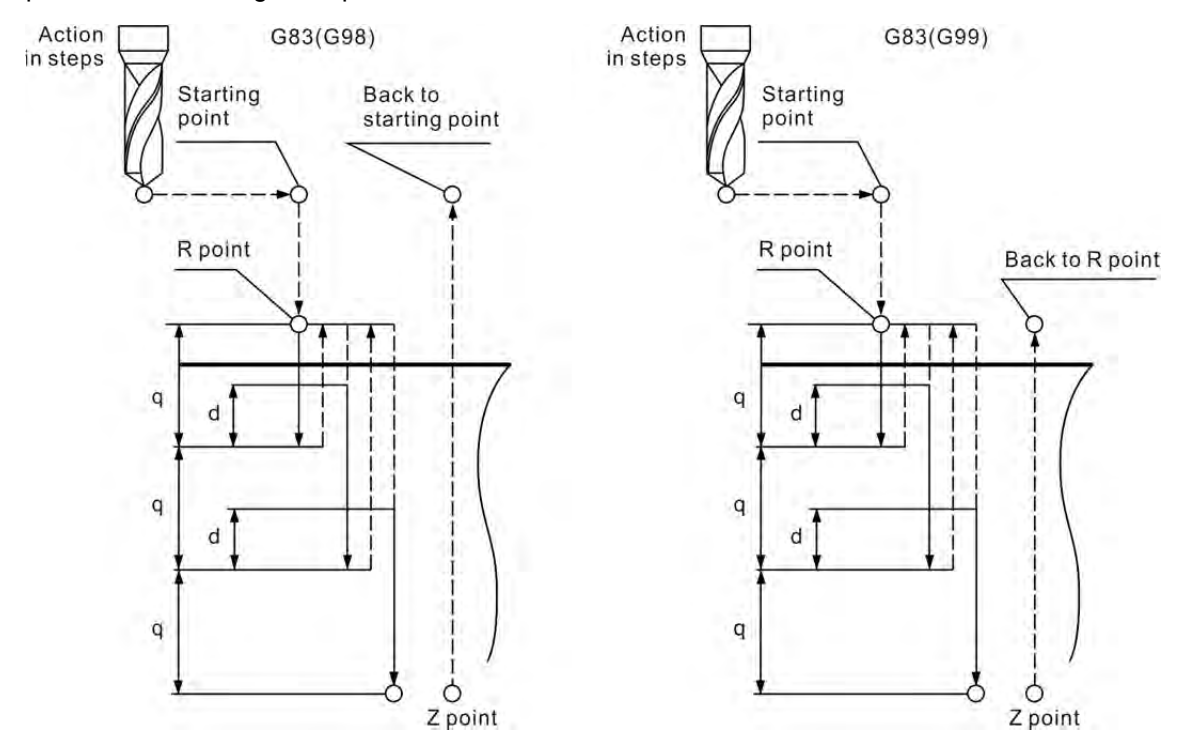

[Illustrations]

M03 S1000 G17 G90 G00 G54 X0. Y0. G00 Z100. G99 G83 X0. Y0. Z-30. R10. Q4 K1 F100. X-30. Y15. G80 G91 G28 X0. Y0. Z0. M05

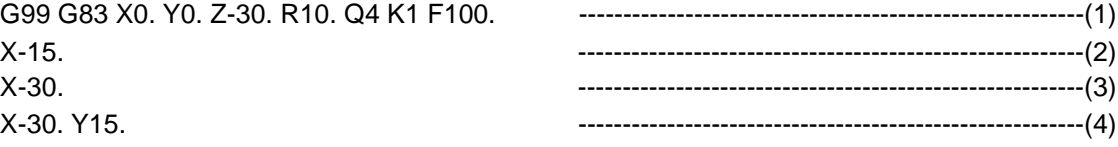

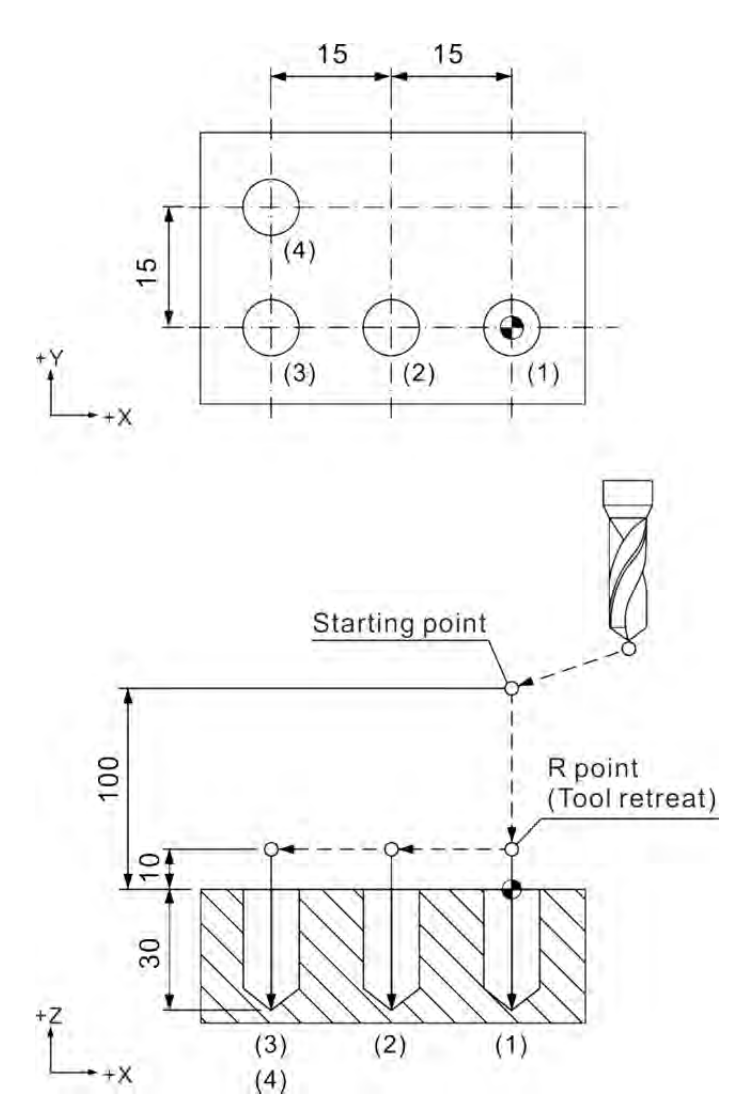

[Illustrations]

M03 S1000 G17 G90 G00 G54 X0. Y0. G00 Z100. G99 G83 X0. Y0. Z-30. R10. Q4 K1 F100. X-30. Y15. ---------------------------------------------------------(4) G80 G91 G28 X0. Y0. Z0. M05

 $++x$ 

 $(4)$ 

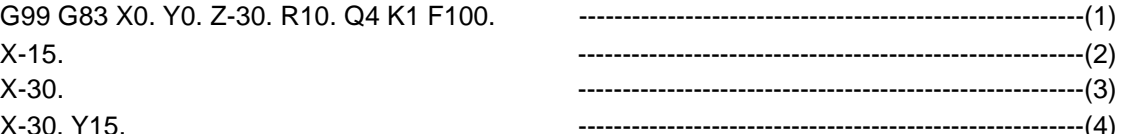

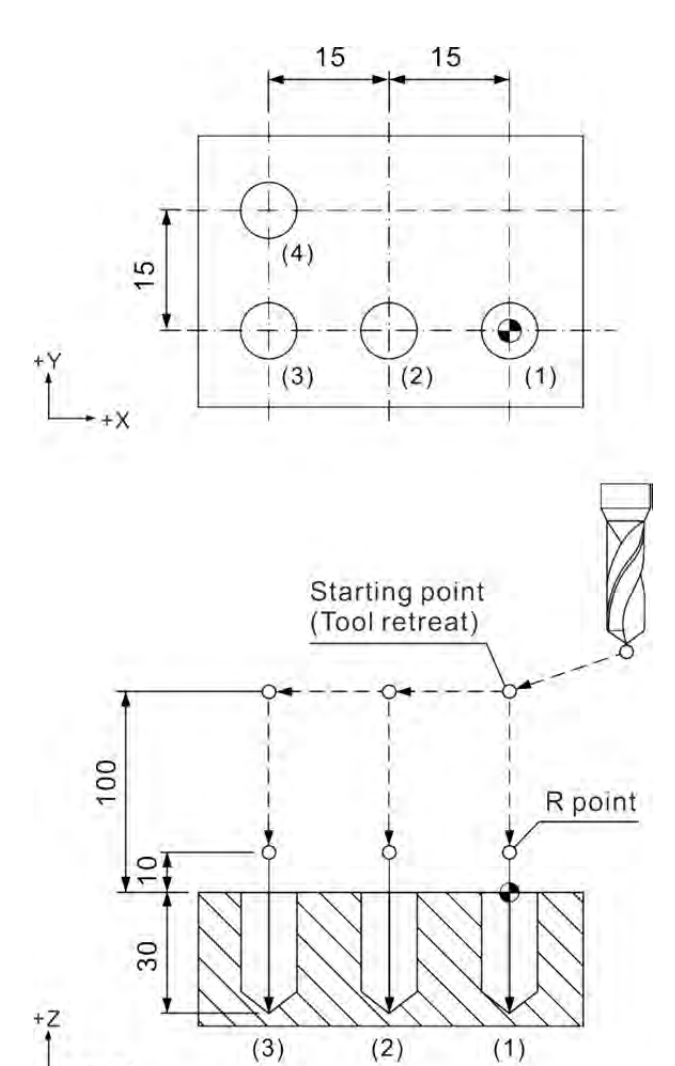

## **G84: Right Spiral Tapping Cycle Command**

Command format: G84 X\_Y\_R\_Q\_Z\_P\_F\_K\_

- X\_ Y\_: Ending position of single block
- Z\_: Bottom of hole to be cut
- R\_: Initial safety height
- Q : Peck drilling depth of each time
- P : Pause time (in the least unit of 1/1000 second), without decimal point.
- F : Spiral feed rate
- K : Number of cycles

Command description: Command G84 taps right-handed threads. It functions the same as command G74 except that the turning direction of G84 is opposite to that of command G74. All the remaining operations and notes are the same as command G74.

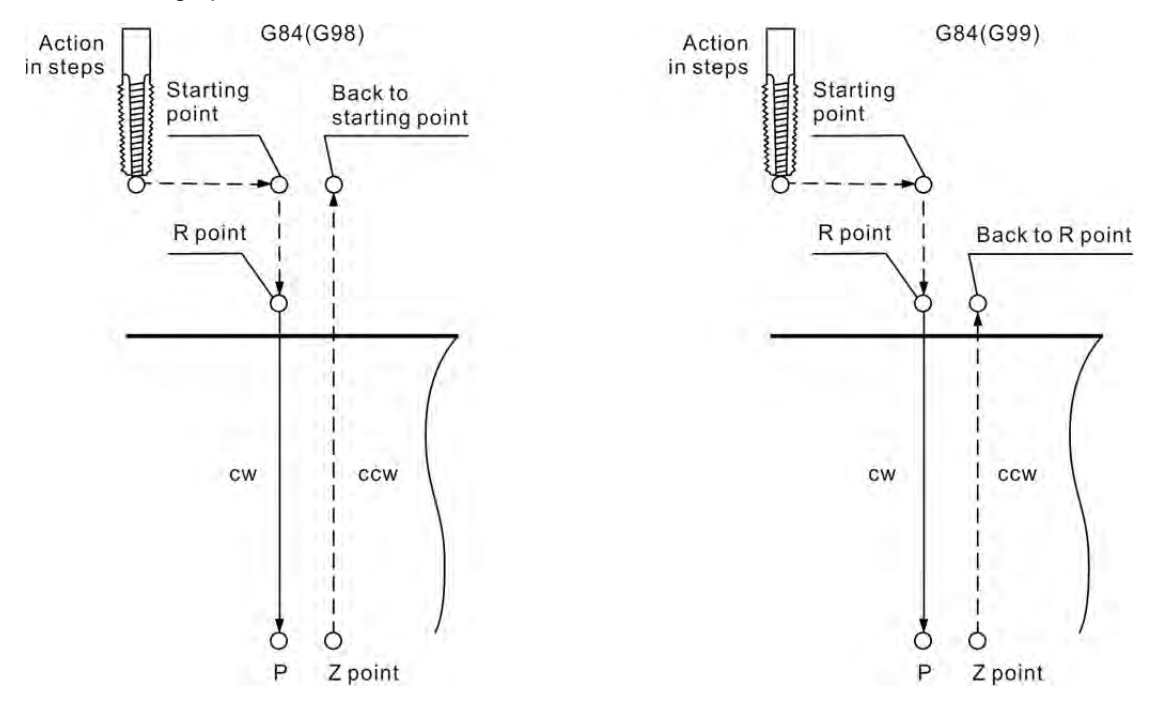

[Illustrations]

G17 G90 G00 G54 X0. Y0. G00 Z100. M29 S1000 G99 G84 X0. Y0. Z-30. R10. P1000 K1 F1000. X-15. ------------------------------------------------------(2) X-30. ------------------------------------------------------(3) X-30. Y15. M28 G80 G91 G28 X0. Y0. Z0. M05

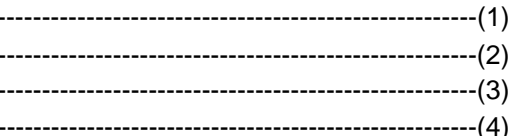

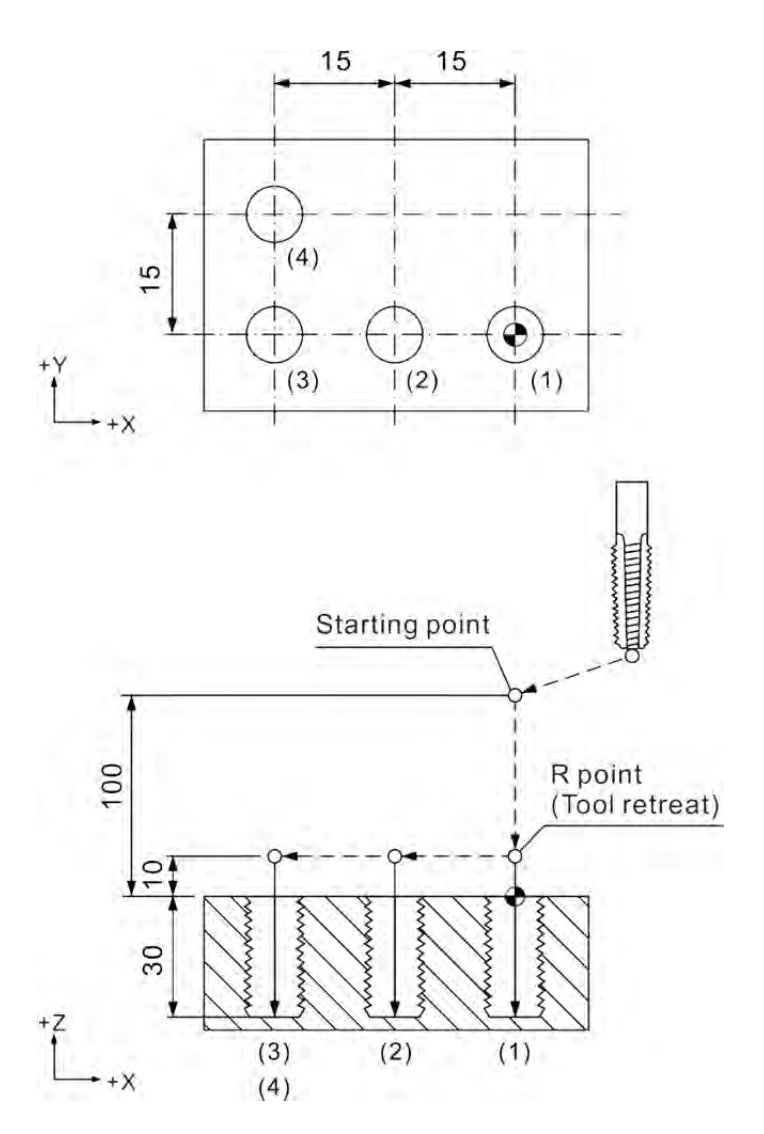

[Illustrations]

G17 G90 G00 G54 X0. Y0. G00 Z100. M29 S1000 G99 G84 X0. Y0. Z-30. R10. P1000 K1 F1000. X-15. ------------------------------------------------------(2) X-30. ------------------------------------------------------(3) X-30. Y15. ------------------------------------------------------(4) M28 G80 G91 G28 X0. Y0. Z0.

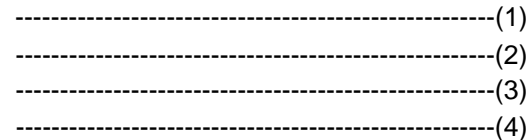

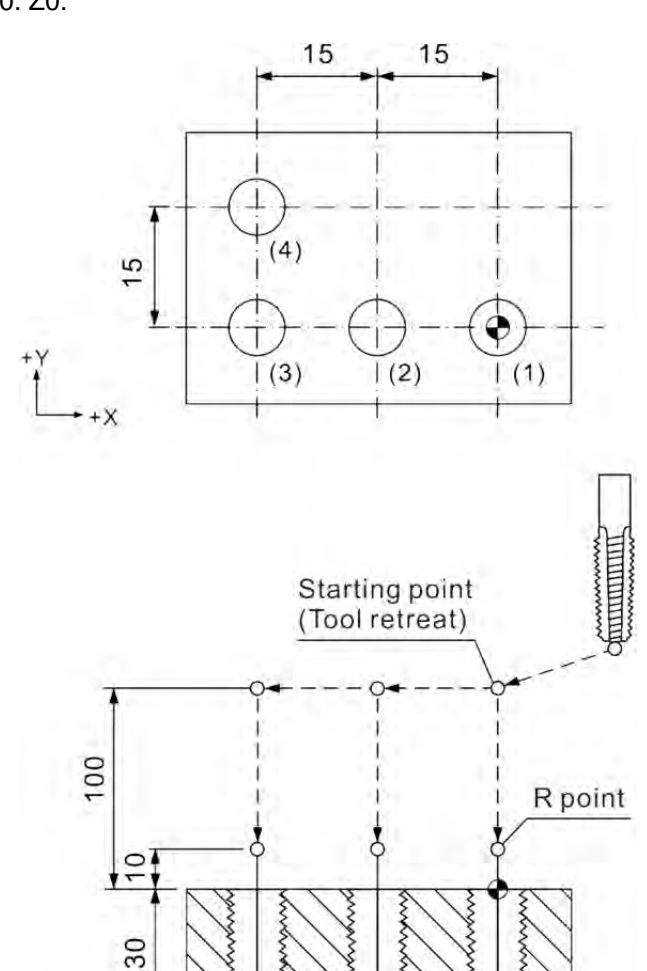

 $(3)$ 

 $(4)$ 

 $+X$ 

 $(2)$ 

 $(1)$ 

2

### **G85: Broaching Cycle Command**

Command format: G85 X\_Y\_R\_Z\_F\_K\_

- X\_ Y\_: Ending position of single block
- Z\_: Cutting depth position
- Rˍ: Initial safety height
- F: Feed rate
- Kˍ: Number of cycles

Command description: Command G85 improves boring precision significantly. It usually works with reaming or boring cutter for holes with high reaming or boring accuracy.

See below for the movements set by this command:

The tool cuts to given depth Z from point R in given feed speed F before lifting the up to point R at the same feed speed of F. Then, it returns to point R (G99) or initial point (G98).

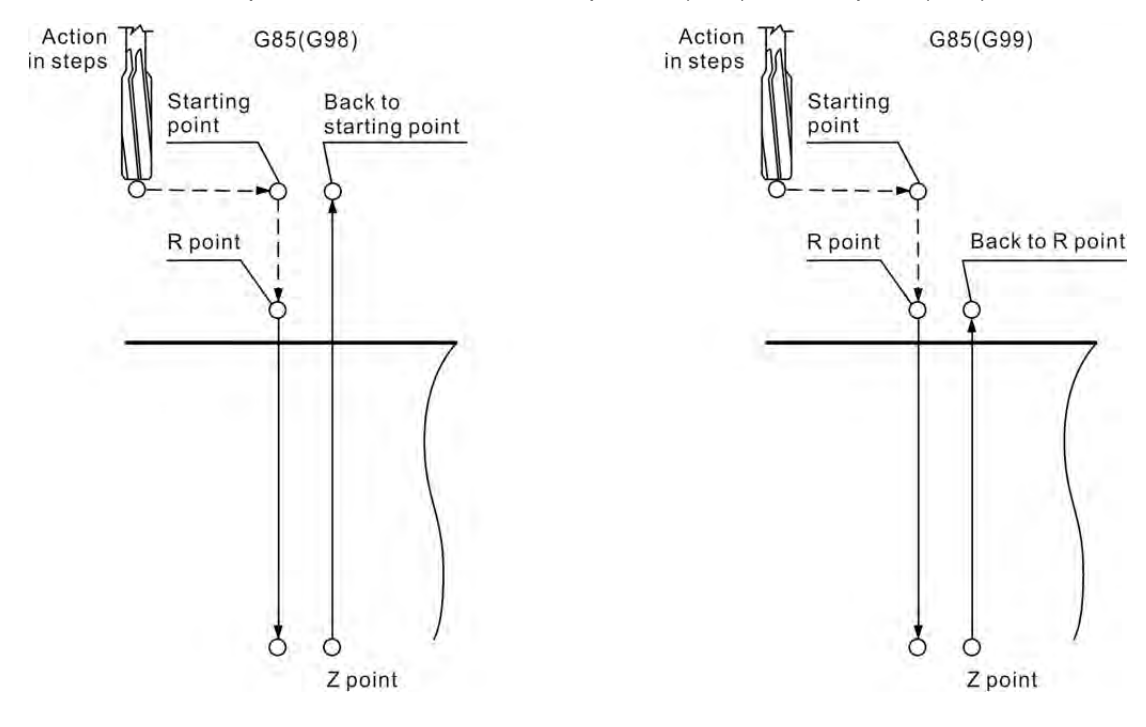

[Illustrations]

M03 S1000 G17 G90 G00 G54 X0. Y0. G00 Z100. G99 G85 X0. Y0. Z-30. R10. K1 F100. X-30. Y15. G80 G91 G28 X0. Y0. Z0. M05

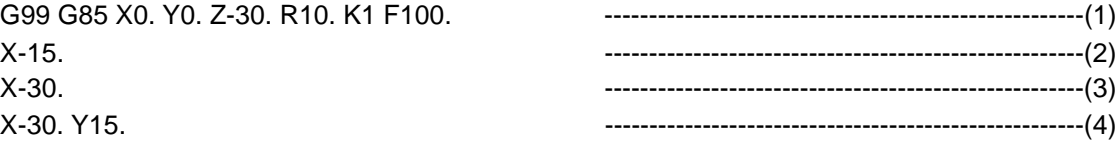

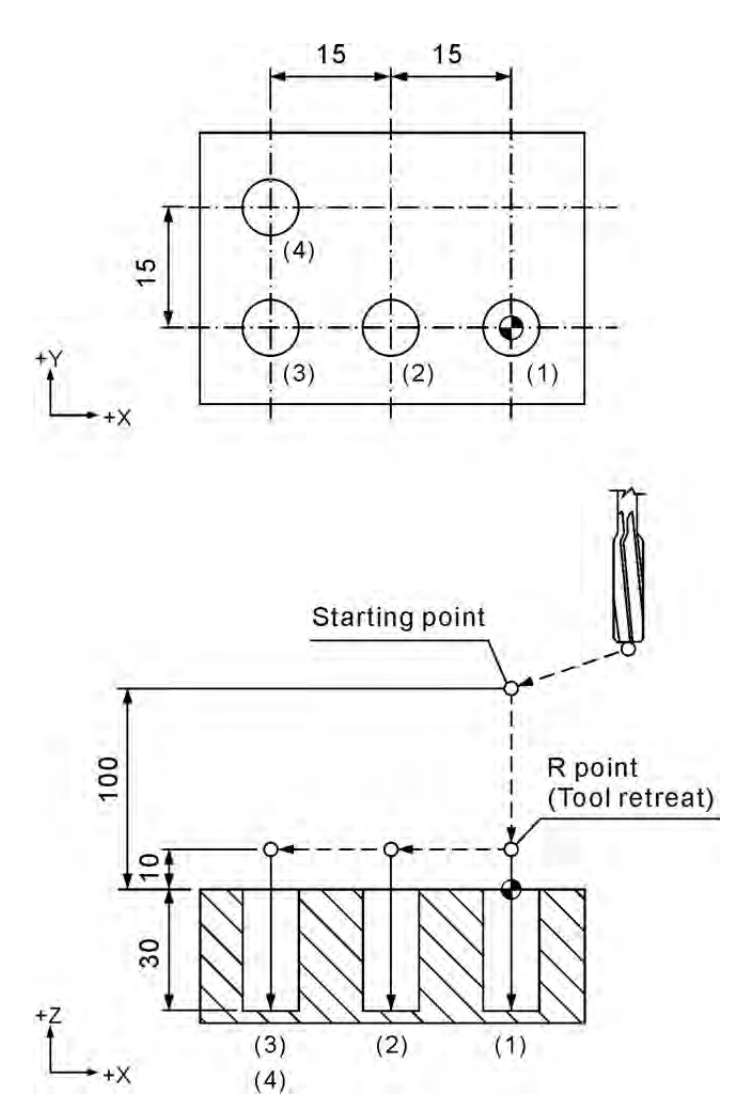

[Illustrations]

M03 S1000 G17 G90 G00 G54 X0. Y0. G00 Z100. G99 G85 X0. Y0. Z-30. R10. K1 F100. X-30. Y15. ------------------------------------------------------(4) G80 G91 G28 X0. Y0. Z0. M05

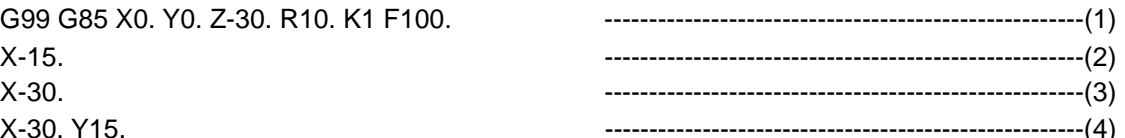

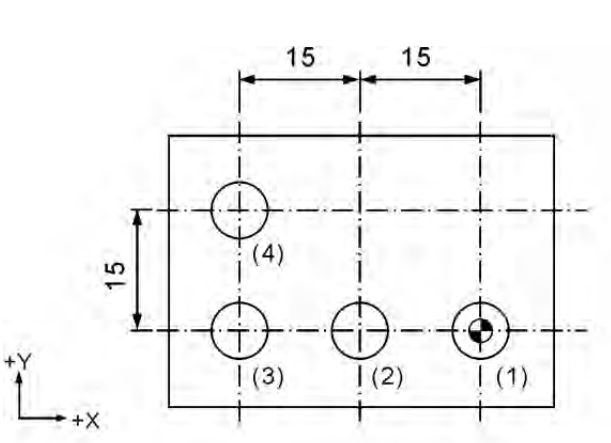

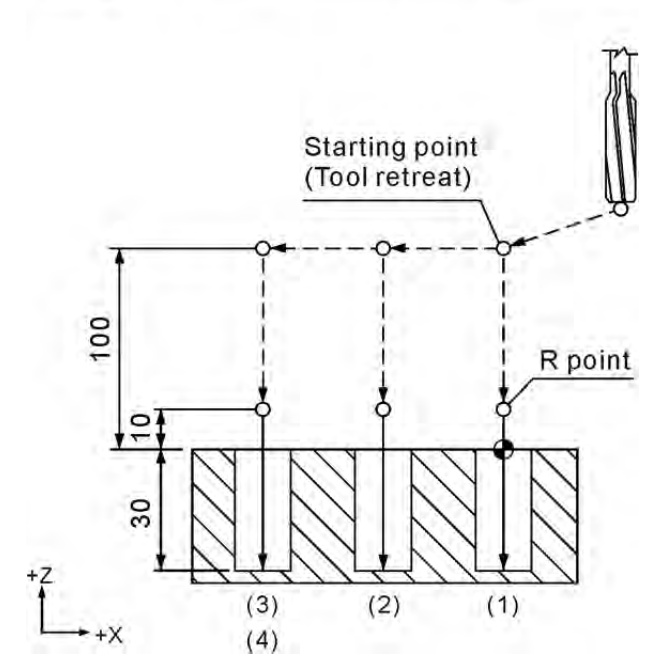

## **G86: Rough Boring Cycle Command**

Command format: G86 X
Y
R
Z
F
K

- X Y : Ending position of single block
- Z\_: Bottom of hole to be cut
- R\_: Initial safety height
- F : Feed rate
- Kˍ: Number of cycles

Command description: See the figure below for the motions set by this command. After bored to given depth Z, the spindle stops turning and lifts to the initial height with fast feeding command G00. A full boring cycle is completed after the spindle returns to the initial height and resumes positive direction turning. There is no Q parameter in this command and so it lacks any offset or peck cutting motion. As the tool keeps contacting the working surface constantly and is not turning when lifting off the hole, the hole wall may be left with minor scratches. Command G86 is thus usually used for rough boring.

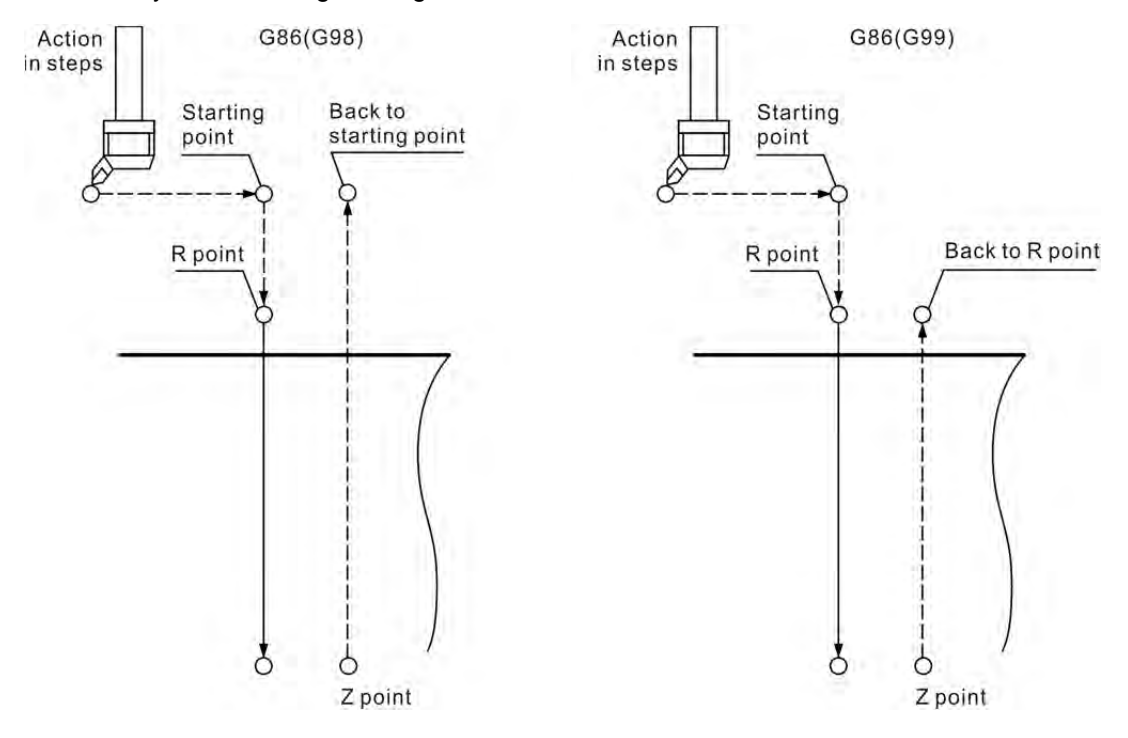

[Illustrations]

M03 S1000 G17 G90 G00 G54 X0. Y0. G00 Z100. G99 G86 X0. Y0. Z-30. R10. K1 F100. X-30. Y15. ------------------------------------------------------(4) G80 G91 G28 X0. Y0. Z0. M05

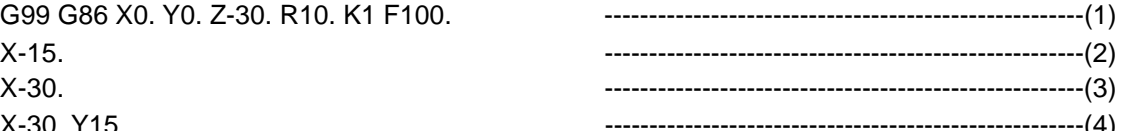

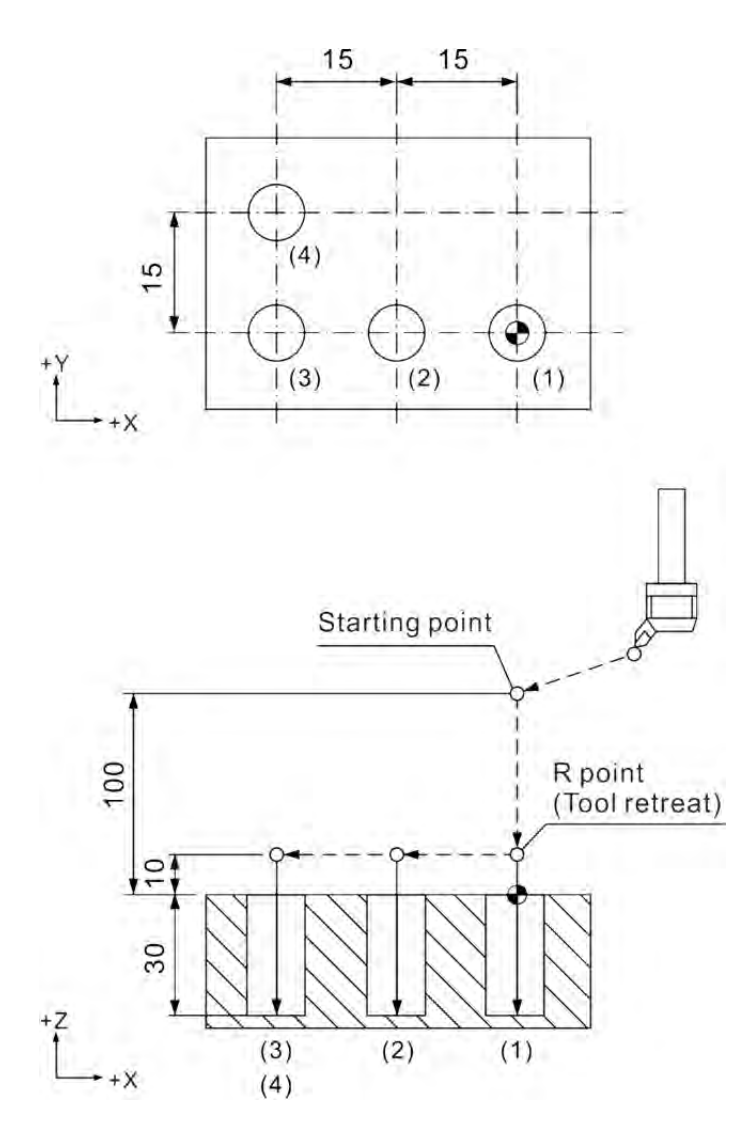
[Illustrations]

M03 S1000 G17 G90 G00 G54 X0. Y0. G00 Z100. G99 G86 X0. Y0. Z-30. R10. K1 F100. X-30. Y15. G80 G91 G28 X0. Y0. Z0. M05

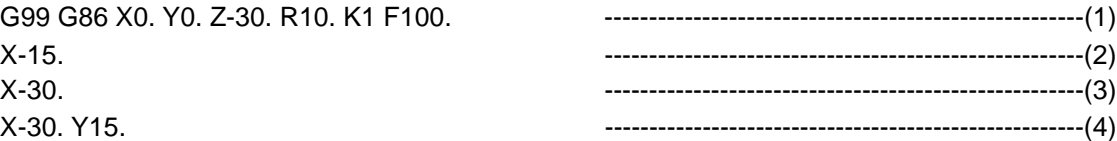

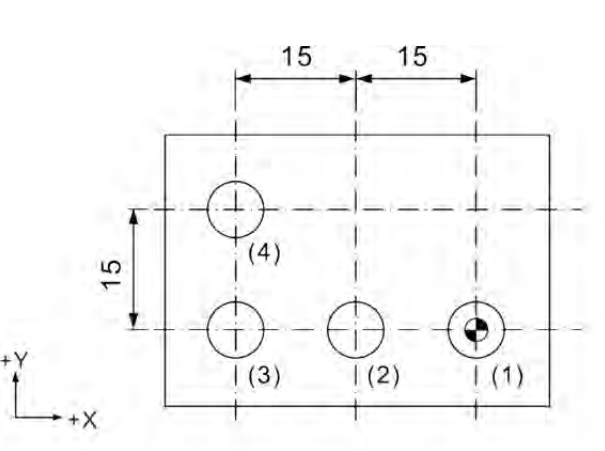

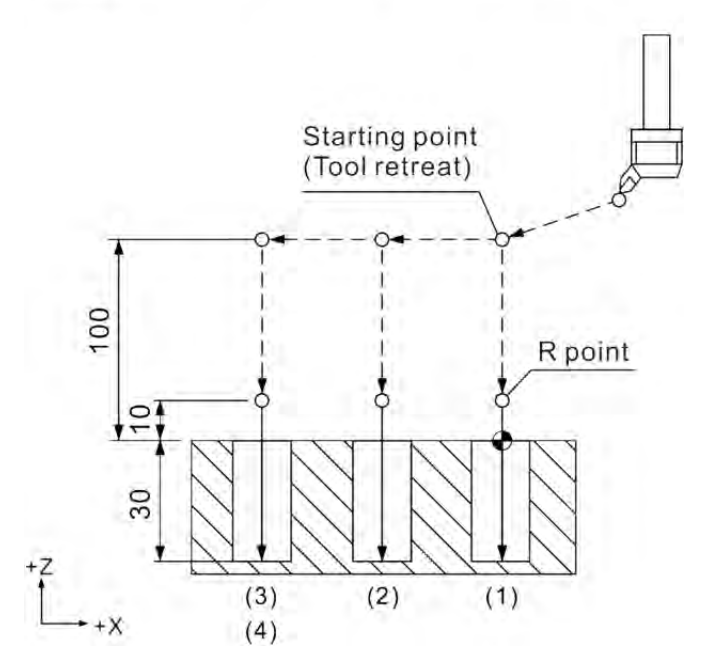

# **G87: Rear Boring Cycle Command**

Command format: G87 X Y R Z Q P F K

- X Y : Ending position of single block
- Z : Bottom of hole to be cut
- R\_: Initial safety height
- Q: Offset distance
- P\_: Pause time (in the least unit of 1/1000 second), without decimal point.
- F<sub>\_</sub>: Feed rate
- K: Number of cycles

Command description: The tool fast positions to the position set by coordinates (X, Y) before the spindle moves to the position the cutter tip in a given direction. The tool center then offsets a distance of value Q. In this way, the cutter blade does not contact the hole wall when moving to height R. After moving to height R and complete fast positioning, the tool center moves to the original position given by coordinates (X, Y) and the spindle starts to turn forward. The tool now starts cutting from point R to point Z. The tool center then offsets a distance Q and the spindle positions after reaching point Z. The tool then returns back to the Z-axis initial point with fast positioning and resets the offset after reaching the initial point. The offset value Q equals the one set by command G76. Please note that command G87 does not support operation in G99 mode.

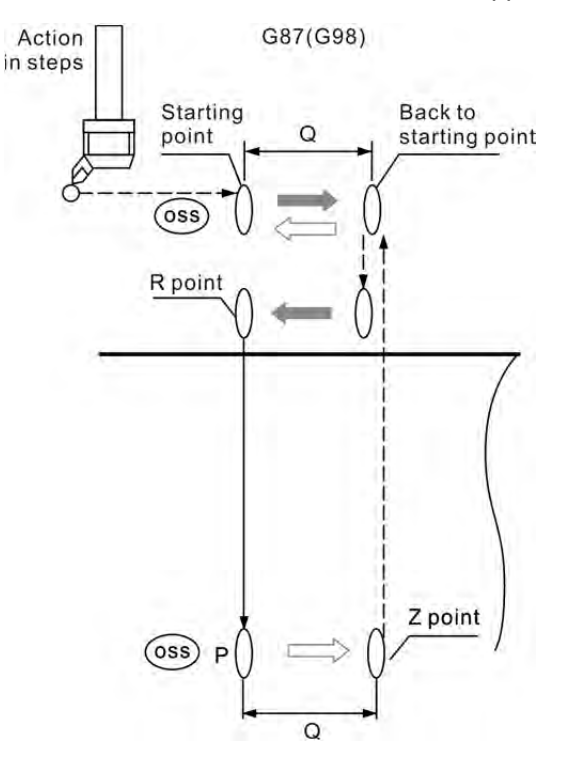

[Illustrations]

M03 S1000 G17 G90 G00 G54 X0. Y0. G00 Z100. G98 G87 X0. Y0. Z-30. R10. P1000 Q5. K1 F100. X-15. ---------------------------------------------------(2) X-30. ---------------------------------------------------(3) X-30. Y15. G80 G91 G28 X0. Y0. Z0. M05

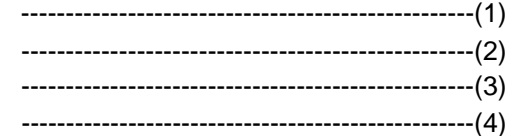

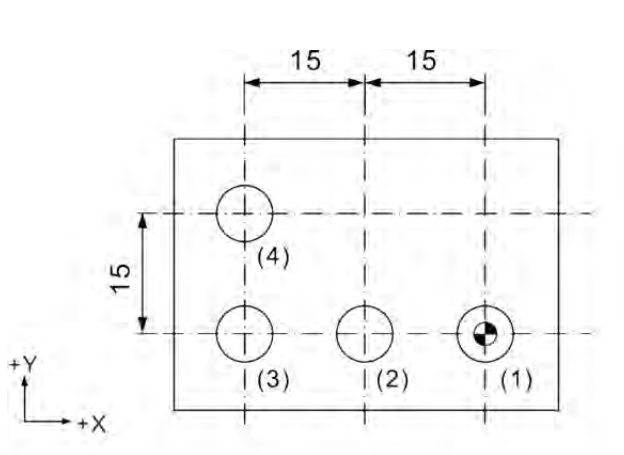

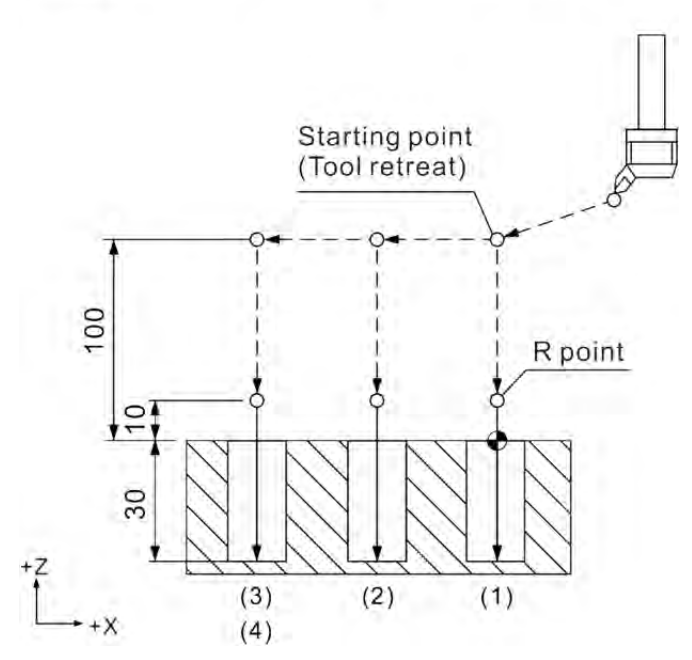

# **G88: Boring Cycle Command**

Command format: G88 X Y R Z P F K

- X Y : Ending position of single block
- Z : Bottom of hole to be cut
- R\_: Initial safety height
- P : Pause time (in the least unit of 1/1000 second), without decimal point.
- F: Feed rate
- Kˍ: Number of cycles

Command description: Command G88 sets the tool to cut from point R to given point Z and pause at point Z for the time specified in parameter P. The spindle stops turning and execution (same as executing command M00) after a pause period and fast retreats the tool to point R or the initial point only after the Cycle start key is pressed.

In addition, the operator may manually move (by switching the system to **MPG mode**) the tool upward in Z+ direction after cutting to point Z. Switch the system mode back to **Auto** and press the program execution key to resume program control. After the Z-axis is lifted to point R (G99) or the initial point (G98), a full cycle of command G88 is accomplished. This command is used for blind hole boring.

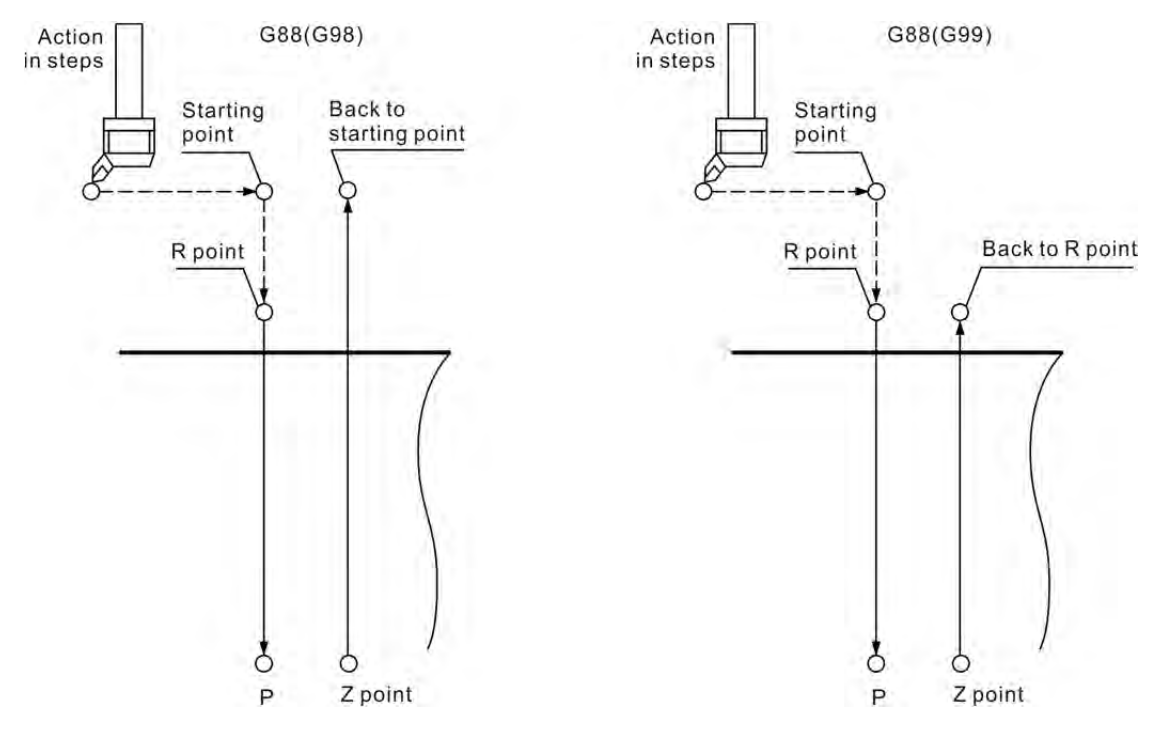

[Illustrations]

M03 S1000 G17 G90 G00 G54 X0. Y0. G00 Z100. G99 G88 X0. Y0. Z-30. R10. P1000 K1 F100. X-15. ----------------------------------------------------(2) X-30. ----------------------------------------------------(3) X-30. Y15. ----------------------------------------------------(4) G80 G91 G28 X0. Y0. Z0. M05

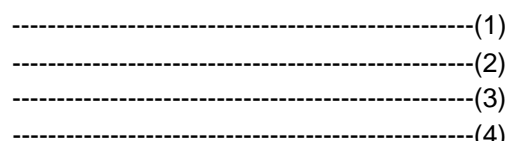

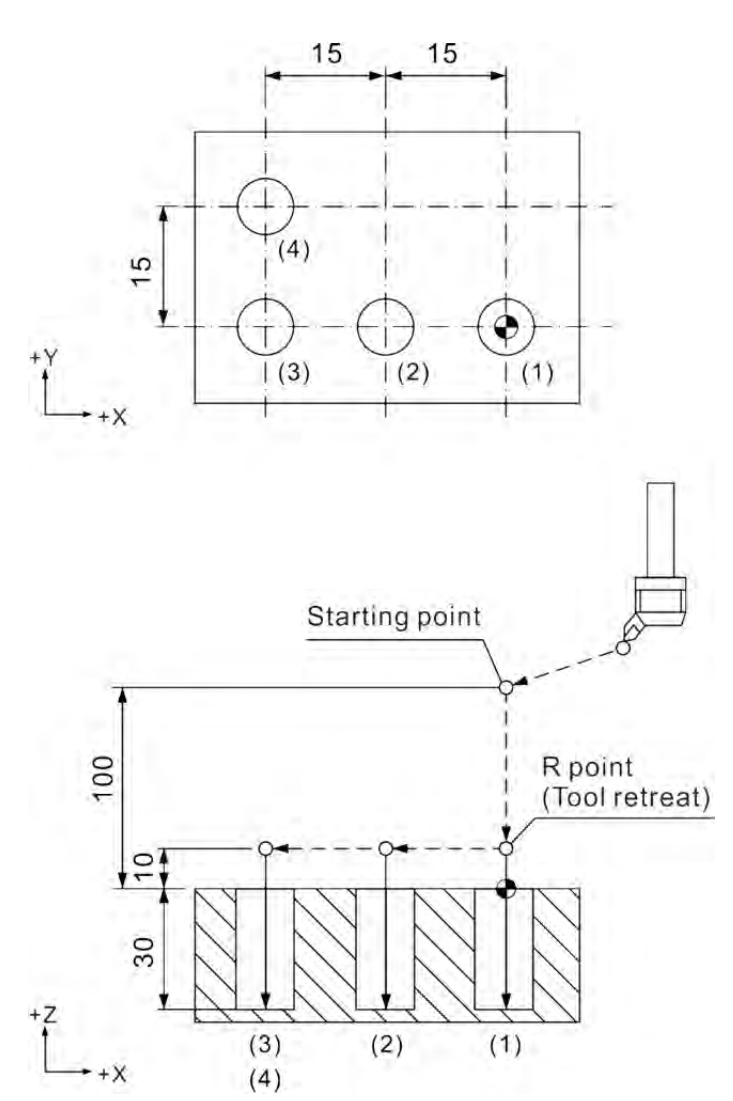

[Illustrations]

M03 S1000 G17 G90 G00 G54 X0. Y0. G00 Z100. G99 G88 X0. Y0. Z-30. R10. P1000 K1 F100. X-15. ----------------------------------------------------(2) X-30. ----------------------------------------------------(3) X-30. Y15. ----------------------------------------------------(4) G80 G91 G28 X0. Y0. Z0. M05

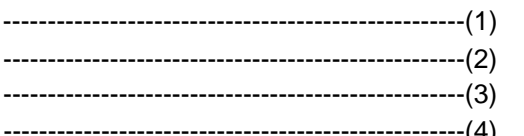

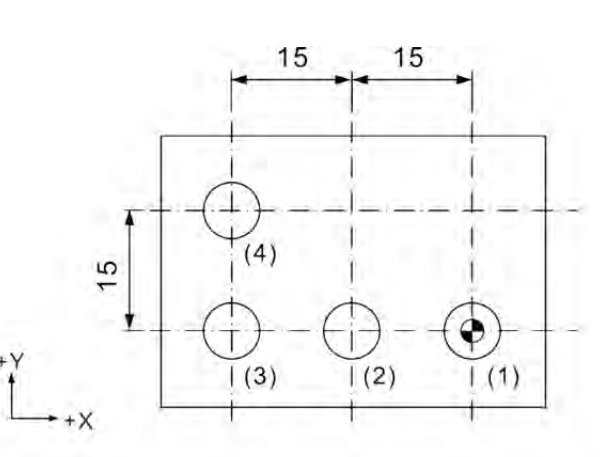

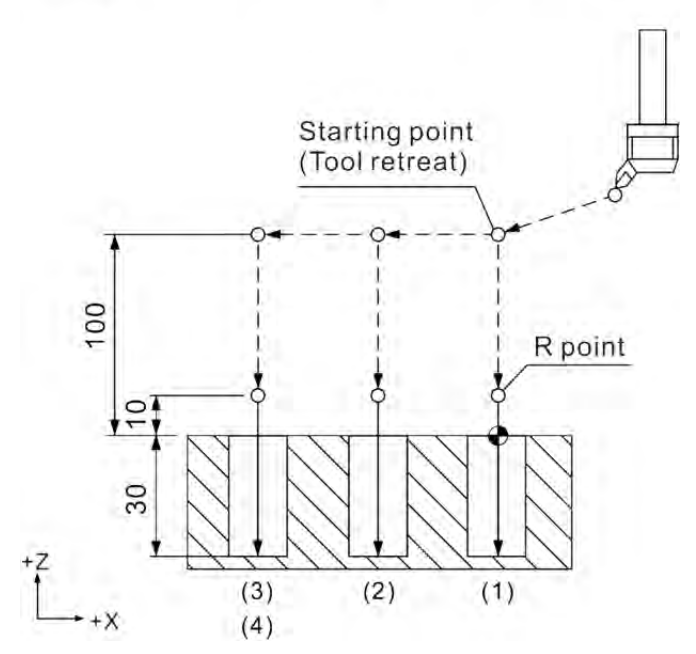

# **G89: Boring Cycle Command**

Command format: G89 X
Y
R
Z
P
F
K

- X Y : Ending position of single block
- Z\_: Bottom of hole to be cut
- R \_: Initial safety height
- P : Pause time (in the least unit of 1/1000 second), without decimal point.
- F : Feed rate
- Kˍ: Number of cycles

Command description: Command G89 is for blind hole reaming. It functions the same as command G85 except that a pause P can be added at point Z. Both its downward and upward movement of the tool in the Z-axis is in F feed rate. With the added pause at point Z, the machining accuracy for depth and diameter of the hole can be greatly improved by keeping the tool staying for a while when cut to position Z.

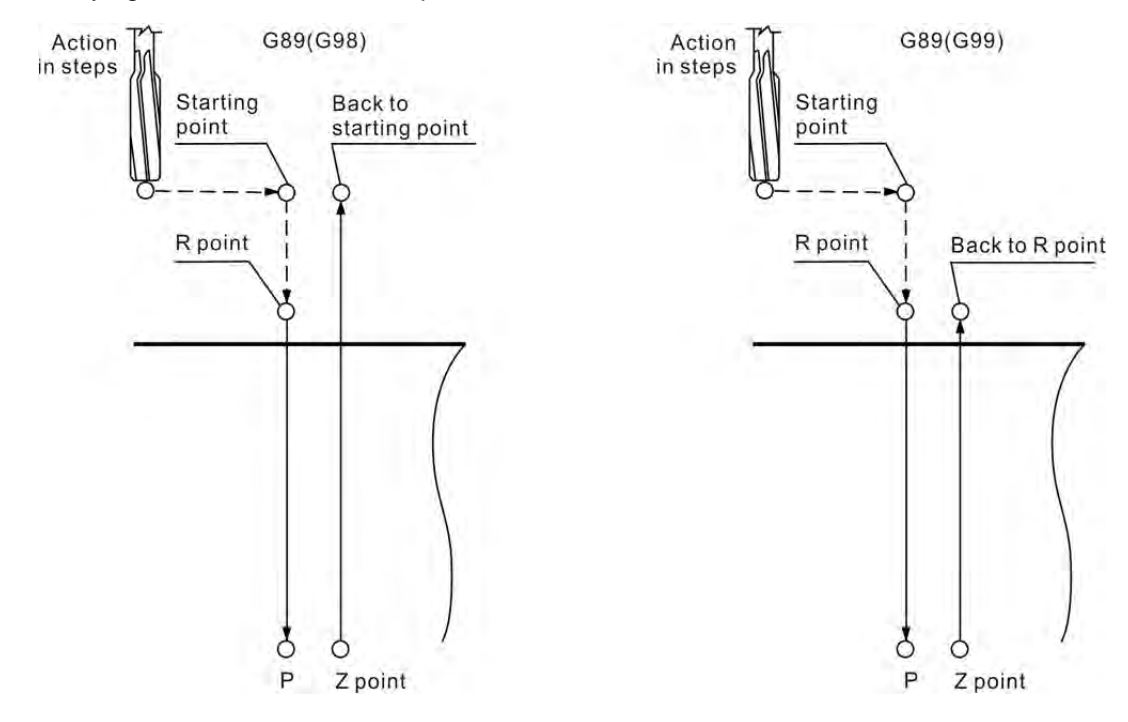

[Illustrations] M03 S1000 G17 G90 G00 G54 X0. Y0. G00 Z100.

G99 G89 X0. Y0. Z-30. R10. P1000 K1 F100. ----------------------------------------------------(1) X-15. ----------------------------------------------------(2) X-30. ----------------------------------------------------(3) X-30. Y15. G80 G91 G28 X0. Y0. Z0. M05

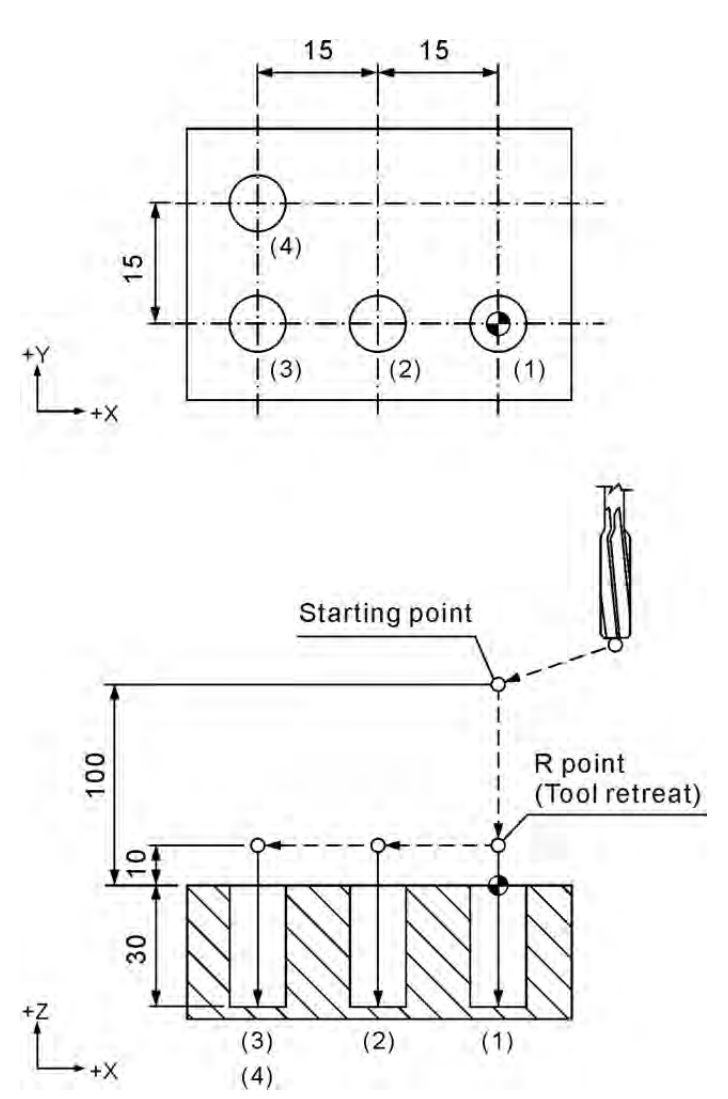

[Illustrations]

M03 S1000 G17 G90 G00 G54 X0. Y0. G00 Z100. G99 G89 X0. Y0. Z-30. R10. P1000 K1 F100. X-15. ----------------------------------------------------(2) X-30. ----------------------------------------------------(3) X-30. Y15. ----------------------------------------------------(4) G80 G91 G28 X0. Y0. Z0. M05

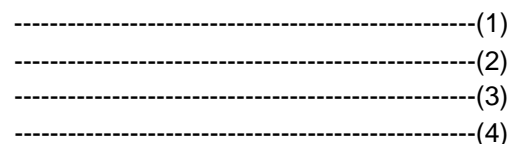

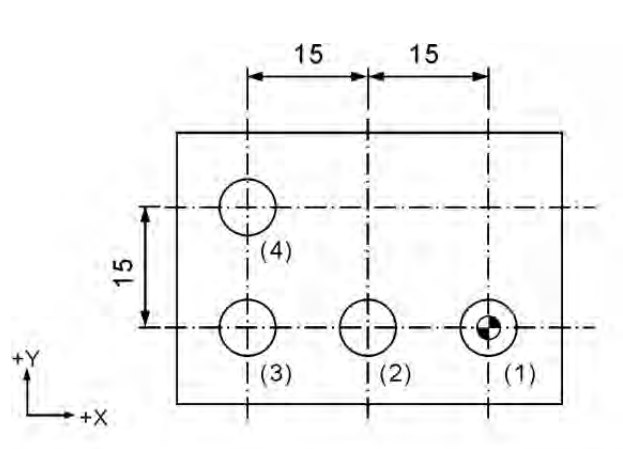

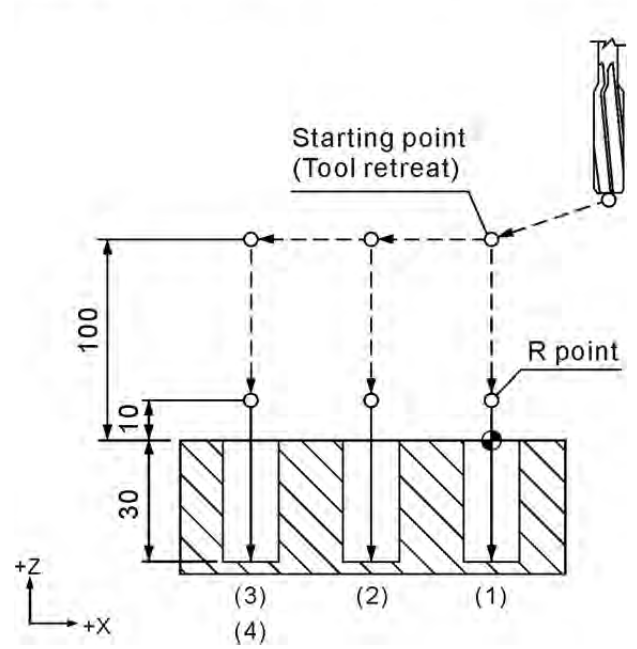

# **G90: Absolute Coordinate System Command**

Command syntax: G90 X\_Y\_Z\_

Command description: Command G90 is a status command of continuous effects. When this command is executed, all axial commands and coordinate works with their absolute values specified. That is, the tool moves relative to a reference point of the origin in the workpiece coordinate system. Each axial command after command G90 moves an actual distance relative to the origin of the workpiece coordinates.

#### [Illustrations]

From point 1 of coordinates (X10,Y10) to point two (X30,Y30) the tool moves an actual distance of X20 and Y20 as shown in the figure below.

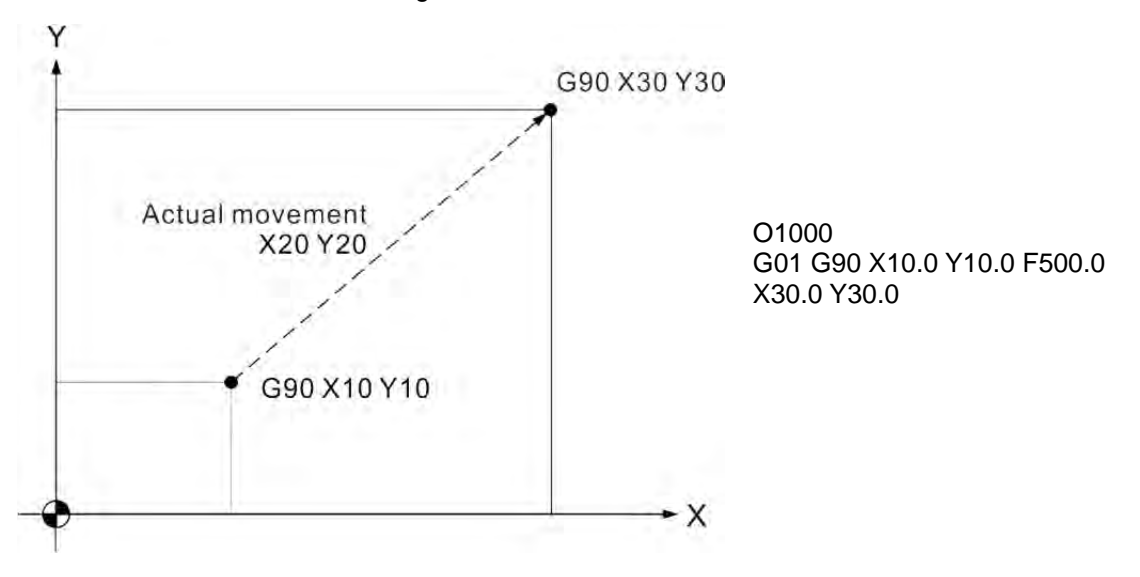

# **G91: Incremental Coordinate System Command**

Command format: G91 X\_Y\_Z\_

Command description: The increment command G91 sets all axial movements in a motion program of a single block. It will move or rotate incrementally from the current position to the specified position. The G91 command is a status command that cancels command G90 once it is activated.

#### [Illustrations]

From point 1 of coordinates (X10, Y10) to point two (X20, Y20) the tool moves an actual distance of X20 and Y20 to point (X30, Y30) of the actual mechanical coordinates as shown in the figure below.

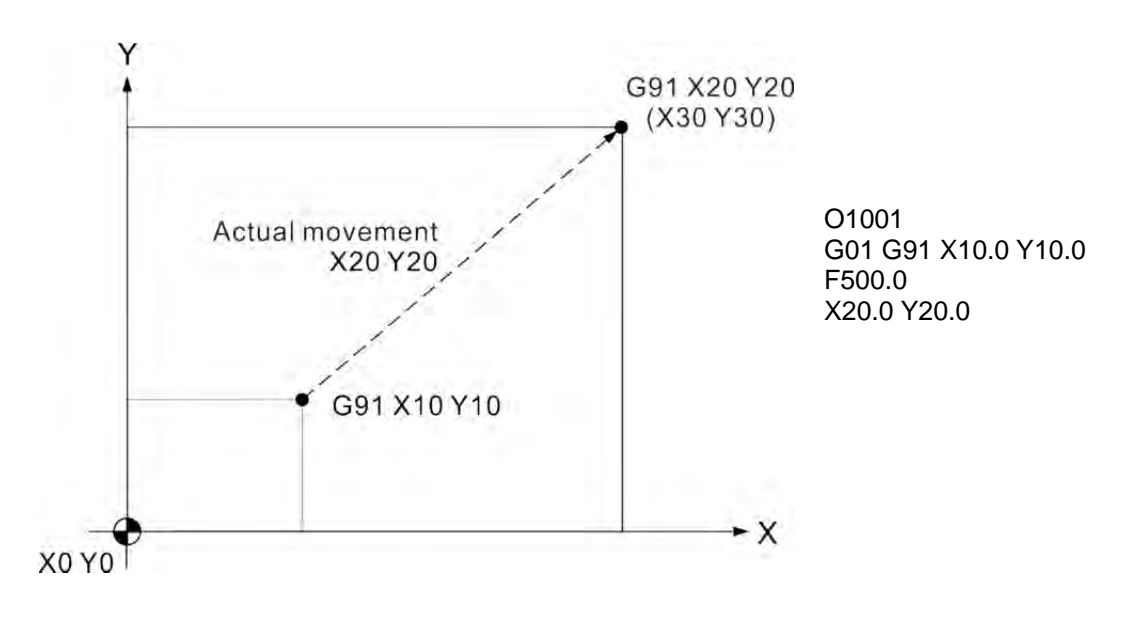

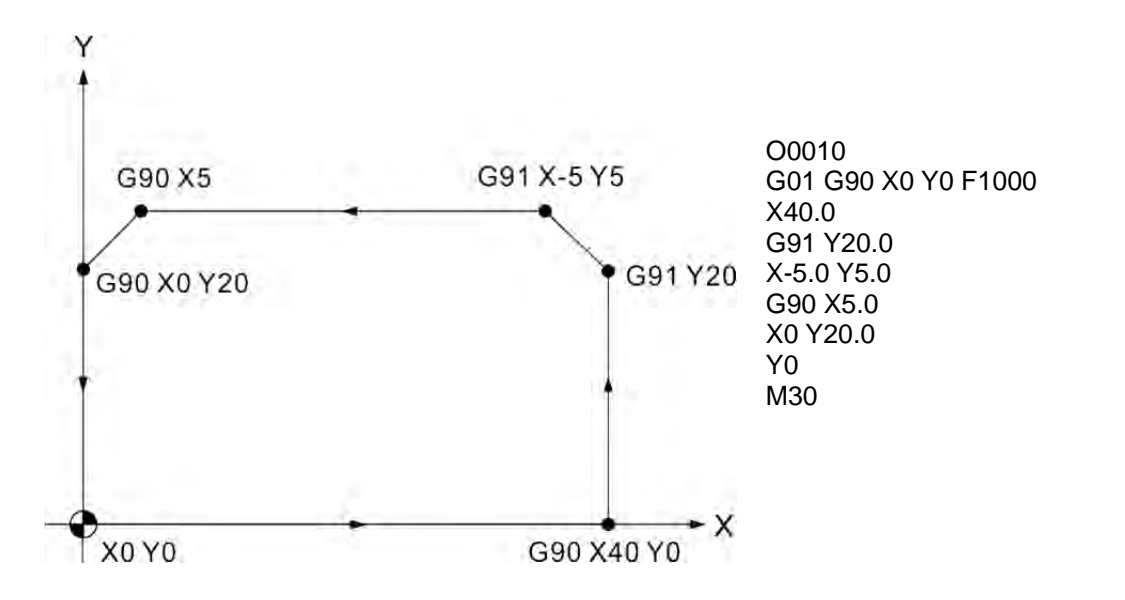

Example of using G90 and G91 commands together:

# **G92: Coordinate System Setup Command**

Command format: G92 X Y Z

Command description: Command G92 X0 Y0 Z0 sets the current tool position as the zero point of an absolute coordinates system. The absolute command in the program calculates positions relative to this point. Values of absolute coordinates and current positions are all refreshed with new values given by parameters of command G92  $X$ <sub>1</sub>  $Y$ <sub>1</sub>  $Z$ <sub>1</sub> (as long as any of the three parameters X, Y and Z have values assigned to them).

#### Note:

2

- (1) When G92 is active, the program will keep running until encountering commands for end of program (M02 / M30) and then the status set by G92 will be canceled.
- (2) To reset the status set by command G92, press the RESET key.

[Illustrations]

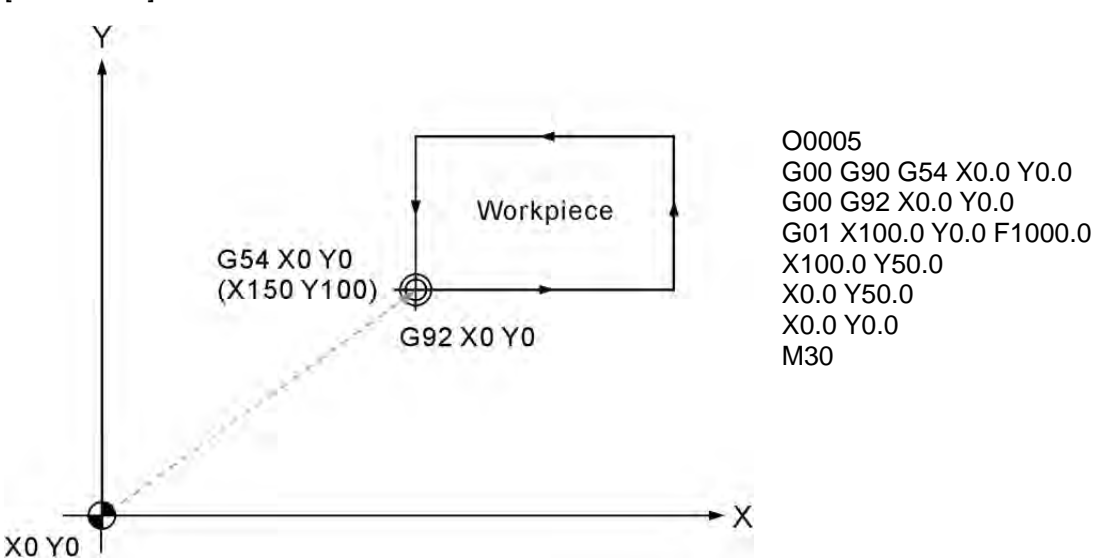

# **G94: Feed Rate (mm/min) Setup Command**

Command format: G94 G01 X\_Y\_Z\_F\_

Command description: The feed rate set by command G94 is in the unit of mm/min. This status set command remains effective. It sets the tool to cut at the speed given by parameter F in the unit of mm/min. G94 can be executed along with the motion block simultaneously. It can be executed in single block alone as well. It is commonly used by most milling machines for feed rate calculation.

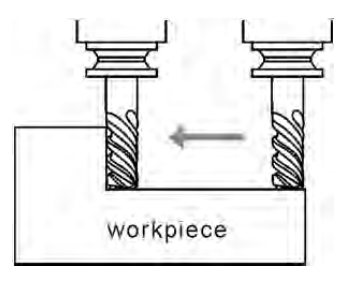

Feed rate in unit of maintenance/min or inch/min.

# **G98: Return to the Initial Point of the Fixed Cycle**

Command format: G98 G8\_X\_Y\_Z\_R\_F\_

Command description: Command G98/G99 is a status command for returning the tool back to a specified height after the execution of a fixed loop command ends. Command G98 returns the tool back to its initial point after a cycle command. After the execution of a fixed cycle command ends, the G98 command in the program returns the tool back to its initial point of this fixed cycle command. Command G98 can be reset by command G99. At the system initialization phase, you may set command G98 to direct the system on how to resume the initial points as illustrated in the figure below.

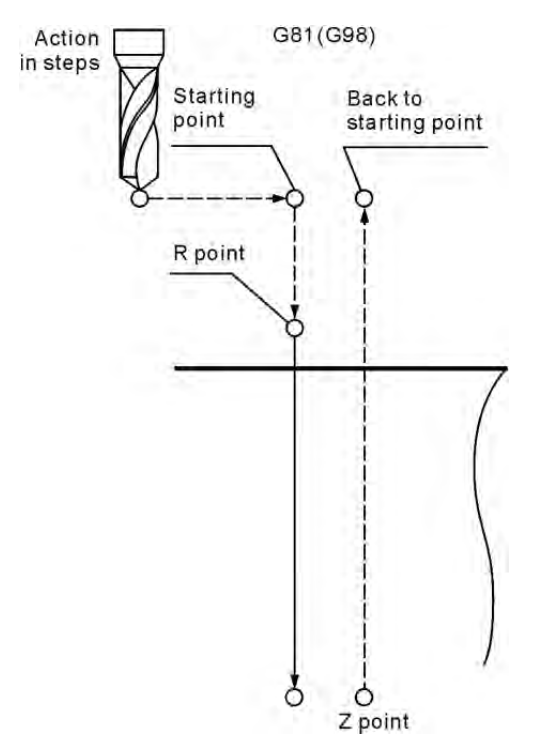

# **G99: Return to the R Point of the Fixed Cycle**

Command format: G99 G8\_X\_Y\_Z\_R\_F\_

Command description: Command G98/G99 is a status command for returning the tool back to a specified height after the execution of a fixed cycle command ends. Command G99 returns the tool back to its reference point (R) after a cycle command. Please use command G98, instead of G99, to return the tool back to its initial point after a cycle command.

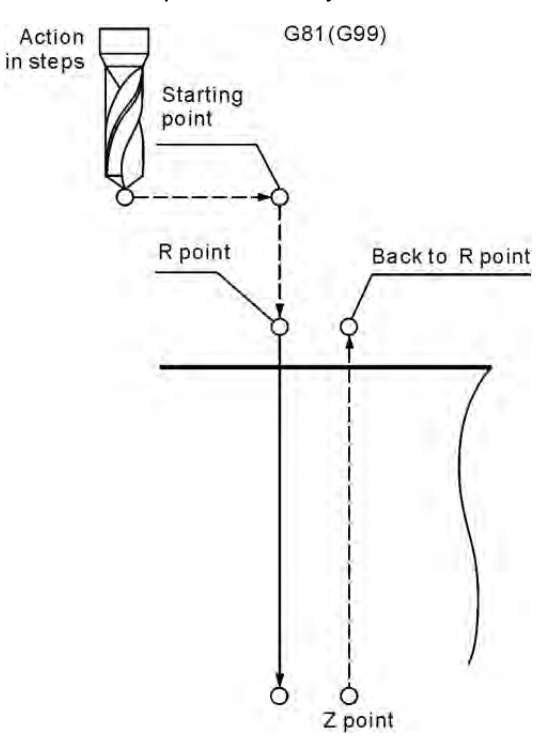

# **M Codes 線**

This chapter describes functions of general auxiliary M codes.

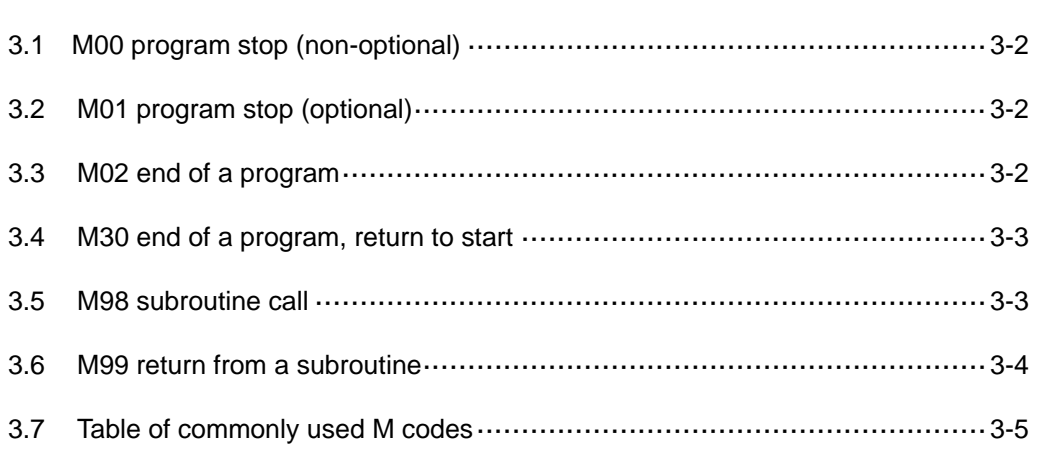

The auxiliary function M codes are used in turning the on and off functions of the machine. Its format is a capital letter M suffixed with three digits. Some system-defined M codes can be executed for program control without any MLC coding.

# **3.1 M00 program stop (non-optional)**

Command description: When an M00 command is executed when program running, the program stops immediately after the line containing the M00 command. This means that, the program stops at where the M00 command is executed. To resume the program execution, press the program execution key once again. The M00 command is used for inspecting tools or workpiece's appearance and dimensions when cutting.

# **3.2 M01 program stop (optional)**

Command format: M01;

Command description: M01 command functions the same way as M00 command does except that it does not stop a program from running on its own. It comes effect only when the optional stop key on the secondary control panel is pressed. If the optional stop is not enabled, the program ignores M01 command and keeps on running until executing an M00 command or program ending command with optional stop function enabled.

### **3.3 M02 end of a program**

Command format: M02;

Command description: M02 command is commonly placed at the end of a machining program to instruct the controller that the running program is to be ended. For an M02 command within a program, the content that follows M02 will be ignored and is regarded as program finished; the cursor stops at the block of M02 command.

## **3.4 M30 end of a program, return to start**

Command format: M30;

Command description: M30 command is commonly placed at the end of a program to instruct the controller that the running program is to be ended. When an M30 command is located within a program, the program stops running after executing M30 and then returns the cursor back to the beginning of the program.

> M30 and M02 commands function the same way except that M02 command keeps the cursor at the block of M0 command while M30 command returns the cursor back to the beginning of the program.

# **3.5 M98 subroutine call**

Command format: M98 P L ;

Command description: You may group fixed or repetitive actions in a program into a subroutine to simplify the structure and reduce the length of the program. The main program calls a subroutine, which in turn can call another subroutine in the next level, up to eight layers. When the controller reads an M98 command, it jumps to the designated subroutine and executes it according to the setting number of times.

> P : indicates program code of the subroutine; L : Indicates the number of times the subroutine is to be executed.

#### [Illustrations]

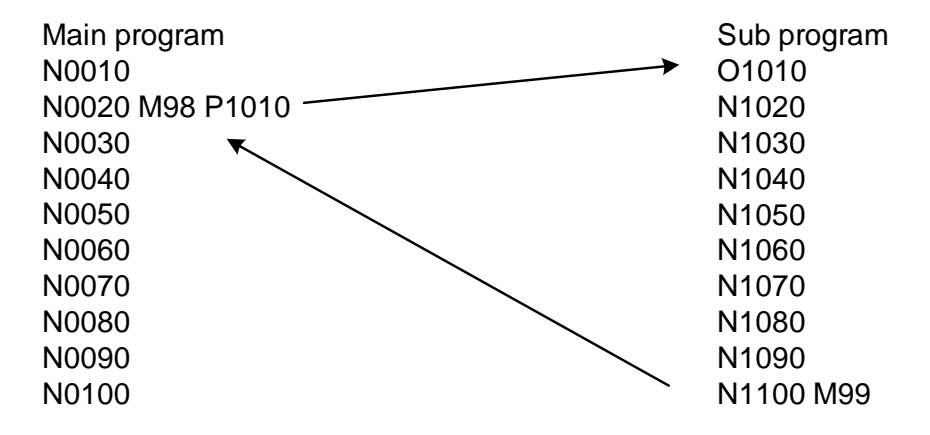

# **3.6 M99 return from a subroutine**

Command format: M99;

Command description: M98 command can run a subroutine from the main program. If the user desires to return to the main program, issue M99 command again. Thus, after executing to the block of M99, the subroutine will call the next block and then start to execute the command.

[Illustrations]

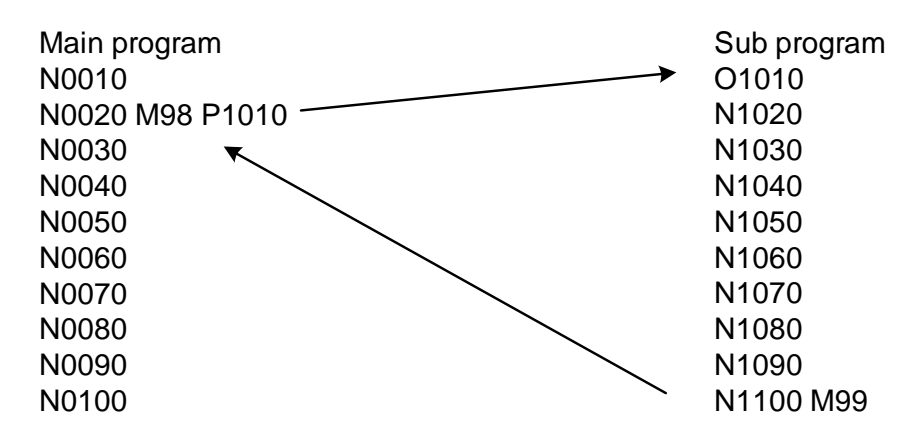

# **3.7 Table of commonly used M codes**

The commonly used **M** codes are summarized in the table below. The functions of an **M** code are defined in the MLC except those pre-defined by the system. Actual functions of the **M** codes vary with individual machines.

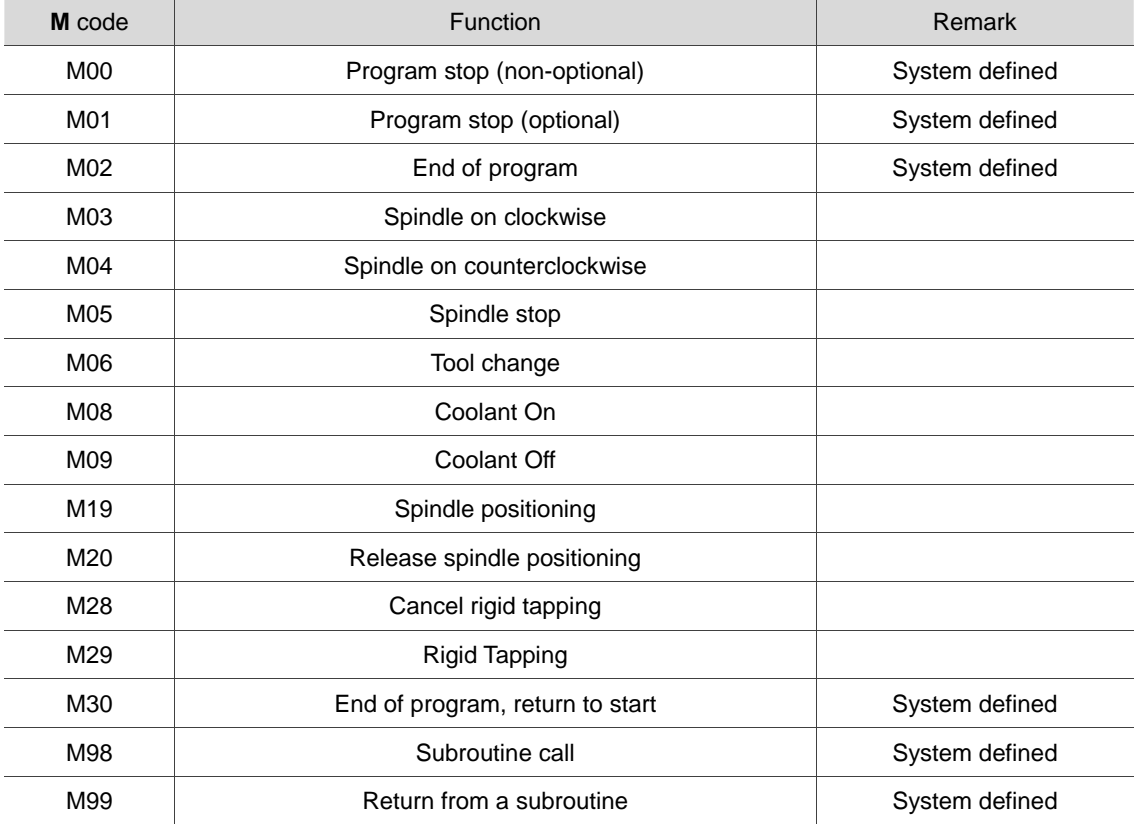

(This page is intentionally left blank.)

# **Marco and Variables**

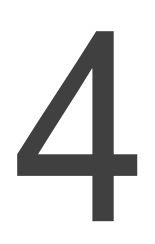

Macros and variables are essential parts in program execution. The operational command and examples will be elaborated in this chapter.

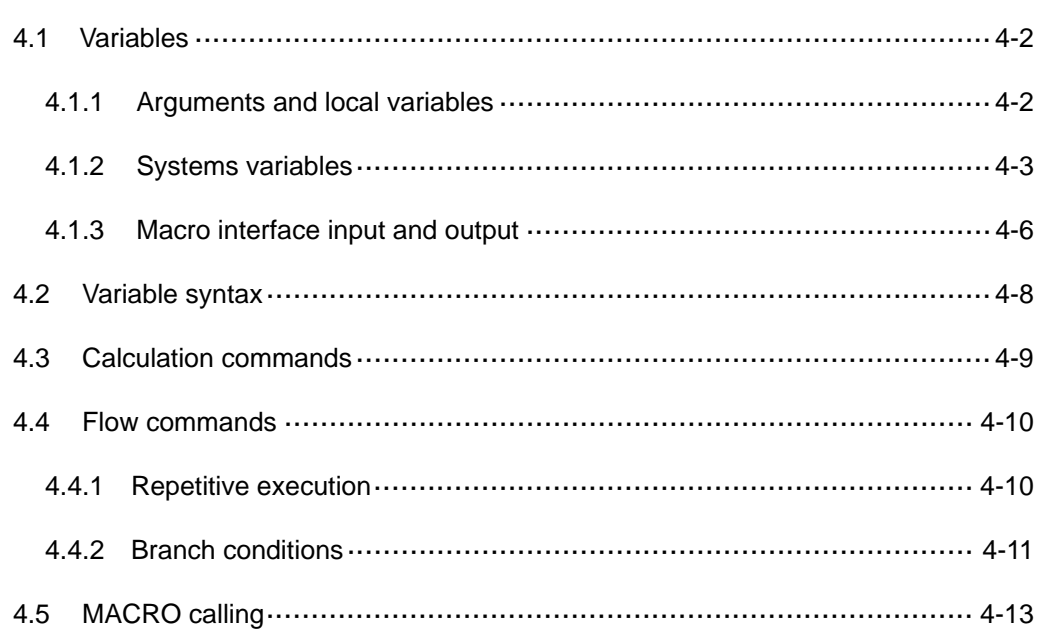

# **4.1 Variables**

You can assign values of variables contained in an NC program. You can calculate and modify multiple variable values in advance to adapt a program for a range of conditions. A variable is formatted as a symbol "#" suffixed with a variable number.

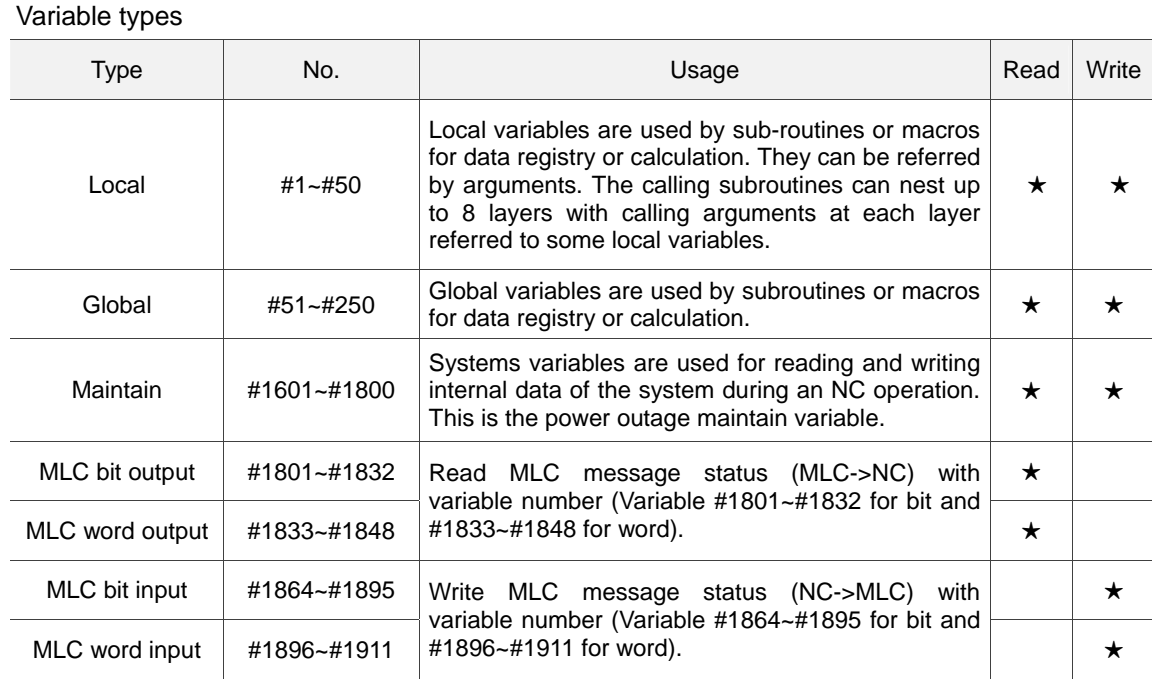

#### **4.1.1 Arguments and local variables**

Except for the G, L, N, O and P codes, all the others can be used as designated arguments. When called by subroutine G65 and G66, they can be sent as local variables.

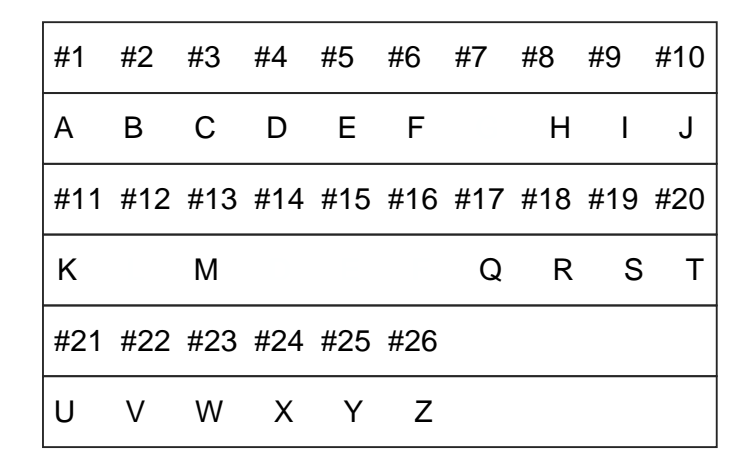

## **4.1.2 Systems variables**

Systems variables are used for reading and writing internal systems data during an NC operation. These MLC outputs are used for data exchanges between the NC program and MLC where "Special M" stands for bit and "Special D" for word.

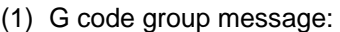

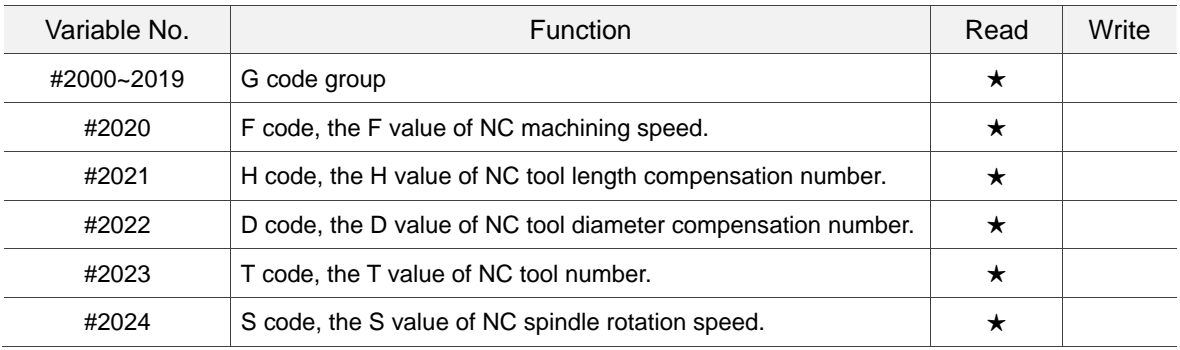

Various mode messages during program execution (for read only)

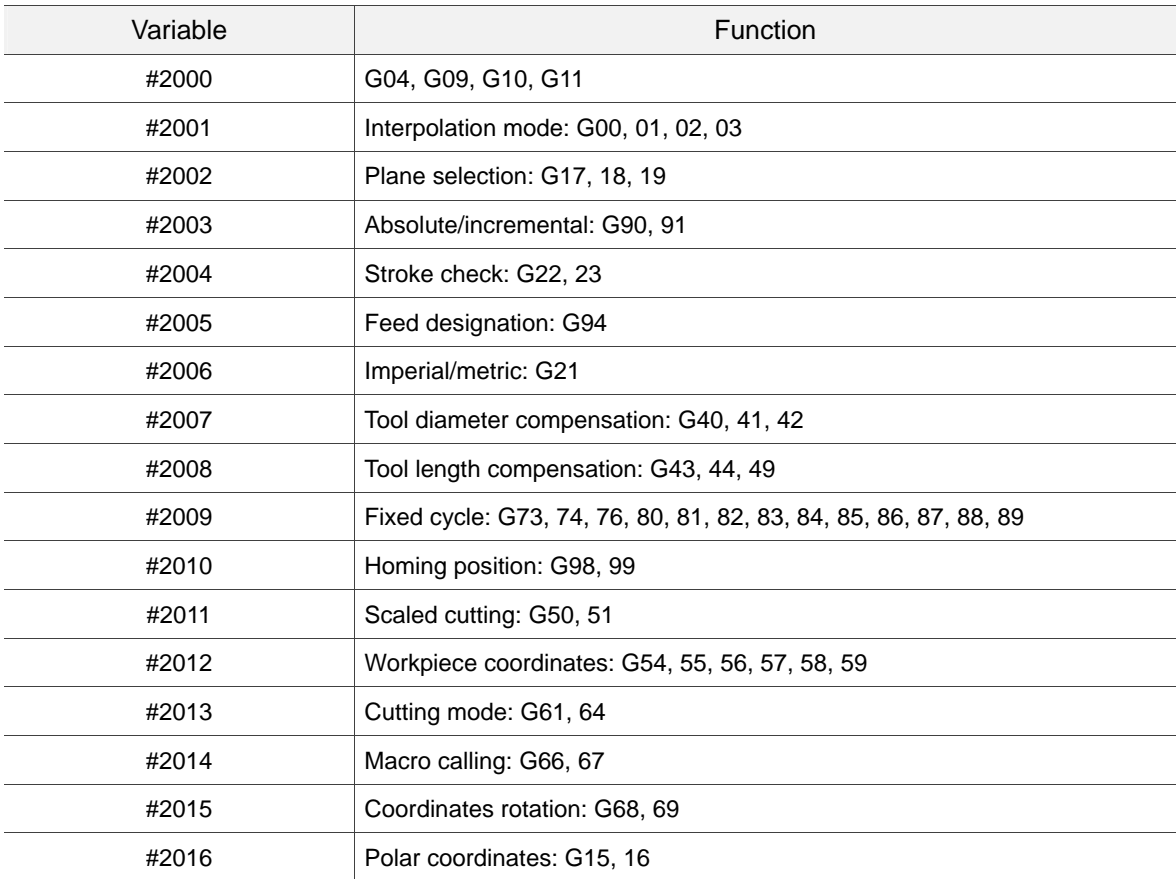

(2) Position relevant messages:

Variables #2100 ~ #2214 can read coordinate values shown in the table below (read only).

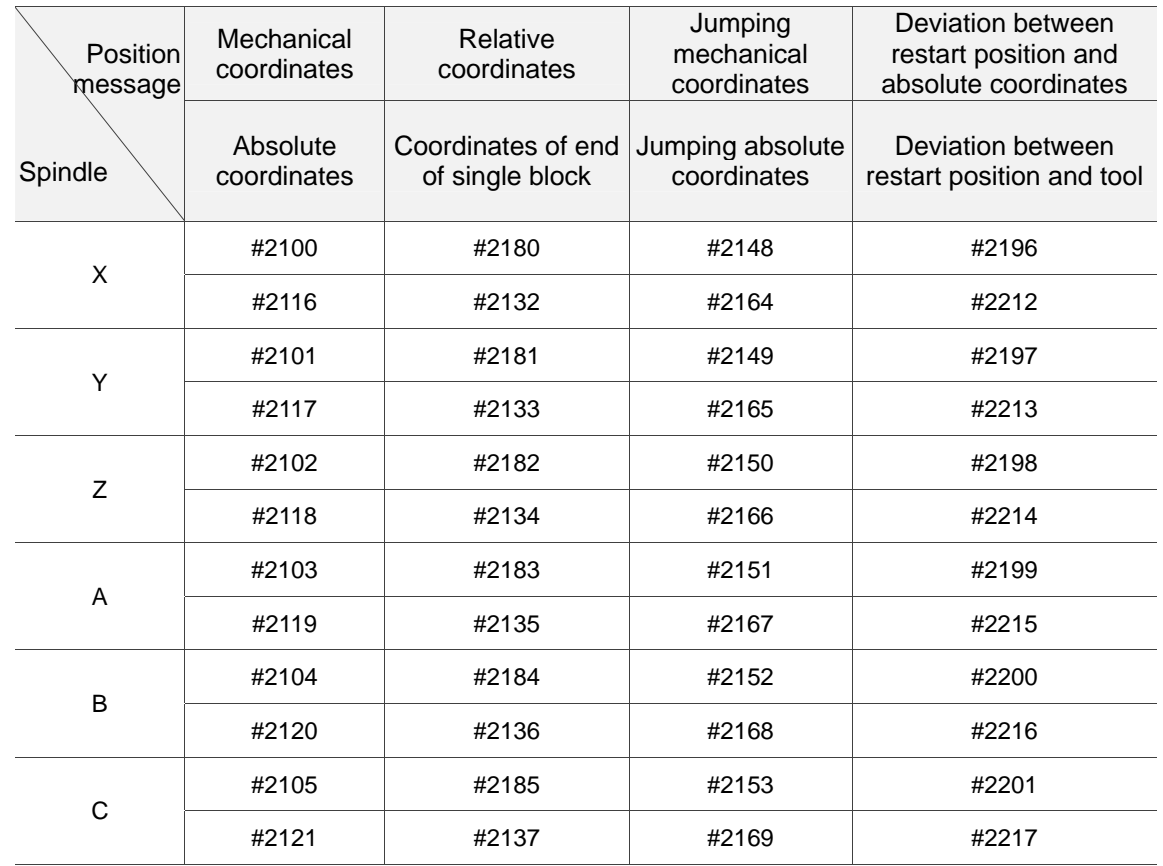

(3) Job coordinates messages:

Variables #3000 ~ #3262 can read offset and job coordinates (read only).

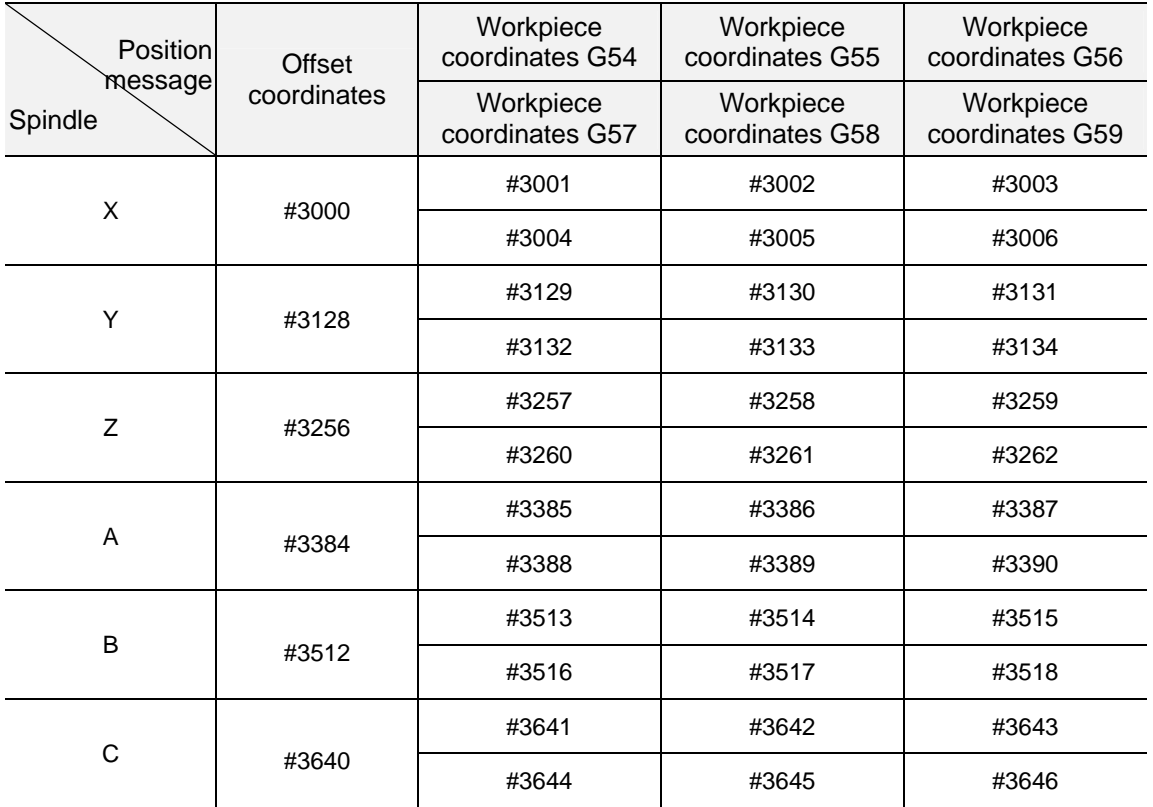

(4) Other messages:

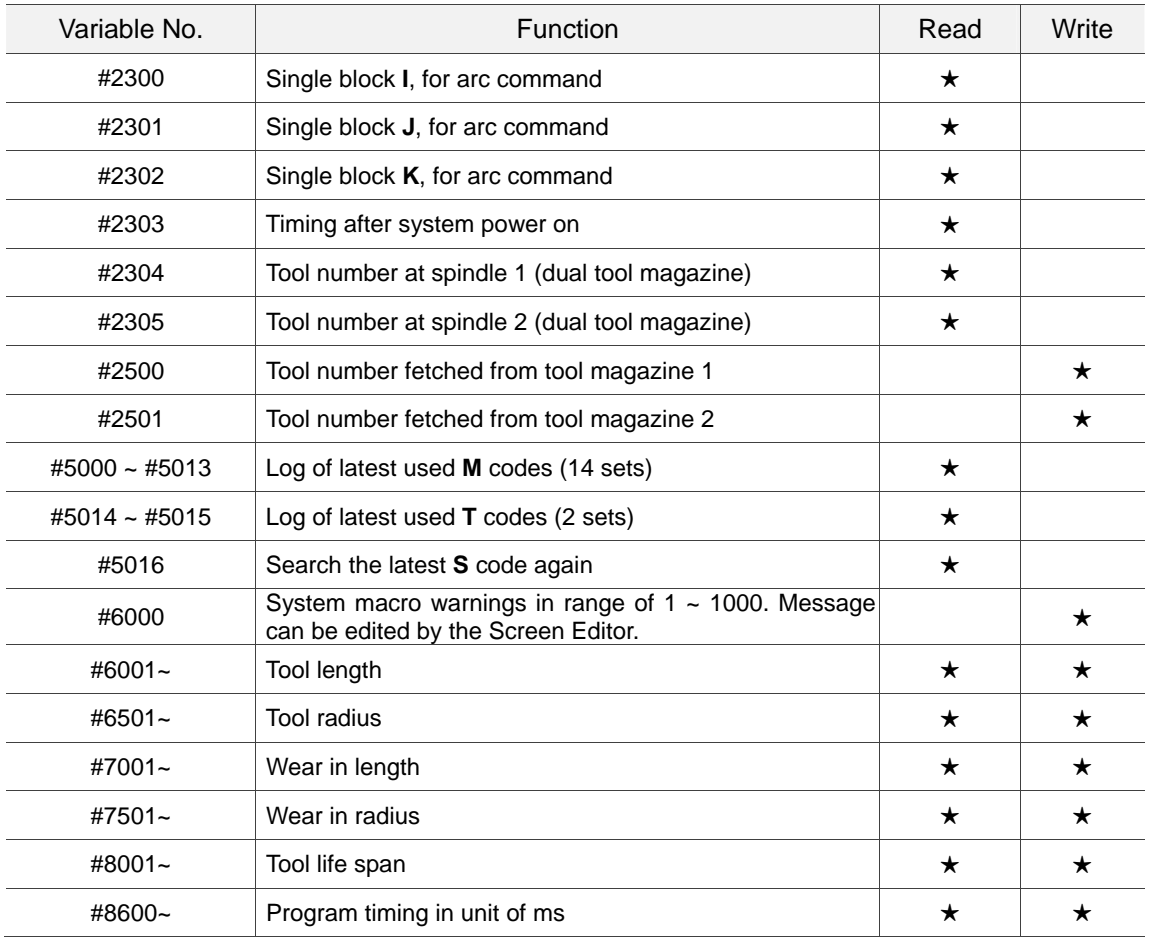

#### **4.1.3 Macro interface input and output**

You can use variables #1801 ~ #1911 to get interface messages and read or write the MLC message status. Variable values can be in Bit or Word format. For Bit message types, the variable value can be digit 0 or 1.It can be any numeric for the Word type.

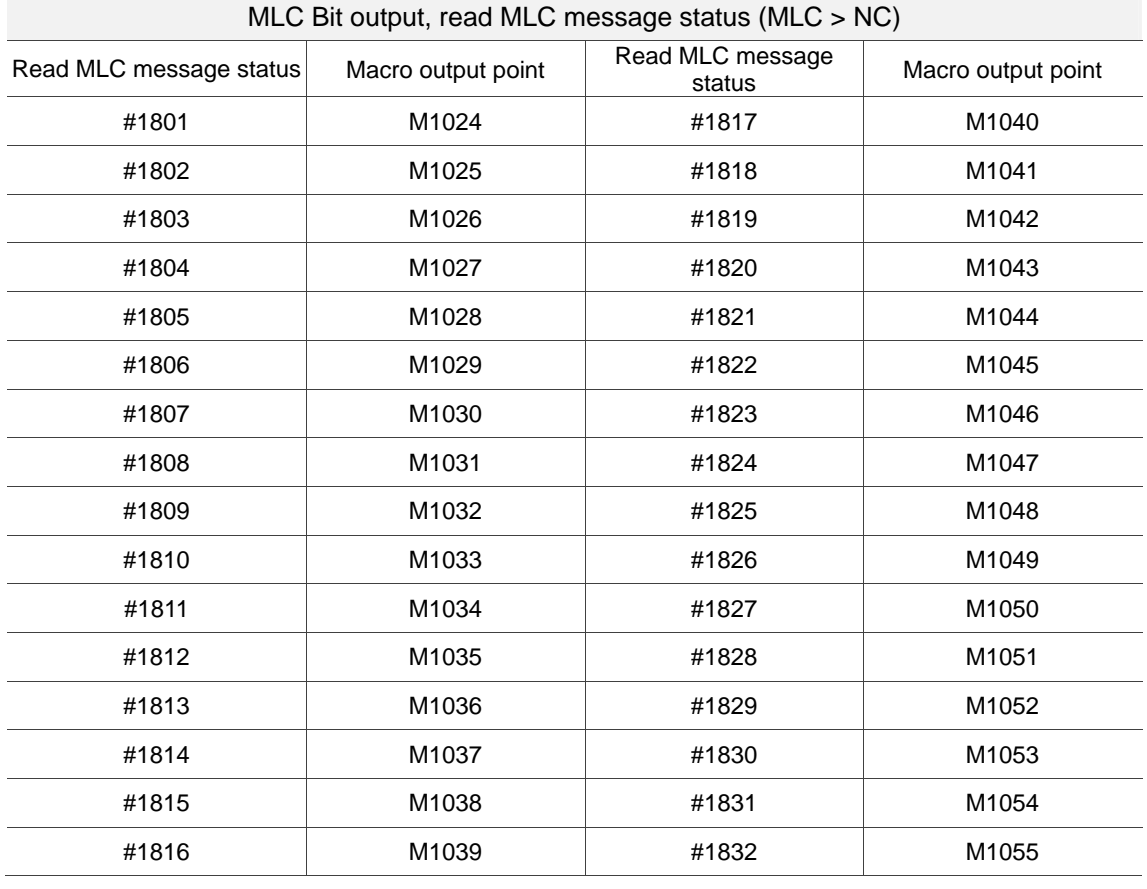

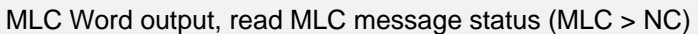

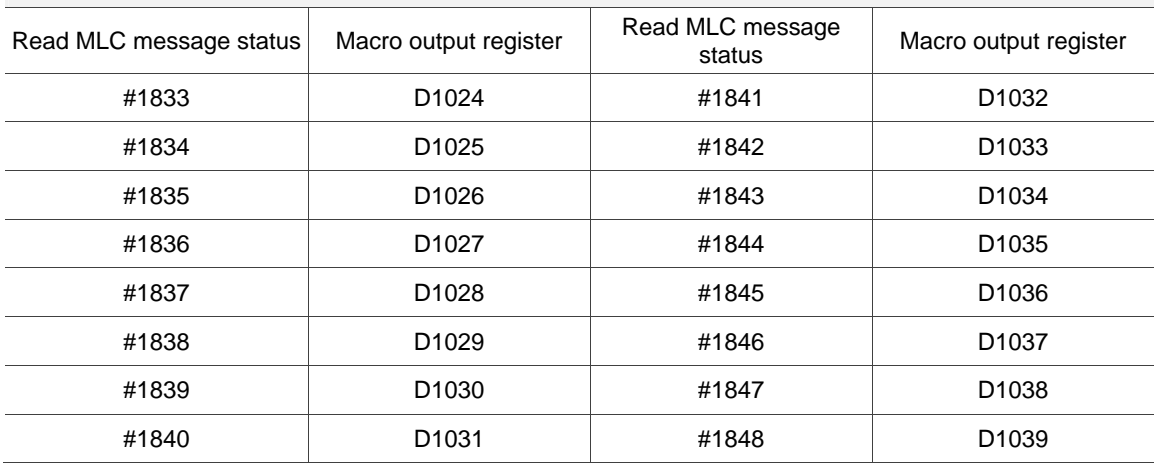

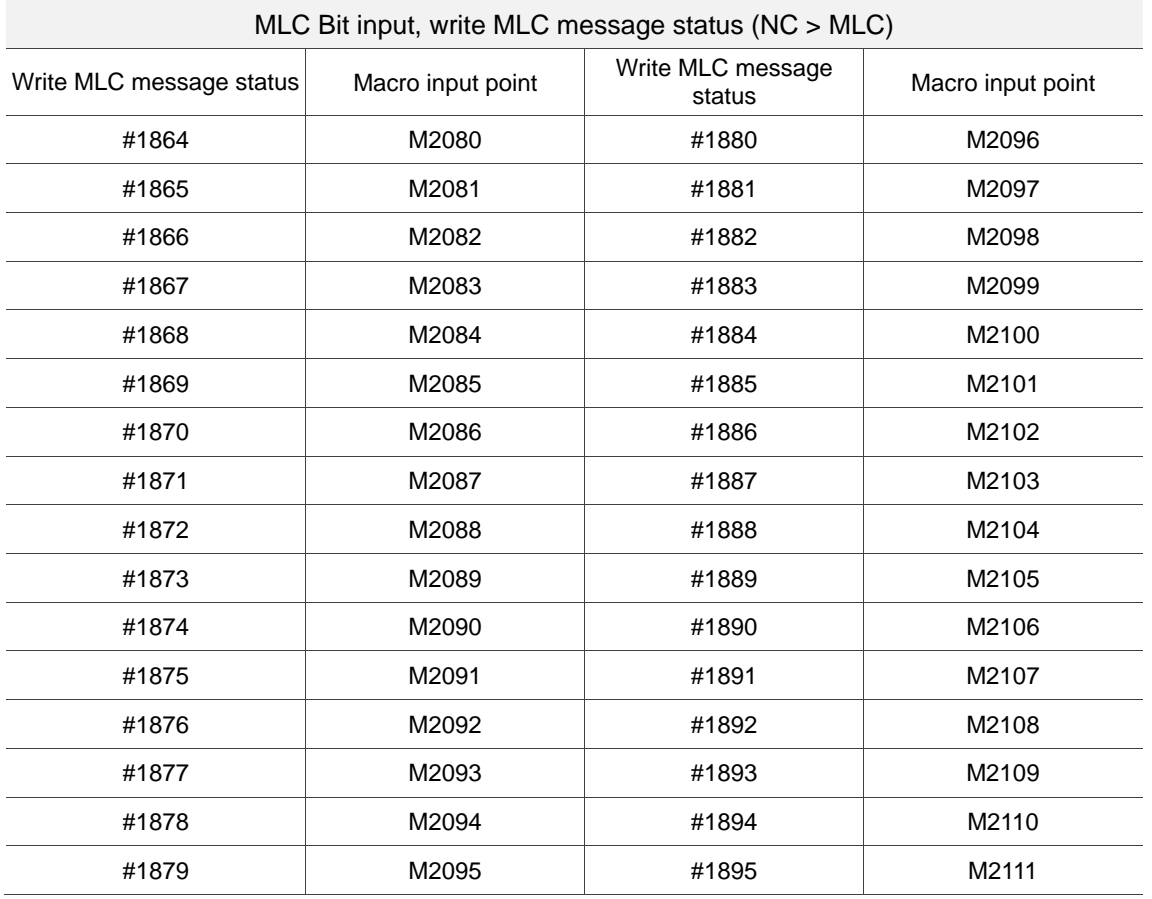

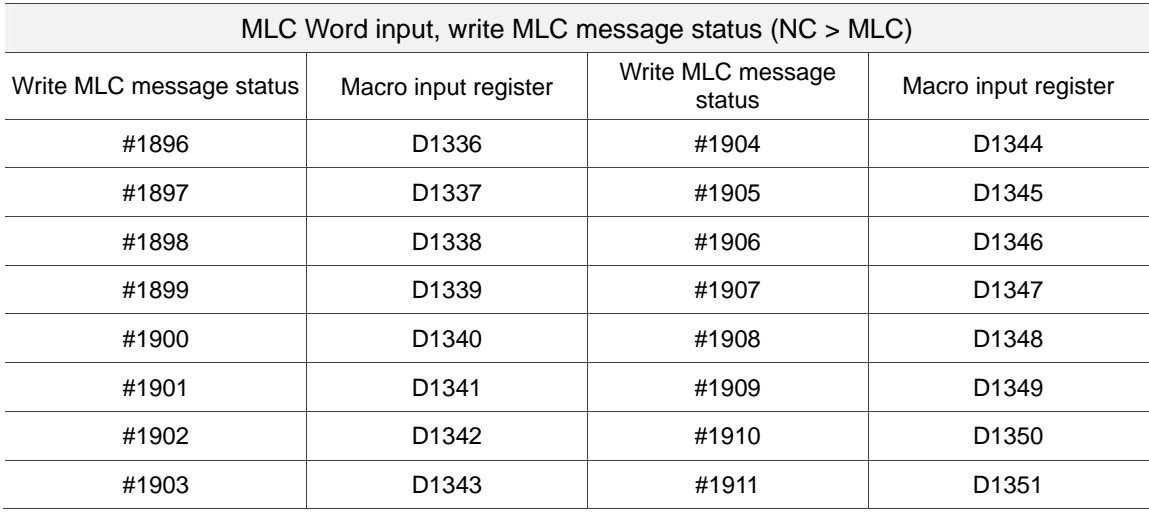

# **4.2 Variable syntax**

Numeric values required by a program can be assigned by using variables. This empowers the program for better flexibility and universality as you can use the variables for mathematical operations.

(1) You can specify the scope of local variables:

# i: the  $i<sup>th</sup>$  variable (for  $1 \le i \le 50$ )

(2) You can define the variable number with expressions:

For variable # [A], the value of A must be in range between A and the upper limit of the system variable number, that is  $1 \leq A \leq A$  the upper limit of the systems variable number. Value of A shall not be smaller than 0 or be a negative number.

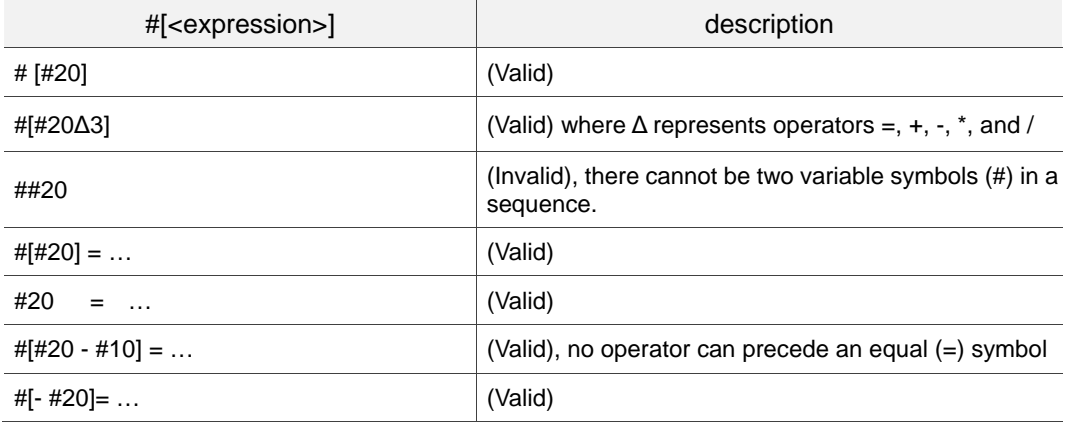

(3) Symbols precedes a variable

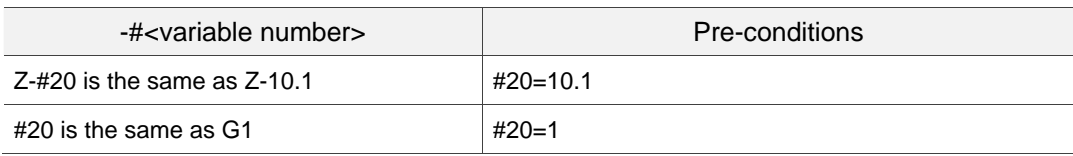

(4) Define with variables

 $#20 = 10$  $#20 = #5$ #20 = #5 + #2

(5) Conditional expressions

IF [#20==1]

# **4.3 Calculation commands**

You can subject variables to a variety of calculations and use the result as a value for another variable, as a combination of several variables or as an alternative to other variables. #i, #j, and #k can be replaced by constants.

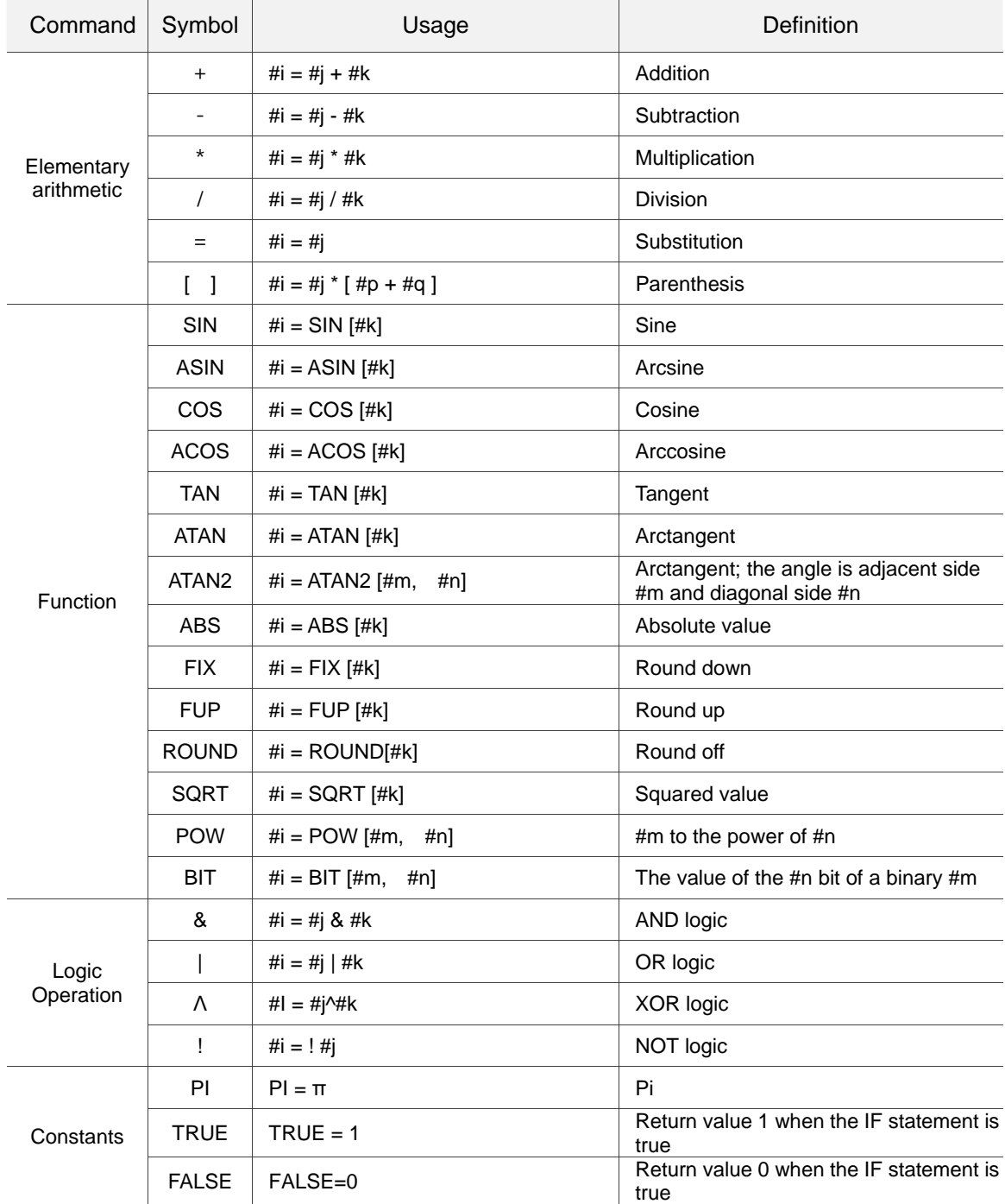

# **4.4 Flow commands**

Change the program flow with WHILE  $\sim$  ENDW and IF  $\sim$  GOTO commands.

#### **4.4.1 Repetitive execution**

When the WHILE expression is true: The program loops from the statement under WHILE to the statement above ENDW. Otherwise, the program jumps to the statement under ENDW for execution.

[WHILE]

︴ ENDW

Illustration:

WHILE [#80<=360.] (Enters the cycle for repetitive execution when #80 is less than or equal to 360.)

WHILE [#60>=20.] (Enters the second cycle for execution when #60 is greater than or equal to 20.)

#60=#60-2.

ENDW (The second cycle ends when ENDW is encountered.)

#80=#80+15.

#50=#50-0.05

ENDW (The first cycle ends when the second ENDW is encountered.)

#### **4.4.2 Branch conditions**

IF [discriminant] GOTON (N is the sequence number in the procedure) When the IF statement is true, the program branches (GOTO) to statement number N for execution. Otherwise, the program executes the next block again.

GOTON (It jumps to N un-conditionally when being used independently.) N from GOTON has to be existed in the same procedure. If not, alarm will occur (B61C).

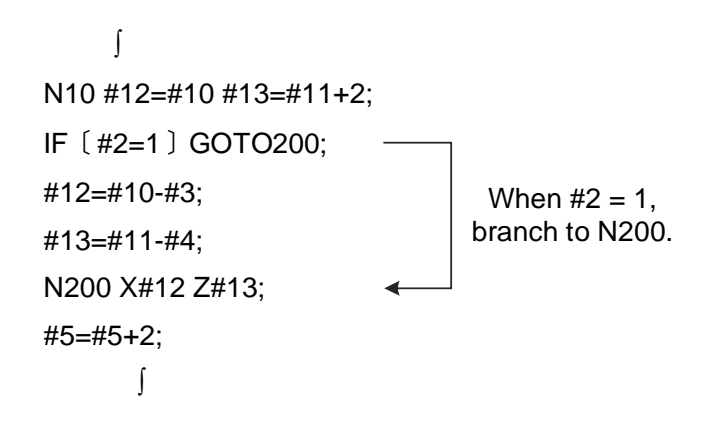

Note 1: When searching the sequence number in branch, it starts from the beginning. If not, an alarm (B61C) occurs. If there are more than one sequence number, it executes from the first searched one.

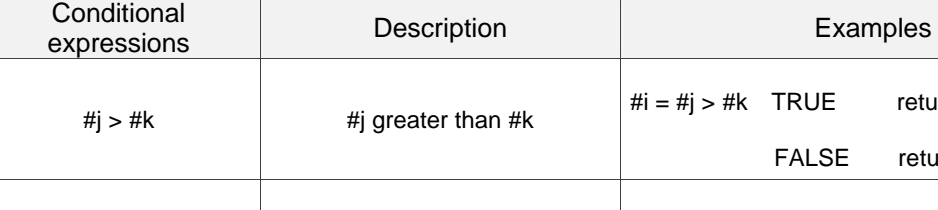

Types of conditional expressions:

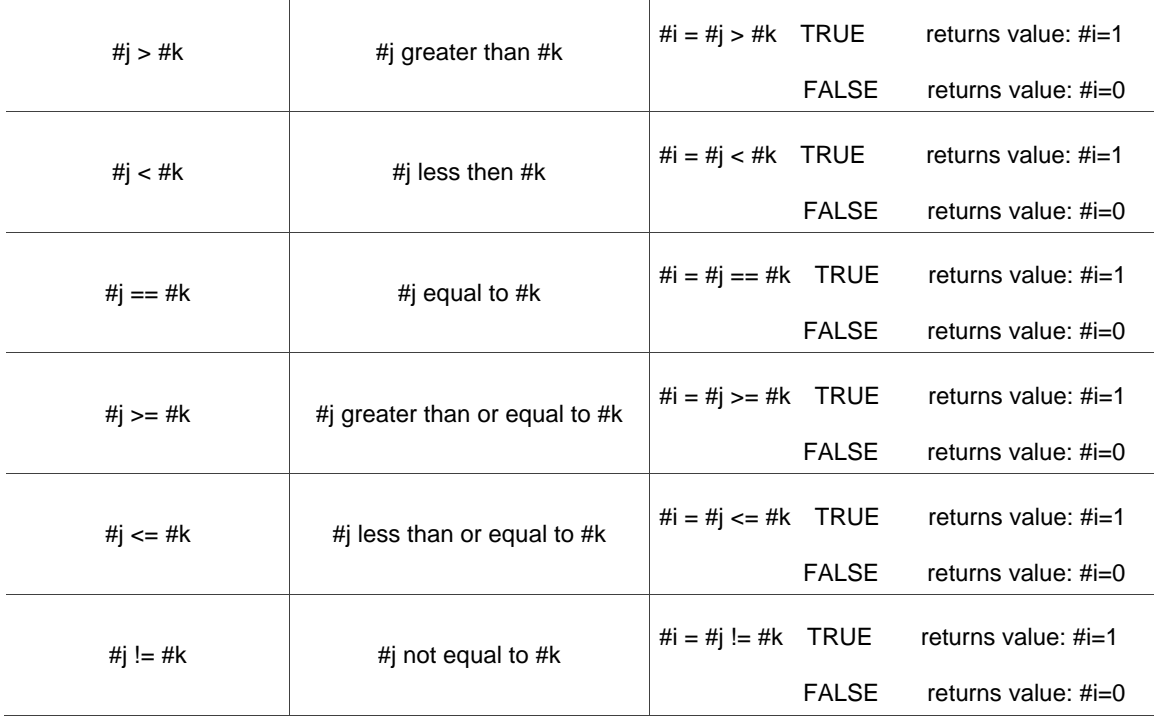

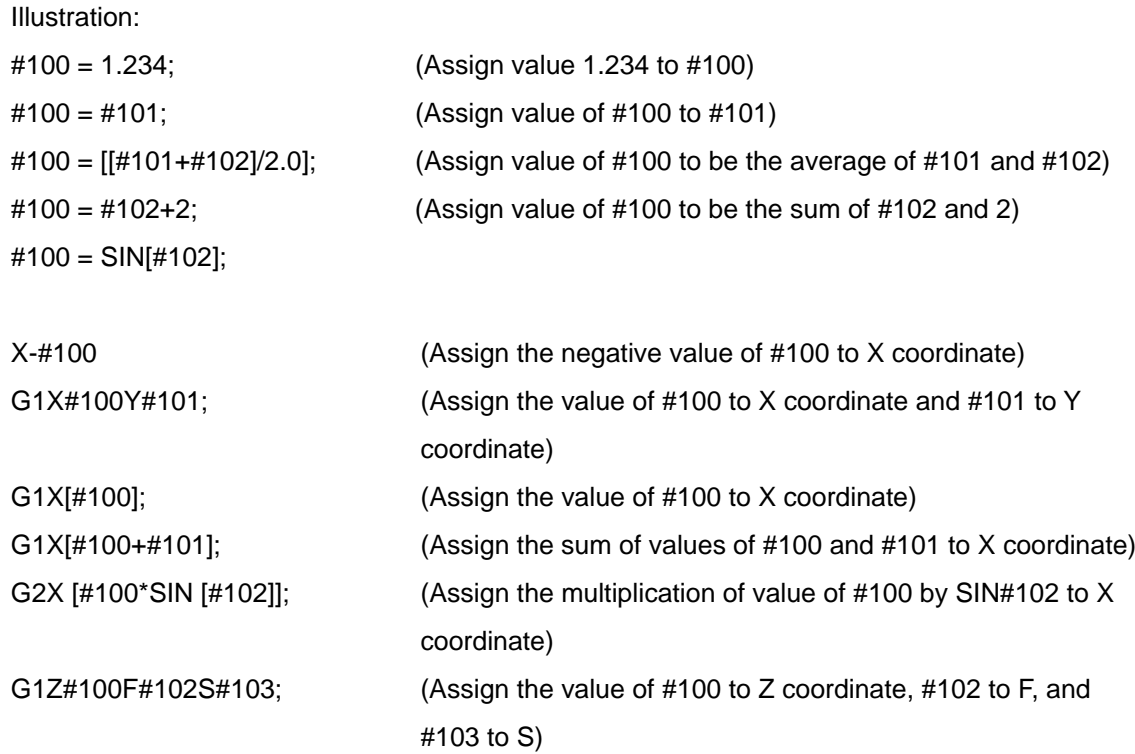

#### **4.5 MACRO calling**

#### (1) A Macro calls G code

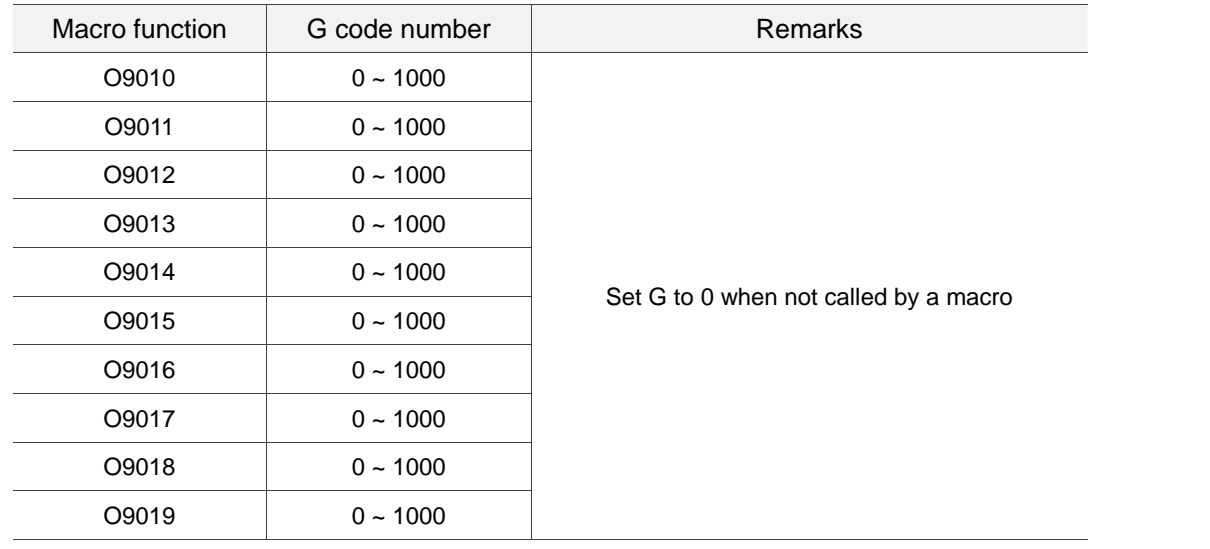

Restrictions: In a macro program that uses a macro to call the G, M or T code, the parameter G code is set as a general one and cannot call another macro.

(2) A Macro calls M code

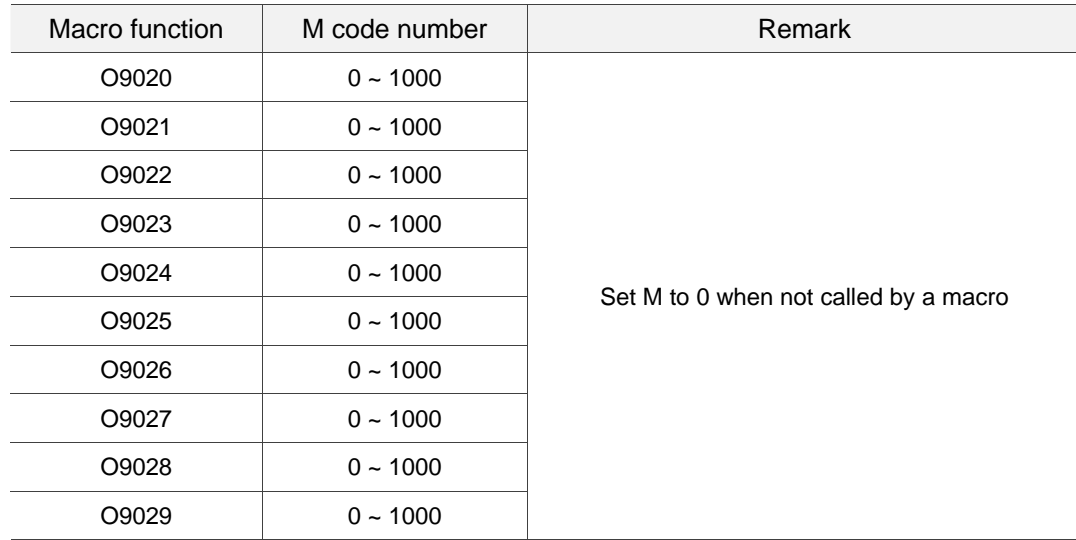

Restrictions: In a macro program that uses a macro to call a G, M or T code, the parameter M code is set as a general one and cannot call another macro.

#### (3) A Macro calls T code

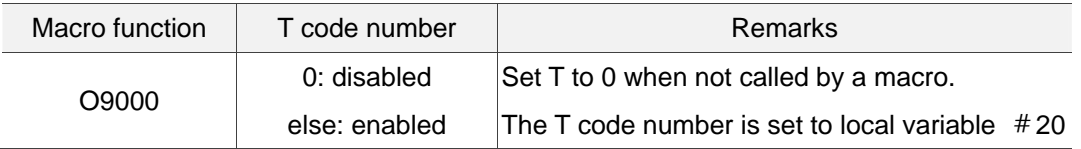

Restrictions: In a macro program that uses a macro to call G, M or T code, the parameter T code is set as a general one and cannot call another macro.

List of NC variables

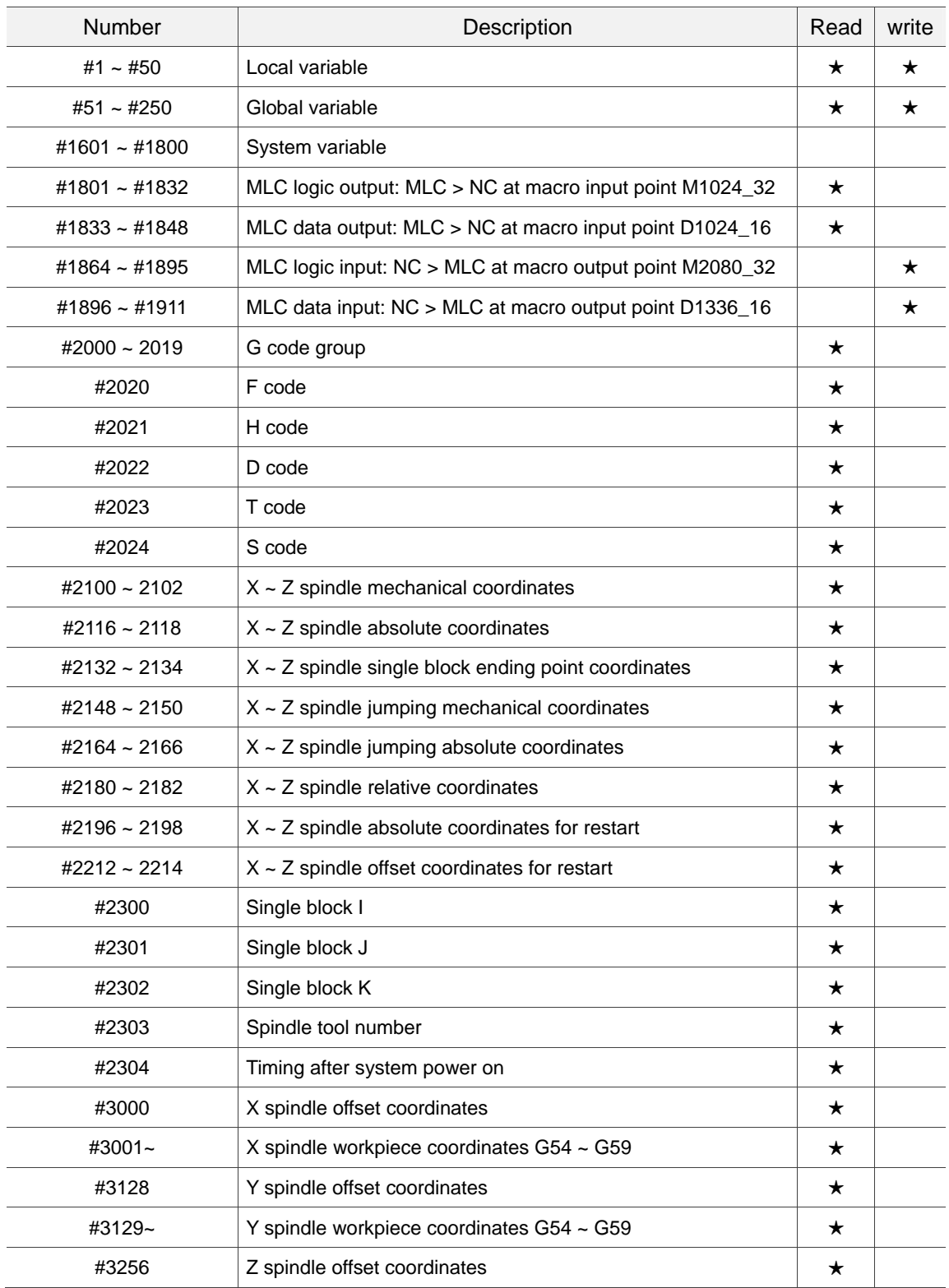

#### (Continued)

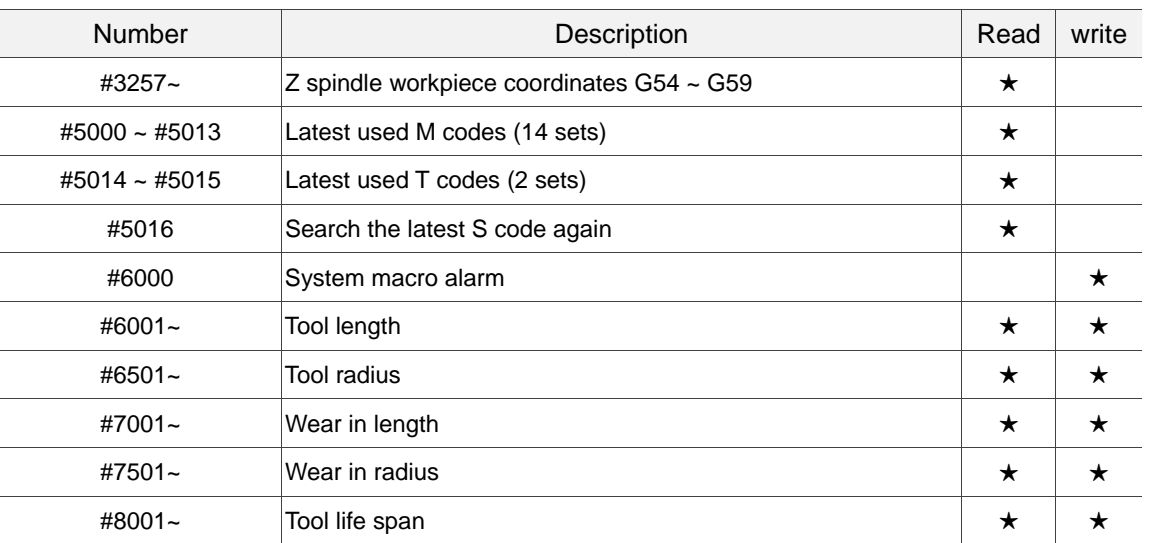
4

(This page is intentionally left blank.)